## **\$2 Wa1hinglon Apple Pi**   $\mathbb{G}$

Volume 4 november 1982 Number 11 **Hiahliaht1** - - PROG RAITll'"f'I 11-1G Tl-lE\_ ACIA

l *<sup>v</sup>*

I

AN APPLE WRITER PATCH BLAISE AWAY! PASCAL TUTORIALS "ONE OVEN MUFF IN" UPDATED

### **In This Issue..**

Page

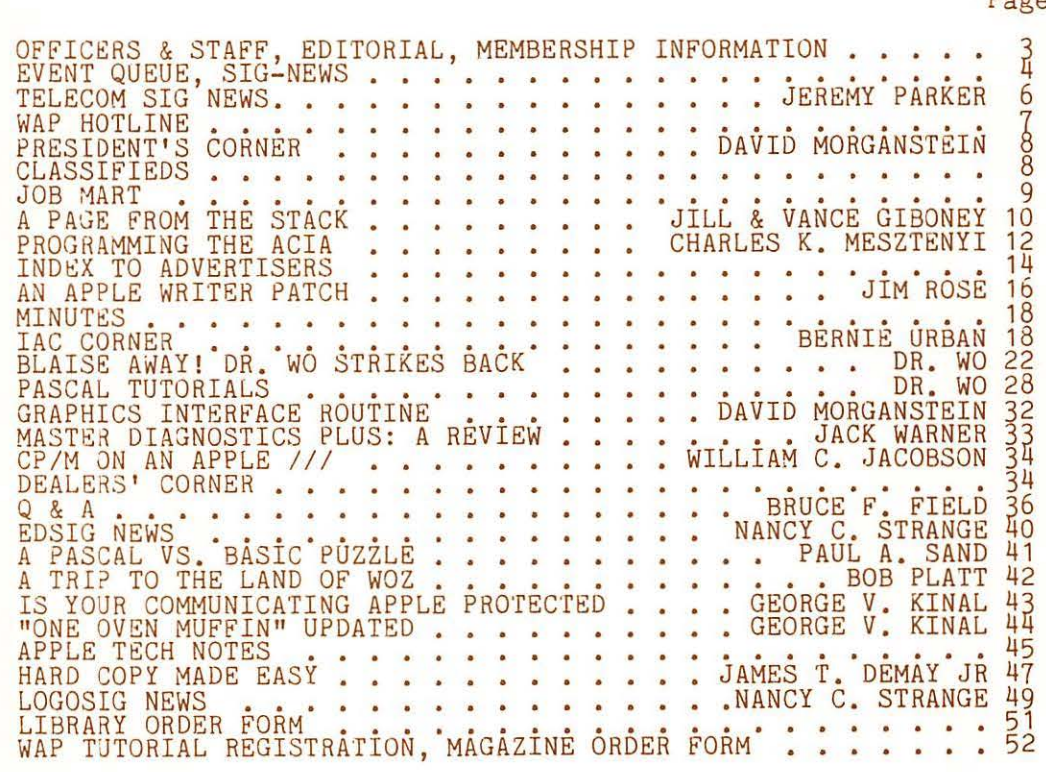

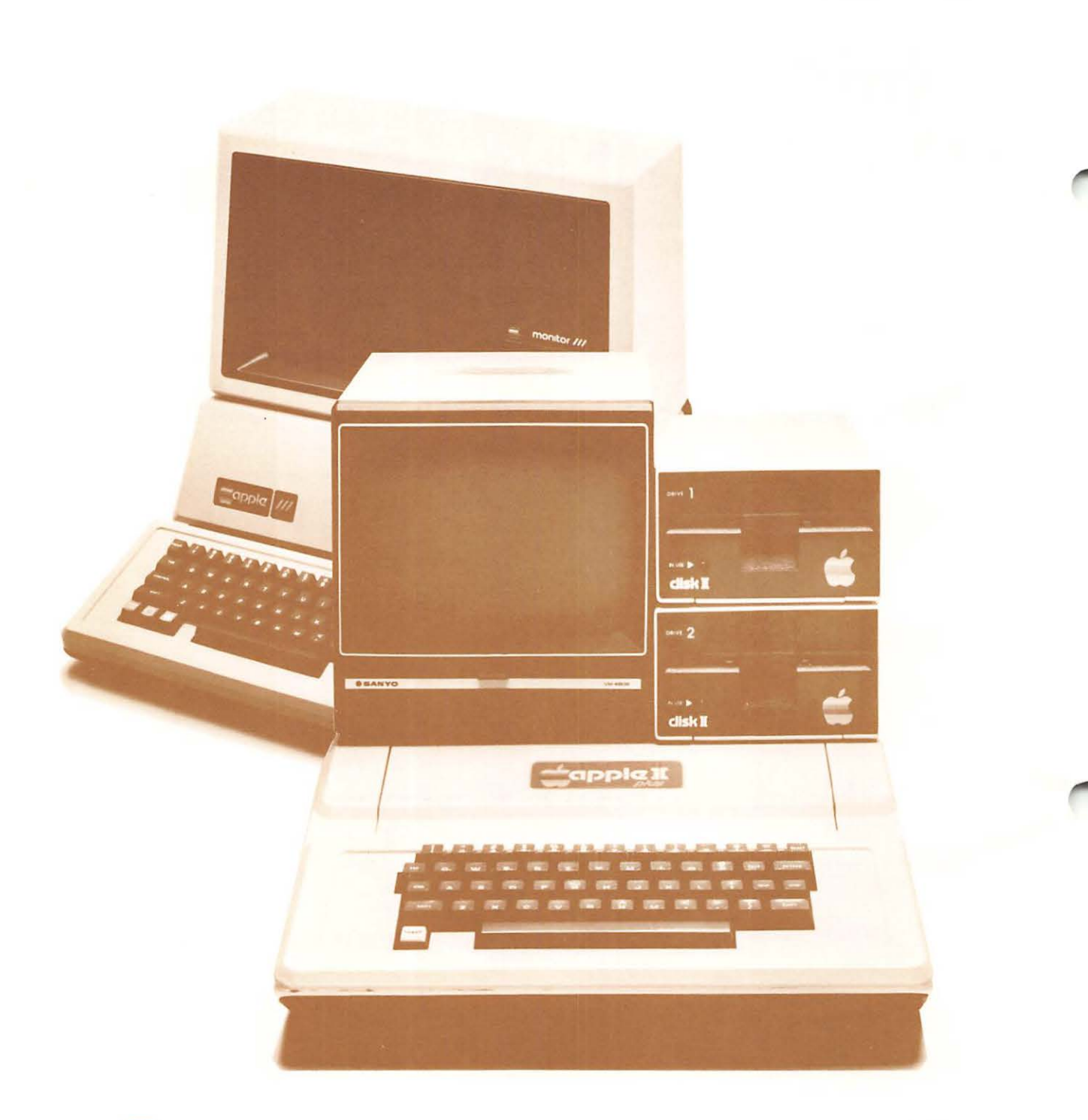

# Computer and

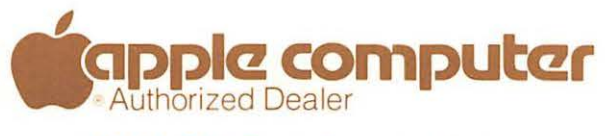

8411 Old Courthouse Road (at Route 123) Vienna, Virginia 22180 **Sales (703) 893·0424 Service (703) 893·0114** 

## **Put Away Your Calculator**  MATH $\hat{x}$  brings the power of an adding machine + to your word processing capabilities. Now, you can even cross foot results at the touch of the function keys.

MATH $\hat{x}$  brings the power of an adding machine  $+$  to your word processing capabilities. Now, you can

### **Provides Real Time Math for Micro Wordprocessing**

**WordStar + Math** $\hat{x}$  – They Add Up

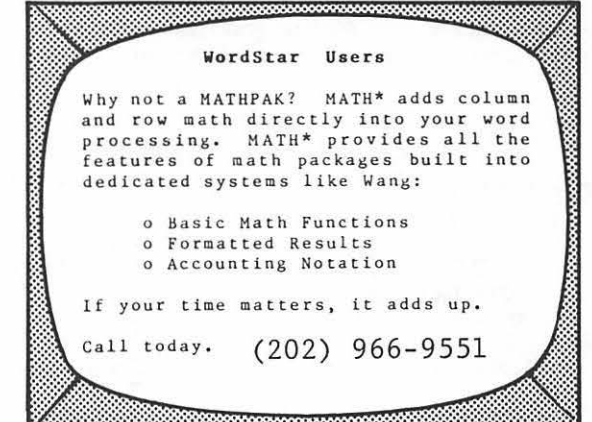

NOVEMBER 1982

**PRICE: \$125.00** 

IHE DAGAR CORPORATION<br>2138 P STREET, N.W. WA SHINGTON, D.C. 20037

 $\mathbf{1}$ 

**TM** 

(202) 966-9551

**WORDSTAR IS A TRADEMARK** OF MICROPRO INTERNATIONAL

WASHINGTON APPLE PI

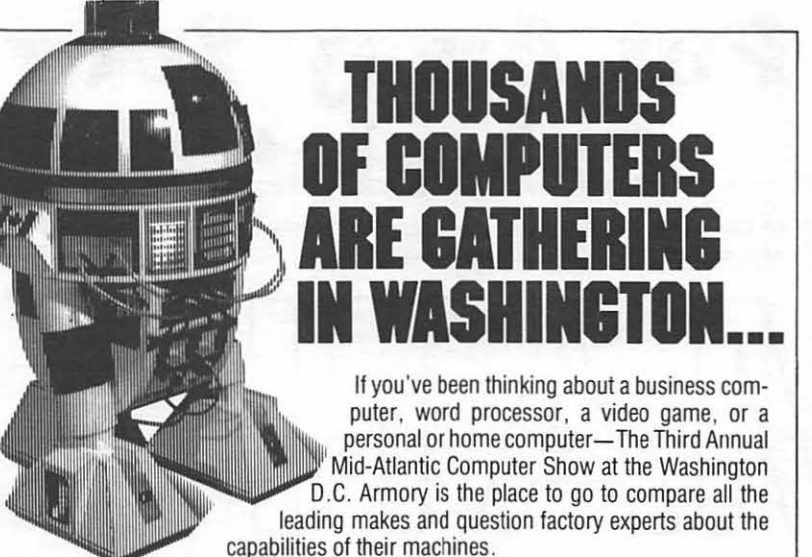

Unlike a computer store, The Computer Show offers you the opportunity to compare. question and learn about computers in a nonintimidating, no obligation. fun filled atmosphere. If you decide to buy at the show. you'll save hundreds, even thousands of

If you already own a computer, the show includes over three thousand different kinds of peripherals and accessories, including printers, hard disks, modems, memory cards, video displays, and plug-in boards, plus publications, support services and an incredible array of software for every conceivable application from business to home entertainment.

dollars because everything that's on display is for sale at super show prices.

The Show features all of the hardware and software made for every major computer for business , industry, the professions . government, education. home and personal use, and it's all under one roof. Admission is \$5 for adults and \$3 for children.

Thursday-Sunday October 28·31 Show Hours: Thurs, Fri & Sat10:30 a.m. to 6:30 p.m. Sunday11:30 a.m. to 6:00 p.m.

D.C. Armory Starplex Complex 2001 E. Capitol Street. SE (E Cap St Exit off 1295-Kenilworth Frwy) Across from RFK Stadium

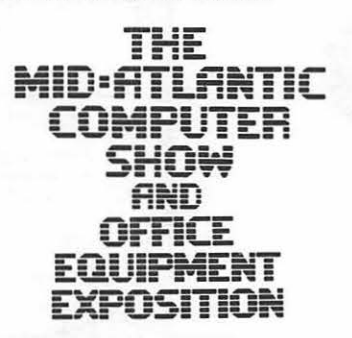

Produced bv Computer Expositions, Box 3315. Annapolis. MD 21403 Telephone 202-261· 1047

2

### OFF I CERS & STAFF ED I TOR IAL

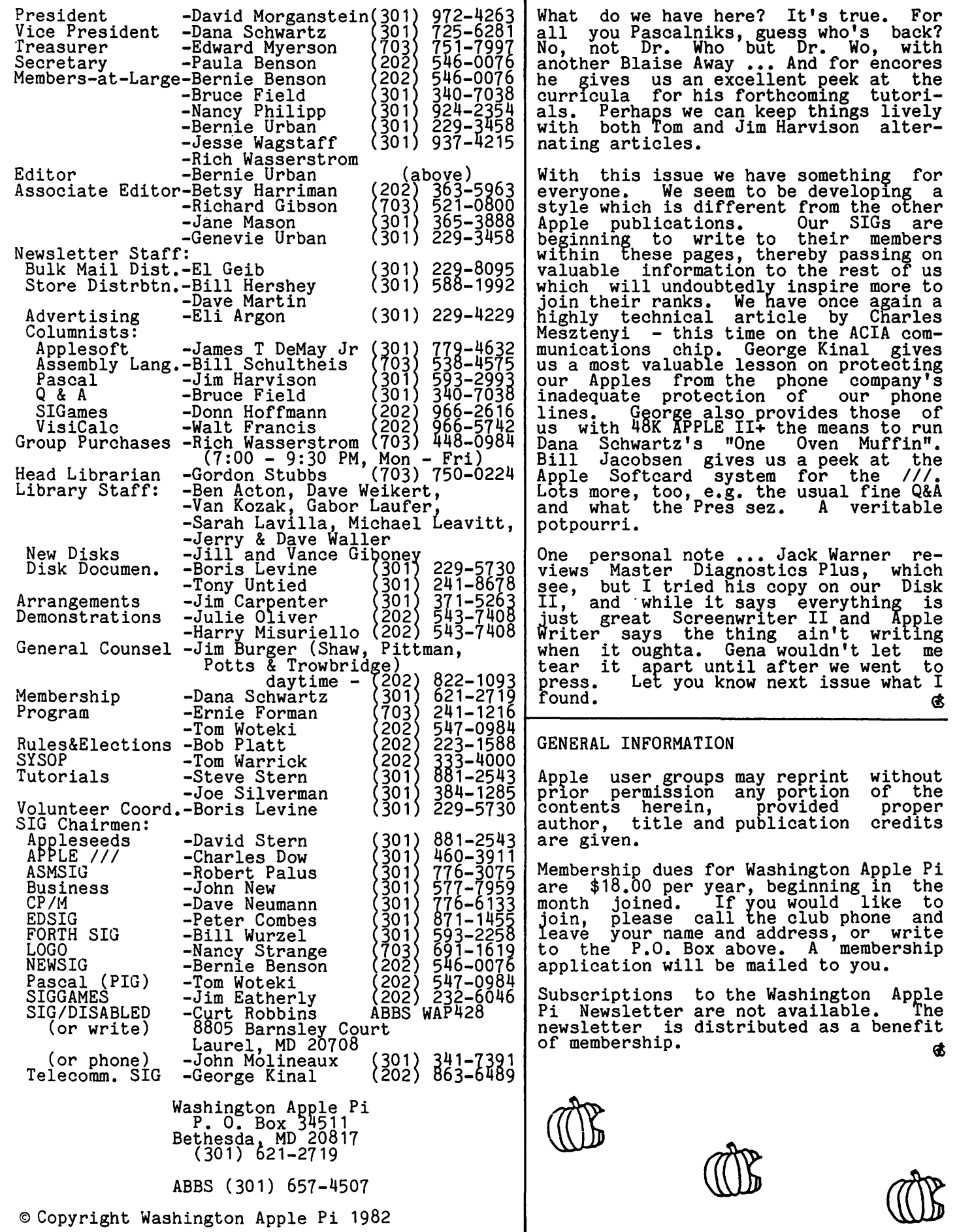

L.

## EVENT QUEUE IS 1G-NEWS

Washington Apple Pi meets on the 4th Saturday of each month at the Uniformed Services University of the Health Sciences (USUHS), Building B, 4301 Jones Bridge<br>Road, Bethesda, MD, on the campus of the<br>National Naval Medical Center, Sales National Naval Medical Center. Sales, library transactions, newsletter pickup,<br>library transactions, newsletter pickup,<br>etc. are from 8:30 - 10:00 AM. From 9:00 to 10:00 AM there will be an informal "Help" session in the auditorium. The main meeting starts promptly at 10:00, at which me all sales and services close so that<br>time all sales and services close so that volunteers can attend the meeting.

Following are the speakers and topics for the next few months:

November 28 - Graphics David Morgstein<br>- Demo-Versawriter

December 18 - Swap Meet (3rd. Sat.)

January 22 - Pascal - Dr. Wo

February 26 - Hardware Interfacing<br>Tom Riley

G.

#### \*\*\*\* SWAP MEET - DECEMBER 18 \*\*\*

by Joe Fuchs

The second annual Swap Meet will be held at the December meeting in lieu of having a speaker. Start now to clean out those drawers and gather up all that documentadiawers and gather up all that documenta-<br>tion! Bring anything -- games, software,<br>books, hardware, etc. Plan to sell, swap books, nardware, etc. rian to sell, swap<br>or give it away, but please, no commercial sales. Also copyrighted software must be on the original disk.

Registration, space assignments, and setup will take place between 9:00 and 10:00 AM, and the cafeteria will be open to everyone after a short meeting. Library sales and ation a shot modernities, including the Q & A session, will take place as usual.

If you would like to save some time, call Joe Fuchs any evening at 434-6756 to pre-<br>register.

PETER THOMAS AND IAN THAL ARE WINNERS!

We have some winners! Two of our young-<br>sters, Peter Thomas and Ian Thal, placed<br>third in the International Computer Prob-Lem Solving Contest II, which was sponsored<br>by Donald T. Piele, University of Wisconsin-Parkside, last Spring. This meant that they had to solve all five contest problems with ease and style. They demonstrated: 1) Good control of standard Basic; 2) The ability to solve problems in general; and 3) Experience in implementing a problem-<br>solving strategy within the context of a solving strategy within the context of a computer language.

How about a round of applause for Peter and Ian? Next year's contest will be held on April 30, 1983. Any more takers from the Appleseeds or Greenapples?

SIGAMES is the special interest group of computer hobbyists interested in using their APPLEs for entertainment. They meet immediately followins the monthly meeting of Washington Apple Pi.

PIG, the Pascal Interest Group, meets on the third Thursday of each month at 7:30 PM at the Uniformed Services University of the Health Sciences, Bldg. A, Room 2054 (2nd<br>floor), on the campus of the National Naval Medical Center at 4301 Jones Bridge Road,<br>Bethesda, MD.

 $EDSIG - the education special interest$ group - will meet on Tuesday, November 9 at 7:30 PM in Lecture Room A, Building A, USUHS. For details of this and other meetings, see the EDSIG Page elsewhere in this issue.

LOGOSIG meets each month on the Saturday of the WAP meeting at 12:30 PM at the Bethesda Country Day School, 5616 Beech Avenue,<br>Bethesda, MD. For details of this and other meetings see the LOGOSIG Page elsewhere in this issue.

ASMSIG meets immediately after the regular Washington Apple Pi meeting.

 $\frac{1}{2}$ 

The APPLE /// SIG meets on the second<br>Thursday of the month at 7:30 PM. The meeting place alternates between the Walter Reed Medical Center and Universal Comp-<br>puters.

NEWSIG will meet just after the regular Washington Apple Pi meeting. We will answer questions and try to help new owners answer questions and ory to neip how owners also explain how our club operates.

The following members have agreed to answer questions over the phone when someone gets stuck and needs help between meetings:

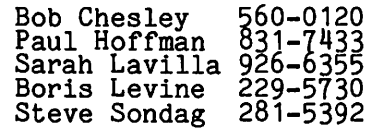

Another SIG has been added - the Telecom-<br>munications SIG. ...For information call George Kinal,  $\overline{\phantom{0}}\phantom{0}863-6489$  and  $\overline{\phantom{0}}\phantom{0}489$  and  $\overline{\phantom{0}}\phantom{0}489$ 

 $\frac{1}{2}$ 

## There's only one place to buy apples.

#### AT FREDERICK COMPUTER PRODUCTS !!!

As an Authorized Apple Dealer we of fer a full selection of both Apple Hardware and Software at low, low prices.

Also, as an Authorized Service Center we provide fast and efficient service on all Apple products.

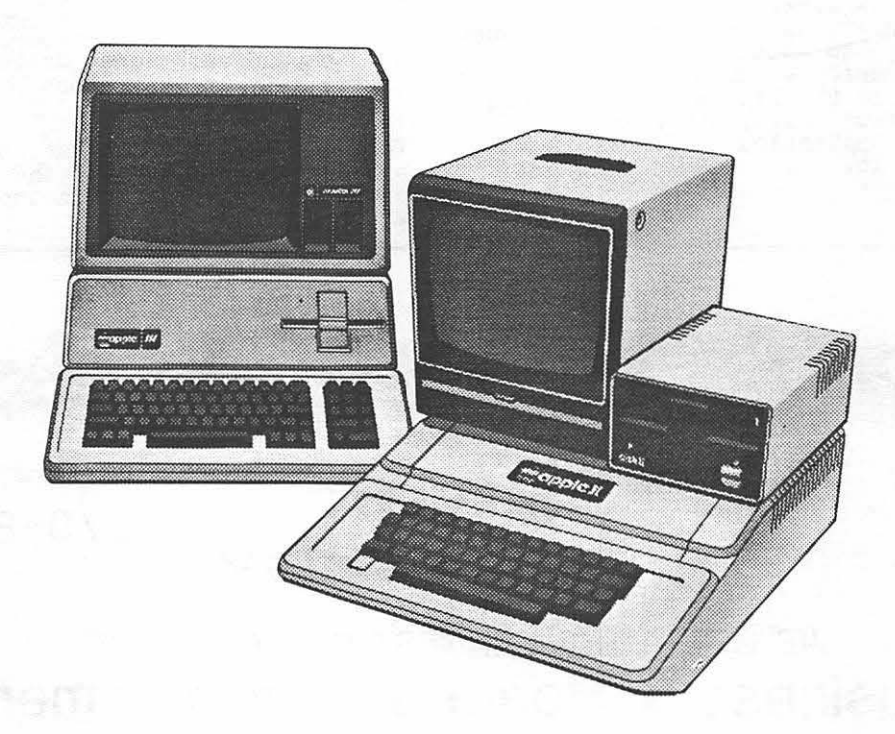

### **FREDERICK COMPUTER PRODUCTS, INC.**

Microcomputer Systems And Peripherals 5726 INDUSTRY LANE-FREDERICK, MD.- (301)694-8884

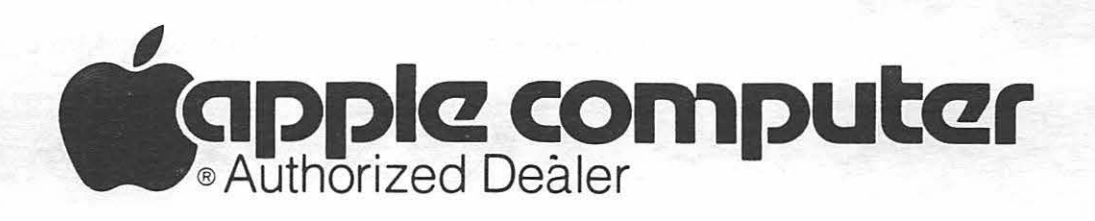

## $TELECOM$  *SIG NEWS* b~ Je.re.m.~ **Parke.r**  September 25, 1982

The Telecomm SIG's second meeting, led by<br>George Kinal, was a discussion of hardware<br>and software needed to get started in<br>computer communications. George has<br>written a three page flyer on the subject,<br>concentrating on che example, showed at the meeting, was the Bizcomp 1080 modem tested by Emil Levine and George Kinal. fhis modem works through the game port, and thus needs no interface card, and it comes with dumb terminal soft-ware, and software to record all communications in memory for later processing as desired. At a cost of about \$100, the Biz-<br>comp allows one to talk to bulletin boards<br>or (probably, not yet tested) the Source or<br>Compuserve. However, the Bizcomp is "originate only", so two Bizcomps cannot talk directly to each other; they would have to communicate through a bulletin board. Because the Bizcomp does not use a serial interface card, other software to perform more sophisticated functions would not work with it.

George also brought up another subject: telephone lines as a source of lightning damage to your Apple. From personal experience George knows this to be a problem. Adding a telephone line to your Apple adds another potential path for lightning, that must be protected separately from one's power line. Sometimes the phone company protects their line but usually it doesn't. George has written another flyer on this, and is proposing to have a mass order for lightning protectors, which would cost about \$7 each.

The group discussed software packages, but did not have any information, even about club software. Some packages come with free membership in the Source, or free time on Compuserve. Greg Gallegher plans to investigate the various packages and compare them.

Telecomm SIG's next action will be to propose equipment for the club store to carry. Perhaps the Bizcomp? Comments are welcome.

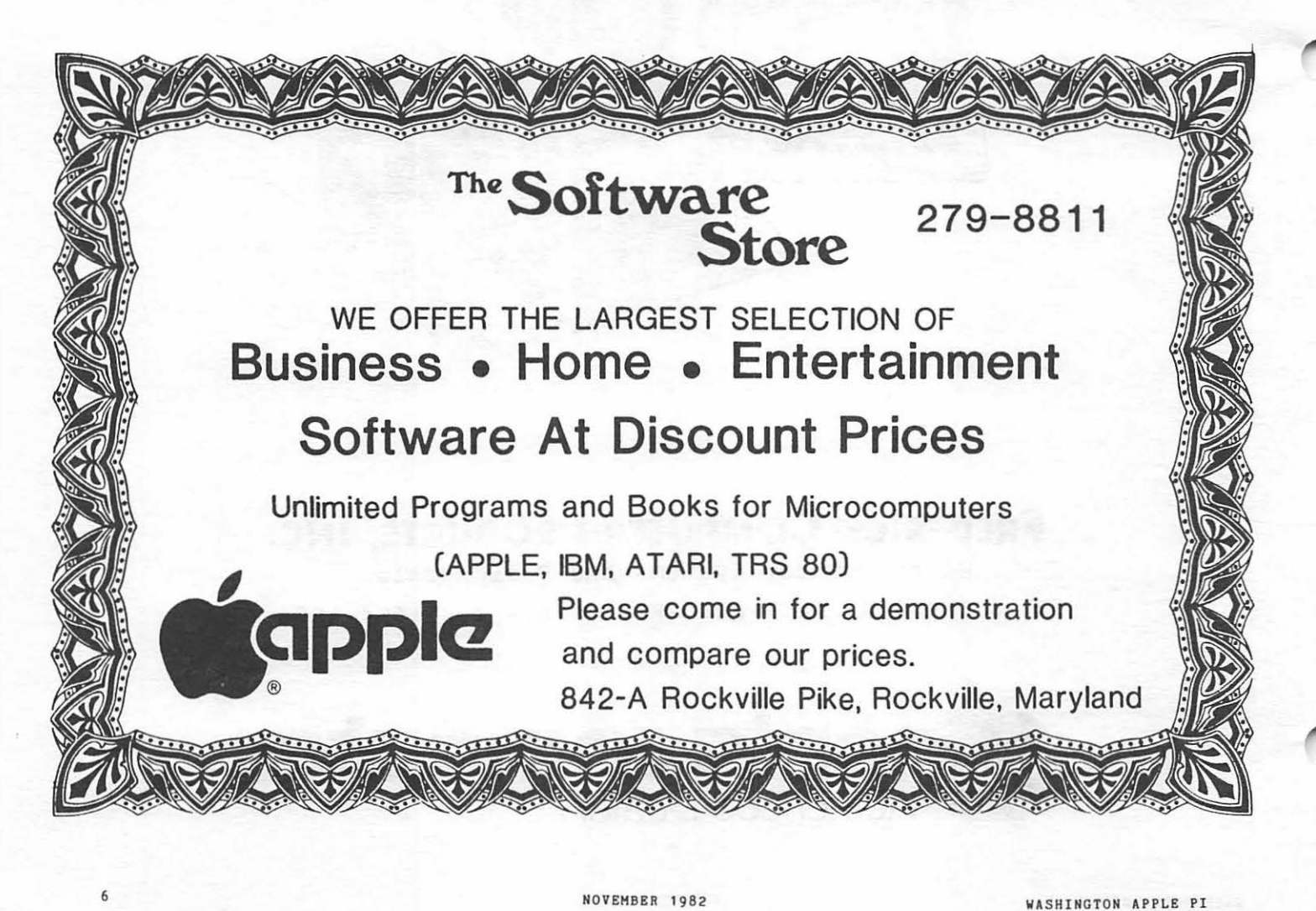

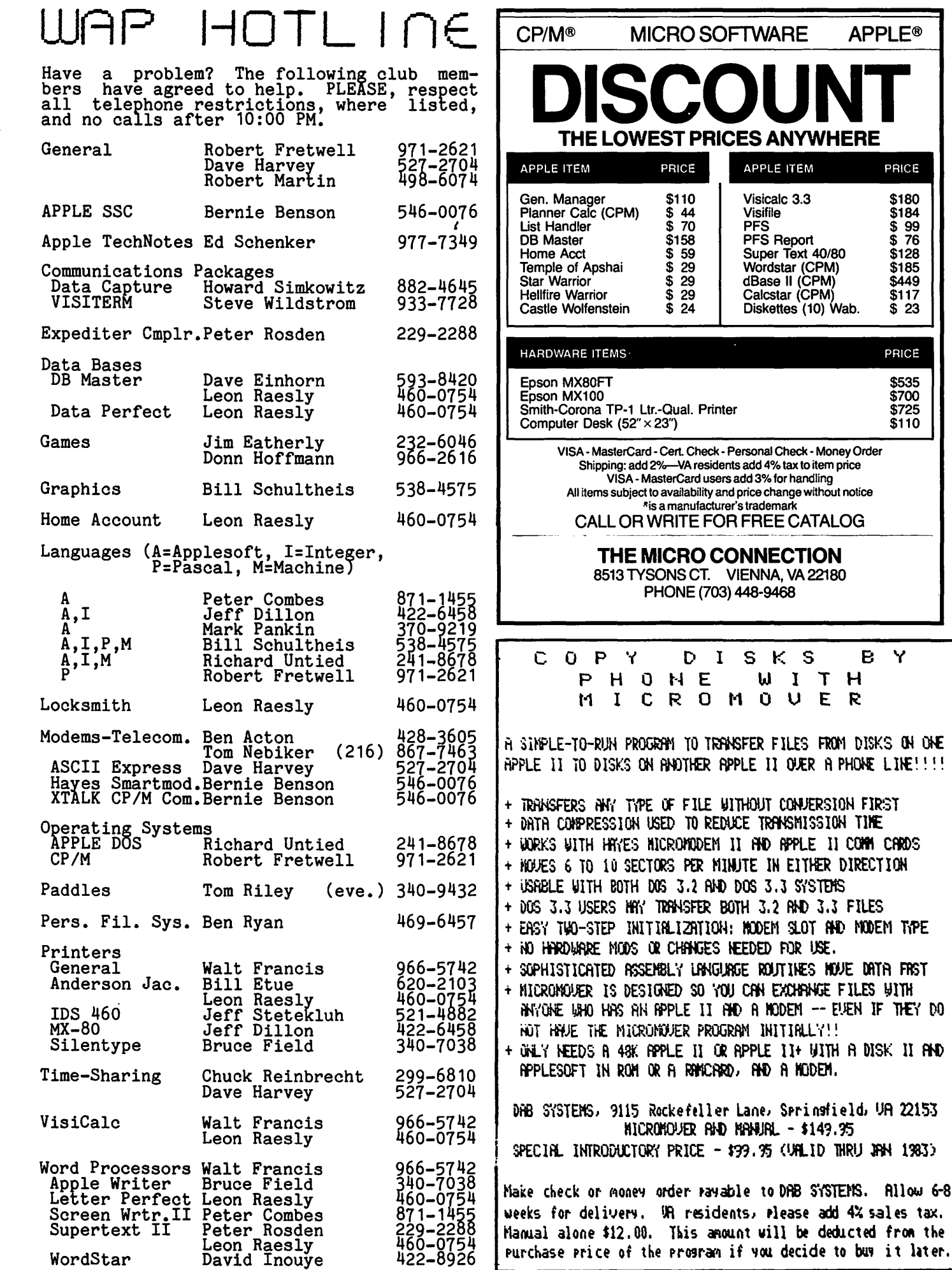

NEW MEMBERS MANUAL. Betsy Harriman who ably assembled the newsletter during the summer has volunteered to put together a manual for new WAP members. The manual will contain organizational information as provided in the information sheet now given; additionally it will include the WAP By-laws, and perhaps a brief history of the WAP. Other useful items might be articles such as those written by Bob Platt and Tom DeMay in last month's issue (the first article described programs on the APPLE master diskette and the second article mictured a typical day at a WAP meeting).<br>If you want to help, (with suggestions or a<br>few hours) please contact Betsy.

• • • • •

SWAP FEST. Take note that our December meeting (the THIRD Saturday in Dec.) will feature a swap fest in place of a speaker. Joe Fuchs has volunteered to coordinate the activities. The purpose of the fest will be to allow individuals to sell or barter away programs or equipment no longer wanted. This means original programs with original documentation. Sales bf vendors are prohibited. (See Computer Faire below for that opportunity.)

• • • • •

COMPUTER FAIRE. Plans for a computer faire have not moved very far yet, but Al Weiner, coordinator, is optimistic. The major stumbling block is to find a large enough location with ample lighting and electricity. If you have any thoughts please relay<br>them to Al (946-2585) so that a date can be set. The primary purpose of the faire would be to allow local area entrepreneurs and club members to get together, view products and conduct sales. Other activiproduces and conduct safes. Other activi-<br>ties might include seminars and demos on ties might include seminars and demos on special subjects.

• • • • •

TUTORIALS. Many thanks to our SYSOP, Tom Warrick for his excellent tutorial on machine language. About two dozen members attended the several Saturday morning<br>programs and came away realizing that it ain't alchemy after all!!"

The next tutorial scheduled will be on Pascal, the featured instructor: Dr. Wo.<br>Check the last few pages for a registration<br>blank. A description of the tutorial is biank. A description of the tutorial is<br>given by Dr. Wo elsewhere in this newsletsivu<br>ter.

• • • • •

APPLE TECH. NOTES. By prior arrangement with Apple, IAC has sent all member clubs a copy of the notes made available to Apple Dealers. Ed Schenker has volunteered to maintain the notes for WAP. Ed can be reached by phone (see the Hot Line) to

inquire about specific updates and corrections. This issue of the Pi contains corrections. This issue of the 11 contains<br>a list of all topics found in the Notes. In addition, Ed will transcribe the notes, one item at a time, into a monthly column. I've asked him to select first those subjects requested by phone since they are of direct interest to at least one member. If you want a complete copy of the Notes, you can purchase them from your local Apple<br>dealer. The IAC has arranged for a \$7.50<br>discount for member clubs (however, having seen the notes I would not encourage anyone<br>to spend the \$65 price tag too quickly!!!<br>Many of the notes are quite brief and of many of the notes are quite brief and it is a little benefit to most Apple owners.)

• • • • • •

!AC. At our last Board meeting the role of the IAC in representing Apple club members to the Apple company was discussed. I was in agreement with those Board members who expressed the desire of seeing the IAC move towards being a voice for the clubs and whispering their interests in Apple's ear. The recently elected Chairman of the IAC Board, our Editor, Bernie Urban, told us that he would be reporting on some IAC changes in his column on the International.

One of those changes relates to efforts to make the 850 disk IAC library accessible to member clubs. Currently a club must con-tribute a disk of new software to receive a disk from the library, a system which greatly limits small clubs with little or no disks in their own library. (See "A Page from the Stack" in the October issue.)<br>While the IAC has been busy setting up their office this year, I am hopeful that the clubs and the IAC can work more closely together to serve club members.

The WAP sent a copy of its ABBS software to the IAC Executive Director in August for distribution to all member clubs. I am hopeful, that, when the IAC makes the disk available, this contribution will be of benefit to other clubs.

Two of our SIG chairmen, Jim Eatherly (GAMES) and David Stern (Appleseeds) have volunteered to act as !AC SIG chairmen for GAMES and for FAMILY ACTIVITIES. We hope that their efforts will strengthen the IAC's offerings to member clubs. GŜ.

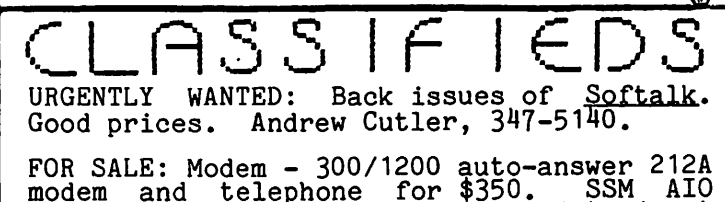

modem and telephone for \$350. SSM AIO board for \$75. Steve Willett, (H) (703) 573-0437, (W) (703) 827-1329.

FOR SALE: Silentype Printer, excellent condition, \$250. Call evenings (301) 730-6888 or write G.H. Levine, 9534 Pampiona Rd..<br>Columbia, MD 21045. contd. on pg 39

#### $J\bigcup_{\mathsf{P}}\bigcup_{\mathsf{APPLE}}\bigcap_{\mathsf{PROGRAMERS}}\bigcup_{\mathsf{WANTED}}\mathsf{P}$ Postal Service Management Academy seeks serious computer hoobyists to complete small programming jobs on contract. The work can be completed in your home. Knowledge of Apple Basic programming reguired. Background in Computer Assisted Instruction desirable. Please contact Richard Thorp, (301) 492-5086. - APPLE COMPUTER SALESPERSON WANTED -Apple Computer dealer in Laurel, Maryland<br>is looking for a salesperson. If you would enjoy working with Apple owners and owners-<br>to-be, have sales ability, and a pleasant appearance and personality .... this may be the right situation for you! Position is full time, in-store retail sales. Salary<br>\$7-\$8/hr depending on experience and quali-<br>fication. Call Mark Wheeler or Jerry<br>Johnson - (301) 953-9535 or 792-0600. No agencies! - EXPERIENCED 6502 PROGRAMMER WANTED -Opportunity available for experienced 6502 programmer. Must document well and like creative work. Past experience in the development of educational software a plus.<br>Call Bob Evans at 543-8600. Capital Children's Museum.  $\bullet$ APPLE ASSEMBLY LINE A newsletter dedicated to Apple assembly language programmers. Includes tutorial articles for beginners, advanced techniques you can use. handy utility programs ready to type in and run, commented assembly listings of code found in DOS and the Apple ROMs, and much more! Published monthly since October, 1980. All back issues are still available at \$1.50 each. Quarterly disks are available to subscribers (\$15 each) containing all the source code printed in three consecutive issues of Apple Assembly Line. Subscriptions to Apple Assembly Line are \$15 per year in USA sent Third Class Mail; \$18 per year sent First Class Mail in USA. Canada, and Mexico; \$28 per year Air Mail to all other countries. We accept Visa. Master-Card. and American Express. S-C SOFTWARE CORPORATION 2331 Gus Thomasson, Suite 125 P.O. Box 280300 Dallas, TX 75228 (214) 324-2050

\*\*\*================================================================\*\*\* APPLE/EPSON OWNERS!

#### THE EPSON IS NOW EASY to FORMAT!!

Do you find *the special Epson print control characters annoyingly difficult to use* in your programming? Do you ever wish you could use the Epson~s many print modes with your store-bought programs?

DECISION PROGRAMMING CORPORATION has developed a multi-purpose utility program to help you use all your printer's capabilities -- easily.

Used before your ready-to-run software, the program can set your Epson for *itelic*, boldface, and/or condensed print modes. You can preset the vertical line spacing (double-space, for example), emphasize your output, and disable the "paper out" buzzer when you're printing individual forms, like letters or envelopes.

Used with your own programs, our utility saves you time, space, and<br>effort in accessing the Epson's special features. It makes the CHR\$ effort in accessing the Epson's special features. codes obsolete by replacing them with a custom set of mnemonics that are easy to use and remember.

The program works with any Epson printer - MX-80, MX-80 F/T, MX-100 - with or without Graftrax Plus. It comes with a user guide and example prograas to get you going.

Send your check for \$39.95 *or* call with your Mastercard *or* VISA.

DECISION PROGRAMMING CORPORATION, 10401 Grosvenor Place;<br>Suite G-17. Rockville. MD 20852 (301) 493-6444. Suite G-17, Rockville, MD \*\*\*=============~===========~======================================\*\*\*

### A PAGE\_FROM\_THE\_ STACK b~ **J i l l and** Vance. G **bone.y**

This month we're adding three new disks to the library.

Volume 123 is a French vocabulary disk. This disk contains a program for drilling you on French vocabulary. Included are three large files of words. Also included is a program to create other files so that you can use the tester program on your own words and phrases.

------------------------------

Volume 124 is a new utilities disk: Utilities E, which contains the following programs:

A.S. LINE LOCATER - This program gives you<br>the RAM address of the beginning of a selected Applesoft line. Run A.S. LINE LOCATER DESCRIPTION for instructions.

ADDRESS/LENGTH FINDER - This program tells you the length and load location of a binary file on disk, and offers the option of transfering the file to another disk.

AMPERSORT II - This is a repeat of the ampersort program, and included here to accompany the recent article by Peter Rosden documenting the program. BRUN AMPERSORT DOC. (BRUN) for the documentation.

BOOT CHANGER - This program changes the file type that DOS will run when it is booted. A new disk must be INITed from the modified DOS in RAM.

BREAKER A\$7DOO L\$268 - This is a machine language debugging tool which allows the insertion and deletion of break points in a machine language program. RUN BREAKER machine language program.<br>INSTRUCTIONS for documentation.

COLORWHEEL - This is a harmoniscope program based upon the color wheel that can aid you in choosing appropriate colors.

*)* 

COMPARE CAPTURER<br>COMPARE PROGRAMS ROUTINE - These programs<br>allow to compare different versions of allow you to compare different versions of<br>a BASIC program. A description of how to use the programs is given with each program.

DISK VERIFIER - This program allows you to change the name of the hello program on a disk, scan the disk for bad sectors, or INIT's new disk and flag any bad sectors.

DISKSCAN 1.0 - Similar to Disk Verifier.

FILEHANDLER - This utility allows you to modify sequential text files.

FLOWER COMMENTS - This program discusses two different ways to handle plot information from BASIC programs.

GRAPHIC HELLO - A graphic hello program.

INT PRINT WRITER - This is a utility to assist you in entering numerous print statements in an Integer program.

LEW'S PEEK AND POKE - This program creates ApQlesoft program lines containing PEEKs or POKEs.

LINE DRAW - This is a graphics utility that allows you to plot lines on the Hi-res screen. Options allow you to change line and screen color.

NOPEEK - This is a demo of Integer BASIC internals which describes a method for passing data between an Integer program and an Assembly language routine.

PADDLE POT CORRECTION CAP - For the context and use of this program see the the January 1982 WAP newsletter.

PROGRAM PACKER - This program condenses Applesoft programs by eliminating REMs and combining lines. Also included is PROGRAM PACKER--UNPACKED as additional documentation.

READ AT.BIN - This Applesoft utility allows you to begin reading data from whichever DATA line you choose. For a demonstration run READ AT DEMO.

SHORT DOS COMMANDS - This program shortens<br>DOS commands to one or two letters. For instructions run SHORT DOS INSTRUCTIONS.

SPEED LOADER - This program changes the DOS sector spacing for faster disk operations.

--------------------

Our IAC disk this month is the new IAC<br>miscellaneous disk: Volume 125 -- IAC 18. This disk comes to the IAC from the Wenatchee Valley Apple Computer Club of Wenatchee, Washington.  $\bullet$ 

### $\overline{B}$ UGS AND OTHER PARAS I TE S

The following is submitted by Mike Hugo.

There are two errors in "The Input<br>Expressor" by Eli Argon, as published in the September 1982 issue of Washington Apple Pi. The first one is in the body of the article, in the tenth paragraph. BSAVE <NAME>,A,<ADDRESS>,L77 should be:

BSAVE<NAME>,A,<ADDRESS>,L78

The second one is is the listing, line 10. POKE 1014,0 should be:

POKE 1024,0 **6** 

#### VISICALC® USERS

#### HERE'S A TRIPLE OFFER THAT YOU CAN'T REFUSE

#### Offer One: SpreadTemps<sup>1</sup> Sampler

The "Sampler" was first developed to impress prospective distributors. dealers. and software houses with the versatility and quality of our SpreadTemps'" VisiCalc® template library. We picked 12 of the best templates (from over 150) and dealers have been impressed. Six templates came from our Business series and six from our Personal series. Now you have the same opportunity to get the most out of your VISiCalc investment with this sweet assortment.<br>Order the SpreadTemps'" Sampler today and save time and money. How can you beat that offer?

#### Offer Two: The SpreadCalc<sup>®</sup> News

An exciting new publication devoted to users and prospective users of the popular spreadsheet programs. such as VisiCalc®.

YOU WILL BE KEPT INFORMED THROUGH! The VISicalc® Tutor'" and other columns. spreadsheet related articles. related product reviews. and product news releases.

YOU WILL BE GIVEN SPREADSHEET APPLICATIONS! Each issue will focus on new and exciting ways and applications. including programming hints. YOU CAN EARN MONEY! By sharing your knowledge with Spread Cale readers (applications. helps. or articles) we will pay you! YOU CAN SAVE MONEY! VisiCalc related programs. utilities. templates. books. and more are offered at discount prices. The SpreadCalc'<sup>11</sup> News: Only \$25 for 6 issues.

#### Offer Three: Visicalc® Business Spread Temps"

Harness the Power of VisiCalc for your Business needs. Each package contains a minimum of l 0 especially designed business templates for VisiCalc users: VT210 Inventory. Breakeven. Cashflow. Sales, Bidding<br>**VT220** Cash Receipts, Cash Disbursements. and Reconciliations VT230 Depree. Loan. Profit Loss. Advertise. Budget. Payroll

VT240 Statement. Invoice. Billings. Point of Sale, PO

VT250 Time Analyses. Job Task Tune. Group Time Costs

VT260 Goal Analyses. Variances. Tang .Assets. Inventory Value. Comparison

Order all six in special reduced priced package.

#### ONE OR ALL THREE OFFERS!

- 1. The Sampler Apple m: \$34,
- Apple II: \$24
- 2. The SpreadCalc<sup>®</sup> News (6 issues)<br>only \$25
- 3. Visicalc® Business SpreadTemps'" Apple m singles \$48 all 6 only \$200 Apple II singles \$38 all 6 only \$175

Visa/MasterCard. Add \$1.50 postage. Maryland Residents add 5% sales tax.

> SpreadSoft<sup>™</sup> Post Office Box 192 Clinton, MD 20735 (301) 856-1180

#### VISICALC® **RELATED PRODUCTS**

*Introducing the SpreadSolt™* Store/ We will *be* offering *VisiCalc® related*  products at reduced prices!

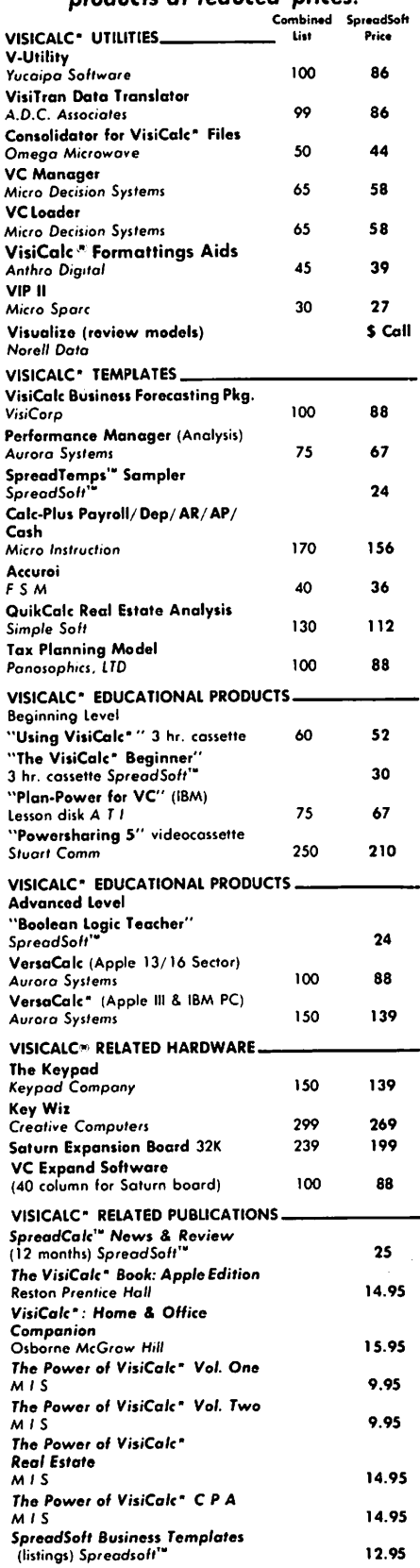

Add Sl.50 for Shipping/Handling for each item

ordered in U.S.; Foreign orders odd S 10.00. -------SpreadSoft•\_ .. \_\_\_\_\_ \_

The Electronic Spreadsheet Support People P.O. Box 192, Clinton, MD 20735 (201) 856-1180

### PROG RArr1rn I nG THE. ACIA by Charles K. Mesztenyi

The ACIA, Asynchronous Communications Interface Adapter, is a central part of warious Communications Interface Cards<br>available for the Apple. The M6850 ACIA is used by the Apple Communication Interface card, by the California Computer Systems<br>Asynchronous Serial Interface, and by Hayes<br>Micromodem II. The Synertek SY0551 ACIA is used by the Apple Super Serial Interface card. The purpose of the ACIA is to send/ receive data to/from another device which may be another computer, printer, plotter,<br>etc. Connection to the other device may be through direct wire or phone lines with appropriate modems on both sides. Data are composed of characters which are composed<br>of certain number of bits (up to 8). When the ACIA is to send a character, then this character must be stored in its transmit-<br>character must be stored in its transmitregister. The ACIA frames this character register. The ACIA frames this character<br>data and converts it to a series of output<br>pulses toward the receiving device at a preset time rate (baud rate = bits/sec).<br>Dreset time rate (baud rate = bits/sec).<br>Conversely, when receiving such a series of conversely, when receiving such a series of<br>pulses, it de-frames it and collects the purses, it de-frames it and corrects the<br>character bits into its receive-register.<br>Relative to a ground signal, a negative<br>pulse generates a 0-bit value. Framing the<br>tive pulse a 1-bit value. Framing the character bits means sending "start bit(s)"<br>in front of the bits comprising the data character and sending "parity" and "stop" bits after them. Bits comprising the character are sent or received starting from its low order bit. The most commonly used characters are the ASCII characters each of which are defined with 7 bits. During transmission of ASCII characters the high order bit of the 8-bit transmitregister is not sent out and the corresponding high order bit of the receiveponding high order bit of<br>register is left undefined.

The above mentioned interface cards have various programs in their ROM space to<br>accomodate the ACIA chip, and to make it "easier" to use. Except for the Hayes<br>"easier" to use. Except for the Hayes<br>Micromodem, the documentation for these interface cards also includes the assembly language listing of their ROM programs. Fortunately, sufficient information is provided by all to enable the programming of the ACIA directly without reference to the ROM programs which cannot be modified. I have listed a terminal program accomodating the lower case, adapter in the February 1982 issue of Washington Apple Pi and recently George Kinal described a dumb terminal program lApril 1982) with a short description of the M6850 ACIA. My recent problem· is that neither the Apple Communication card nor the Apple Super Serial card allow you to bypass ldisregard) the incoming ASCII NULL and DEL (Rubout) characters. Furthermore, by programming the ACIA directly, you can implement features which the ROM program on the interface card does not have.

#### ACIA Registers.

Direct programming of the ACIA requires the<br>knowledge of its registers. The M6850 has four registers: the Transmit and Receive Data registers, and the Status and Control registers. The SY6551 has the same regis-<br>ters and a fifth one, called Command regis-<br>ter. All registers are 8-bit registers.<br>The Transmit and Receive registers are the same for the two ACIA's, the other regis-<br>ters are also functionally similar; the command register of the SY6551 may be thought of as an extension of the Control register to accomodate the extended capa- bilities of the SYo551. These registers are associated with the certain memory locations of the Apple so that a program can directly address them. These memory locations are in the range of \$C080+s0 to \$C08F+s0 (s is the slot number of the interface card containing the ACIA). The exact location in the 16 byte range depends on the interface card. A further interesting feature is that some of these registers pairwise share the memory address; when you read it (load a 6502 register) from the read it (load a obuz register) from the<br>memory address it picks up the contents of one ACIA register, while a store operation into the memory address causes the data to be stored into the other ACIA register. The actual addresses are shown in Table 1.

Transmit and Receive Data registers:

As their names imply, the Transmit register<br>is where the data to be sent out by the ACIA should be stored; the Receive register<br>is from where incoming data can be accessed, They share memory addresses for both M6o50 and SY6551. You should store data into the Transmit register only if it data into the fransmit register only if it<br>is empty, and you should pick up the data<br>from the Receive register only if it is filled. These conditions can be tested by checking the appropriate bits of the Status register.

#### Status register:

The bit values of this register show the status of the ACIA which are summarized in Table 2. Explanations of the interrupt requests and the RS-232-C signal status are beyond the scope of this article. Parity and frame errors usually indicate improper initial data set up with the communicating site unless it is due to hardware error or unusual noise in the communicating line. Character overrun errors occur when data which arrived earlier in the Receive Data which an ived earlier in the neces to be and new data arrives. The Receive Data register status bit changes to a binary one when a byte is assembled into it; it when a byce is assembled like it, it<br>changes to zero as soon as its contents are picked up (read). The Transmit Data regis- ter status bit changes to zero as soon as a

contd.

byte is stored into the Transmit Data register, and changes to one as soon as the<br>ACIA takes it out for sending. The Status register of the M6850 shares the memory<br>address with its Control register.

Control and Command registers:

Storing appropriate data bytes into the Control register (and Command register of the SY6551) informs the ACIA about the transmission characteristics. This information falls into 3 categories: the number<br>of data bits and its framing property, the baud rate, and interrupt enable/disable information. The Control register of the<br>Mo850 is also used to reset its registers<br>after a power up. The Command register of the SY6551 is used to transmit a "break" signal, i.e. transmitting a continuous stream of zero bits.

Basic Programs for ACIA.

There are five basic operations to be considered for the ACIA:

- (1) Initialization,
- 
- 
- 
- (2) Send a data character,<br>(3) Test for received data,<br>(4) Receive a data character,<br>(5) Test if any error occurred.

These operations are illustrated below with examples assuming the Apple Communication Interface Card with the M6850 ACIA is in slot 2.

(1) Initialization.

As in the case of Apple II's cold and warm start, the ACIA must be initialized by a "master reset" after the power is turned on. This is followed by a "command reset" which informs the ACIA about the data type. Similarly to the Apple, one may need to Similarly to the apple, one may heed to<br>repeat the reset if certain errors occur during the transmission. These reset operations consist of storing specific data to certain memory locations which are wired to the ACIA control/command registers.

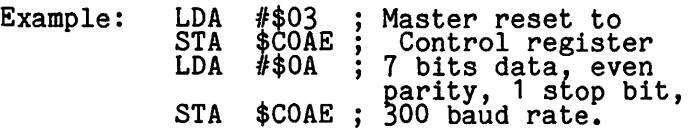

(2) Send a data character.

Sending a data character consists of storins the character into the memory location which is wired to the ACIA's Transmit register. Since the microprocessor works faster than the ACIA at the established baud rate, you may have to delay this store operation until a previously stored data has been completed. For this reason, you have to check the value of a certain bit in the status register of the ACIA which is wired to a specific memory location.

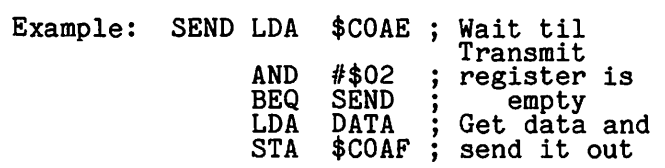

(3) Test for received data.

There are two reasons for this test. The first and obvious one is to retrieve the sent data character. The second, which is less obvious, is to decide whether we want to send a byte despite the fact that meanwhile a byte has arrived. The test is simply checking the value of a certain bit in the status register of the ACIA through<br>the connected memory location.

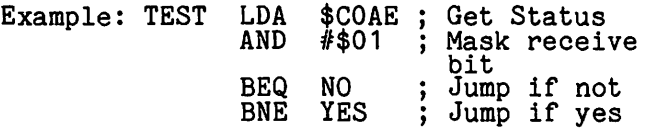

(4) Receive a data character.

The data character is retrieved from a memory location which is wired to the Receive register of the ACIA. You should use (3) Test for retrieved data, and retrieve the data only if the test is affirmative.

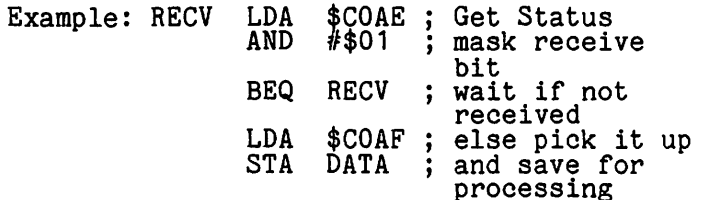

(5) Test if any error occurred.

The test consists of checking the values of certain bits in the status register of the ACIA. The reason for testing is obvious, but solving the problem of what to do in but solving the problem of what to do in case of error, is not so simple.

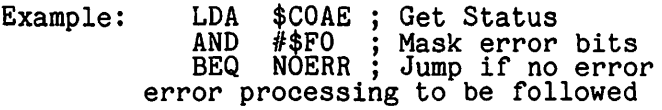

Note that the above examples were for clear illustrations of the operations involved. They use location DATA for the arriving and transmiting character. In practice, one of the 6502 registers is used for this pur pose. Also detecting a certain bit value pose. Also detecting a certain bit value<br>in the Status register can be implemented<br>differently.

#### Table 1.

Memory Locations by Interface Card. Add \$s0 Where s is the Slot Number.

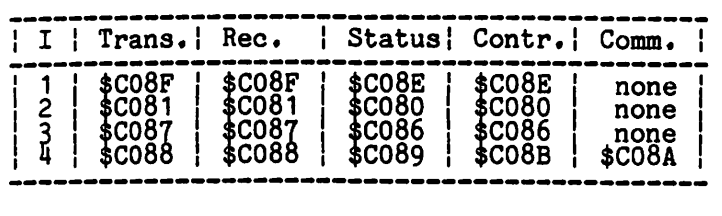

I.1 Apple Communication Interface Card

- (A2B003X). I.2 and I.2 al.Comp.<br>I.2 Cal.Comp.System Apple Asynch. Serial

I.3 Hayes Micromodem II.<br>I.4 Apple Super Serial Card (A2L0044). contd.

Status Register Bit Assignment.

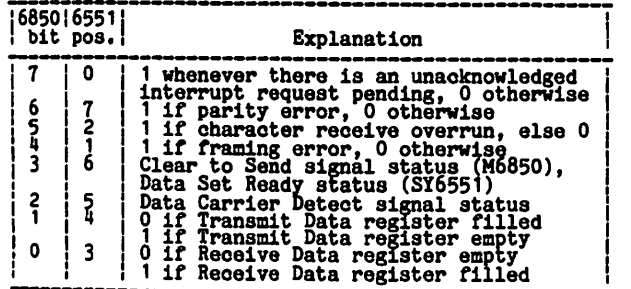

#### Table 4.

Bit Values for SY6551 Control Register.

|                         |                                                                             |                                                                                                    |                         | 11                                                                  | Master reset                                                                                                    |
|-------------------------|-----------------------------------------------------------------------------|----------------------------------------------------------------------------------------------------|-------------------------|---------------------------------------------------------------------|----------------------------------------------------------------------------------------------------|
| bits ; value ;          |                                                                             | Explanation                                                                                                    |                         |                                                                     | Table 5.                                                                                                    |
|                         |                                                                             | stop bit                                                                                                    |                         |                                                                     |                                                                                                    |
|                         |                                                                             | 2 stop bits or<br>stop bit if 8 bits data and                                                                                                    |                         |                                                                     | Bit Values for SY6551 Command Register.                                                                                                    |
|                         |                                                                             | and parity bit<br>1.5 stop bits if 5 bits data<br>and no parity                                                                                                    | bits !                  | value i                                                             | Explanation                                                                                                    |
| $6 - 5$<br>4<br>$3 - 0$ | 00<br>01<br>10<br>11<br>0000<br>0001<br>0010<br>0011<br>0100<br>0101        | 8 bits data<br>bits data<br>5 bits data<br>External receiver clock<br>Baud rate generator<br>16x external clock<br>baud rate $=$<br>$\frac{50}{75}$<br>109.92<br>$\blacksquare$<br>134.58<br>$\overline{a}$<br>150<br>$\equiv$<br>$\overline{a}$<br>300<br>$\blacksquare$<br>1200<br>$\blacksquare$<br>1800<br>$= 2400$<br>3600<br>4800<br>$= 7200$<br>$= 9600$<br>=19200 | $7 - 5$<br>4<br>$3 - 2$ | $\rightarrow 0$<br>001<br>011<br>101<br>111<br>00<br>01<br>10<br>11 | Parity options<br>Transmit<br>Receive<br>none<br>none<br>odd<br>odd<br>even<br>even<br>marked<br>not checked<br>spaced<br>not checked<br>Normal for receiver<br><b>Echo for receiver</b><br>Interrupt RTS high disabled<br>Interrupt RTS low enabled                                                                                                    |
|                         | 0110<br>0111<br>1000<br>1001<br>1010<br>1011<br>1100<br>1101<br>1110<br>111 |                                                                                                    | 1<br>O                  |                                                                     | Interrupt RTS low disabled<br>Transmit Break signal<br>Interrupt enabled from Status<br>reg. bit 3 (Receive reg.full)<br>Interrupt disabled<br>Interrupt disabled, DTR high<br>Interrupt enabled. DTR low<br>Remark: The 0 value for bit position 1, interru<br>enabled when the receive register is full h<br>been taken from the Apple Super Serial Ca |

#### ....... ..\_\_..\_\_\_~---------------------------------------

Bit Values for M6850 Control Register.

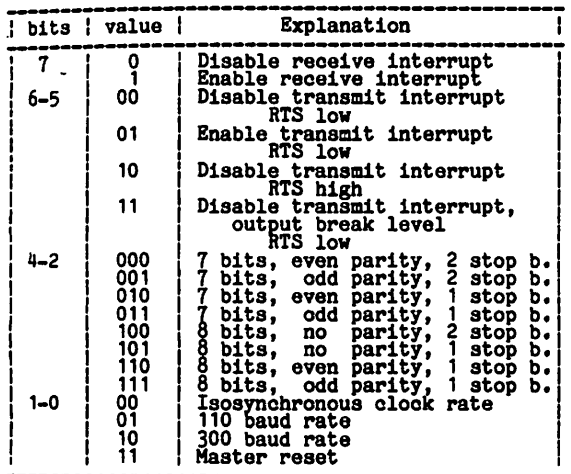

#### Bit Values for SY6551 Command Register.

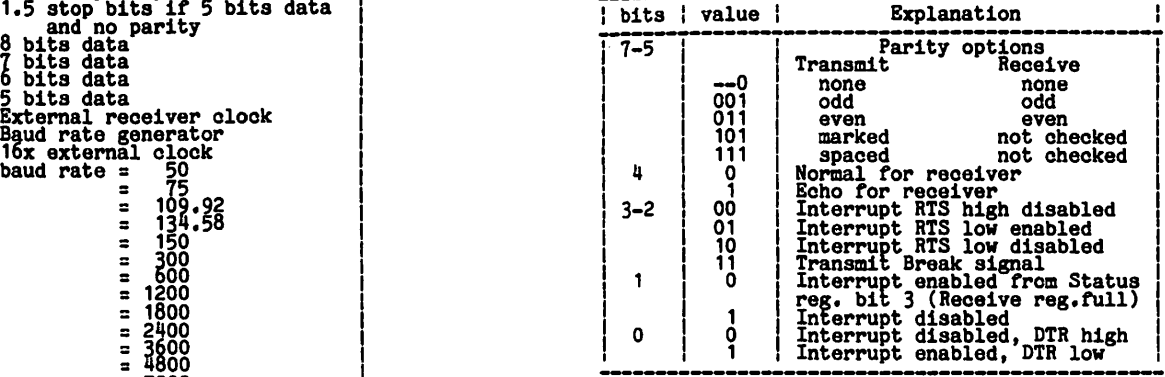

Franchise and the part of the part of the part of the part of the part of the part of the part of the party of the party error caused interrupt to the party error caused interrupt. I was the the party error caused interrup

#### INDEX TO ADVERTISERS

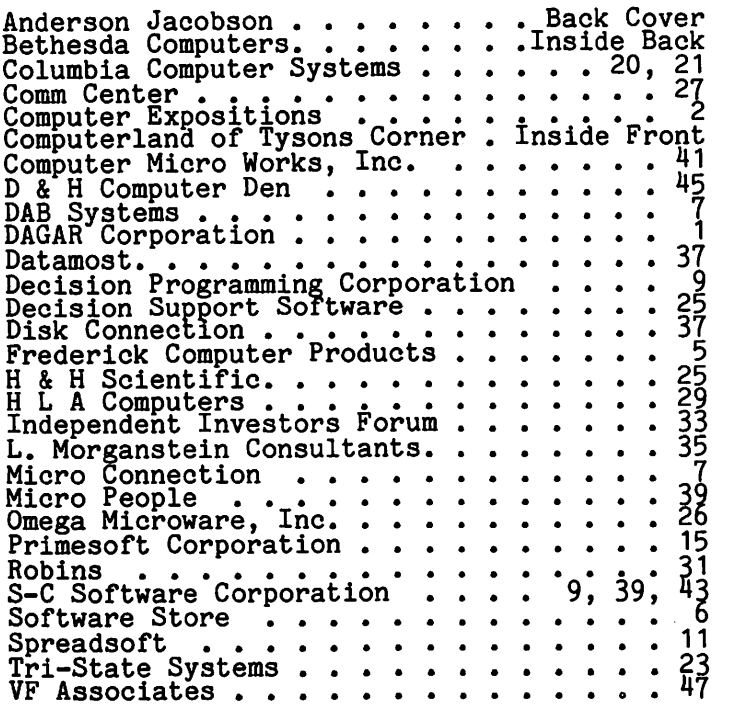

E

# THE PRIME PLOTTER"

A comprehensive plotting package to meet the exacting needs for most business, technical, and scientific applications.

The most **powerful, versatile, flexible** and **complete** plotting package ever developed for the Apple. With data management• statistical analysis• X·Y plotting• PIE Charts• Graphics• Slide Show/replay • and much more.

An OPEN-ENDED SYSTEM with built-in capabilities for CUSTOMIZATION and ADD-ON applications.

#### REMARKABLY POWERFUL PIE-CHARTS

In one session, using only THE PRIME PLOT-TER. you can: Create data files • Perform trend analysis and curve fit regressions • Plot the data, the fit or any function/ mathematical subroutine • Save or print any screen at any time • Edit, add or delete units and then save the file for a demonstration . Over one hundred such replay files, each full of charts, can be stored on one disk . Then . . . sit back and watch a step-by-step REPLAY of the whole show.

#### HOW DOES IT WORK?

The Prime Plotter is a modular system where each of its elements, such as the statistics, the plotting routines, and the character sets, can be replaced by another module. Thus, the base system can continuously be extended and enhanced by add-on modules.

**EASE OF USE**<br>The **Prime Plotter** is a **menu-driven** system • Default parameters are displayed and can be changed before each step . Simple and easily learned terminology . Prompts with legal range for each input • Value or expression input • Excelient error handling • Optional Inverse cursor with top-bottom/left-right scrolling • And... you will discover much more.

#### EXTENSIVE DOCUMENTATION

A comprehensive manual with step-by-step tutorial and samples to ignite your creativity • A reference card • Demo flies • Continuous support with a free subscription to our user newsletter and periodic new add-on Modules (see below).

#### FEATURES CHECK LIST

General: No limit overlay and/or frames within one screen • Multi-screen display of both graphics and text . Over 100 colors.

Data Management: Convert DIF files . Create data files • Edit, transform, add, or group data sets · Display, save, or print data and statistics.

#### STATISTICS

- 1. Curve Flt Regressions: Linear Logarithmic Exponential • Geometric • Inverse • Inverse Log •Spillman• Nth Order.
- 2. Trend Analysis: Averaging Moving Average • Smoothing • Growth Rate • Frequency & Cumulative histograms • Logistic curve.
- 3. Distributions: Normal Gamma Chi-square tests and contingency table analysis.
- routines Basic stats on any data set (sum, mean,

S.D. etc.) • Customized Modules (see below).

#### X-YCHARTS

Options: Data/flt • Log scale • HI-LO • Error bars • Axis of origin • User defined parameters for frame, axes, tic marks, grids, labels and graph types.

Graph Types & Parameters: Over 20 symbols for scatter• Variable line thickness • Dotted line with variable increments • Variable step for area fill • Bars with variable width and 6 filling methods in 15 steps • 3-D bars, or 3-D area fill in 4 directions, variable width and filling step • Up to 15 multiple bars on same tic mark • 10 different figures for unique figure charts.

30

User Defined: PIE size (horizontal & vertical) •<br>Location • PIE area used • 3-D PIE width • Unlimited number of pieces • Unlimited overlay of filling methods per piece • 1-5 groups of pushed and/or exploded pieces.

#### LABELING

Two methods, shape table and a special  $\frac{8}{6}$  15 character generator, provide: Uppercase • Lowercase • Small letter • Greek alphabet • Scientific symbols . Your own shapes or character set (compatible with the Apple Tool Kit <sup>tm</sup> sets) . Placement in any screen location • 8 different directions • Multi-level super and sub script • Variable forward-backward spacing • 8 different rotations with shapes.

Designs: Bold · Partially bold (horizontal or vertical) • Double size • Double bold • Inverse type and double width, or double height characters with the character generator • Additional 20 unique typeset designs.

Automatic label generation and placement with justification, prefix and suffix • Centering or plotting at predefined locations . Manual placement of several labels in one operation • Expression. keyboard cursor, or paddles/ joystick inputs.

#### GRAPHIC UTILITIES

Inverse/ invert, fill, or frame areas, even copy to another area • Free-draw of lines and shapes • Shape drawing.

#### SLIDE SHOW/REPLAY

**IEB:** SUIDE SHOW/REPLAY<br>Review your work at any time, stop at any moment<br>and **print** the image or **save** it to disk. With this power, you can design unique multi-screen 10 presentations of graphs, titles, data display and stats. Switch between the hi-res and the text screens, insert delays, plan an erase, or replot mode, and store the whole show in a fraction of the usually required space. You can also compress images for quick load (instead of redraw) and even chain files for an hour-long show. with hold, jump backward-forward, print, and save functions at your disposal.

#### COMING SOON:

- •PLOTTER INTERFACE for the popular HP 7470A and the STROBE 100tm
- BUSINESS RISK ANALYSIS module.
- 3-D PLOTTING module.
- MAPPING module.
- THE PRIME TYPESETTER.'m For the creation and management of shape tables, character sets,
- figures, typesetting designs, and much more. • Customized statistical modules can be
- ordered for a nominal fee.

Requires: Apple II plus (48K) with a language card or 16K RAM card in slot  $0 \cdot DOS 3.3 \cdot At$  least one disk drive  $\cdot$  A printer  $\cdot$  A graphic printer interface card, like the Grappler  $\cdot$  m or Pkaso, is recommended.

See a demonstration at your local computer store or send for a **demo disk**, \$15.00, refundable with purchase.

Introductory Price: Only \$239.95

At your dealer, or directly from: PRIMESOFT Corp. P.O. Box 40, Cabin John MD. 20818 Phone: (301) 229-4229. Personal check, Visa, or MasterCard accepted.

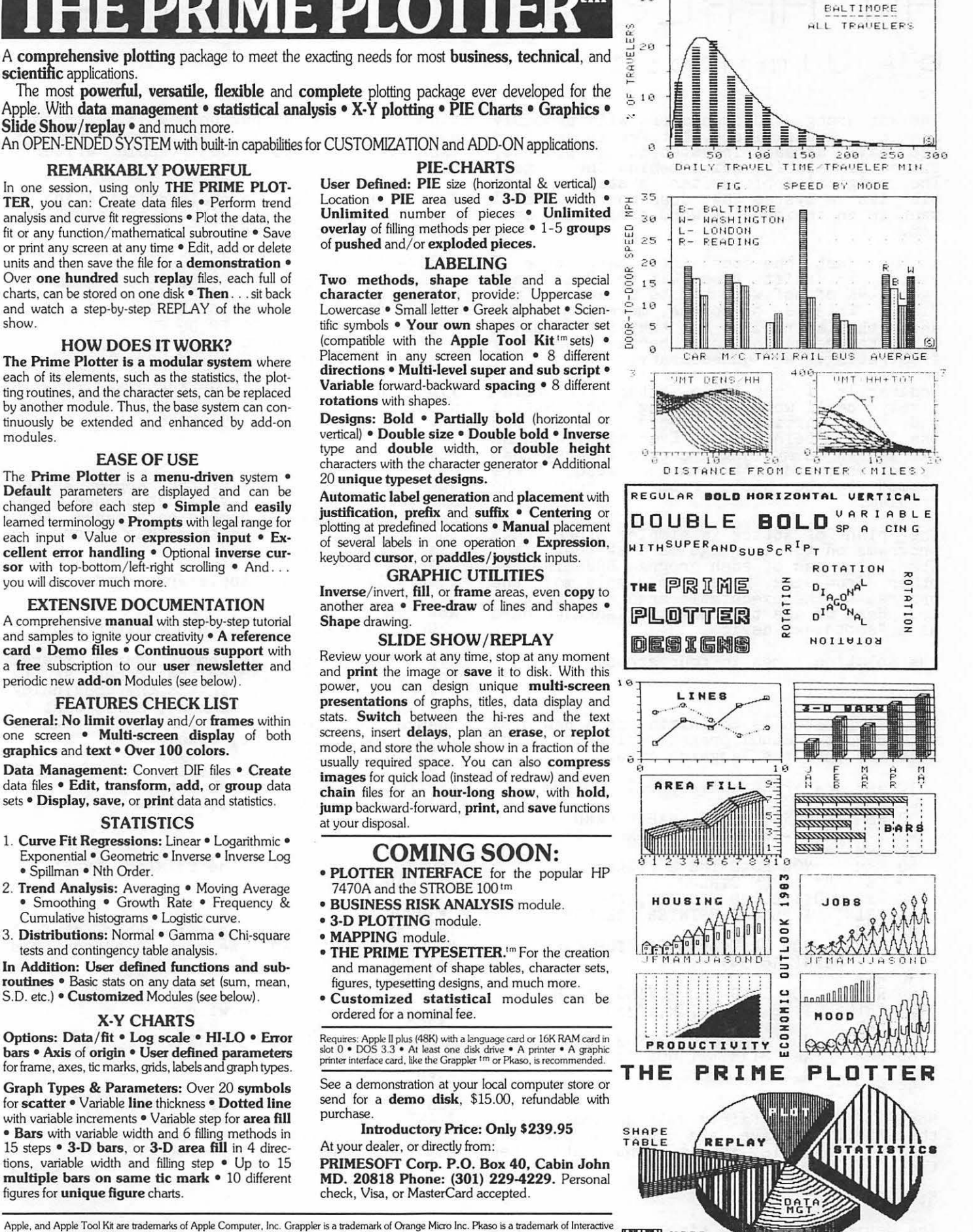

TRAVEL TIME/TR DISTRIBUTION

Apple, and Apple Tool Kit are trademarks of Apple Computer, Inc. Grappler is a trademark of Orange Micro Inc. Pkaso is a trademark of Interactive<br>Structures, Inc. HP 7470A is a product of Hewlett-Packard. STROBE 100 is a p

### APPLE WRITER PATCH ~J i rn l~ose:

The war among word processors will probably continue indefinitely, but for those of us who have already invested in a product,<br>there is relative quiet behind the lines. there is relative quiet behind the lines.<br>The original Apple Writer is still a capa-<br>ble little system that does most of what I want in an inexpensive word processing sys- tem.

I had just one complaint: each time I wanted to shift from EDIT to PRINT and back, 4K of software had to be loaded from disk. This is, of course, more an annoyance than a problem, but that interruption in "getting the job done" became thoroughly frustrating. And unnecessary.

Ordinarily I use Apple Writer for relatively small word processing jobs: letters and short articles. I have a lot of RAM that's not being used. Even more, with an extra 16K in my language card (memory that Apple Writer didn't even know about) there seemed to be ample room to solve the problem.

The plan of attack is simple: store both programs on the language card at boot time. Then, instead of each program BRUNning the other from disk, have them simply move the program to the executable area and start it up. Here we are treating the language card as a "softdisk" device.

The solution comes in four steps.

Step 1.

The first step is to initialize a new disk with a boot (HELLO) program which loads the software onto the language card.

10 REM NEW APPLE WRITER BOOT ROUTINE 20 REM<br>30 REM FIRST WRITE-ENABLE CARD  $\frac{40 \text{ I}}{50 \text{ REM}}$  = PEEK(-16255): I = PEEK(-16255) 60 REM NOW LOAD THE SOFTWARE *10* D\$ = "" : REM CTRL-D 80 PRINT D\$;"BLOAD TEDITOR,A\$D000"<br>90 PRINT D\$;"BLOAD PRINTER,A\$E100"<br>100 REM 110 REM NOW WRITE-PROTECT THE CARD 120 I = PEEK(-16254)<br>130 REM 130 REM NOW LOAD THE MOVING PATCH<br>140 REM NOW LOAD THE MOVING PATCH<br>150 PRINT D\$; "BLOAD PATCH, A\$350" 150 PRINT D\$;"BLOAD PATCH,A\$350" 160 REM 170 REM NOW MOVE THE EDITOR DOWN 180 REM AND START IT GOING! 190 CALL 848 999 END

Most of this is fairly well documented in the APPLE language card manual on page 26. The only magic is line 160, and that's step<br>two.

Step 2.

The Moving Patch is a simple assembler rou-

tine which we can put on page 3. Its sole purpose is to move a block of code from the language card to \$803 (Apple Writer's normal entry point).

The source code is contained in Listing 1, and for those of you without an Assembler, the bytes to poke are:

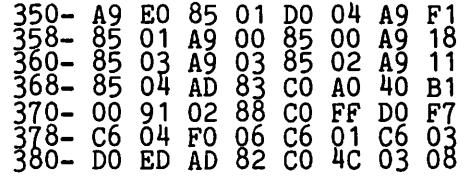

Type this code into your APPLE and save it with:

>BSAVE PATCH, A\$350,L\$86

Step 3.

Now we need copies of the Apple Writer software. But first you must change it so solit are. But Illest you must change it so<br>that it loads the companion program from the language card rather than from the disk. First type:<br>disk. First type:<br>- >BLOAD TEDITOR. TED OAD TEDITOR.<br>That will load your Apple Writer editor.

Now type:<br>>CALL -151 to get you into monitor mode.

Type \*1280L to disassemble what's there,<br>You should see (among the other stuff) "128C: JSR \$1328". That's the beginning<br>of the BRUN PRINTER command, so we want to of the show infinite community \$0356" which<br>change that to: "128C: JMP' \$0356" which<br>is our own mover. So, type:

\*128C: 4C 56 03. Now type<br>\*3DOG to return to Basic, and save the TEDITOR on your new disk with: >BSAVE TEDITOR, A\$803,L\$1040.

Step 4.

Now do the same with the PRINTER. Type:<br>>BLOAD PRINTER<br>>CALL -151 >CALL -151<br>#1000L<br>You should see (among the other stuff):<br>"100D: JSR \$100A". We want to change this to: "100D: JMP \$0350", so type: \*100D: 4C 50 03.

Now save the software with \*3DOG (to get back to Basic) >BSAVE PRINTER,A\$803,L\$1040

Step 4+.

Don't forget to transfer the PRINT CON-STANTS to your new disk also. I'd like those constants on my language card as well, but that's another story.

contd.

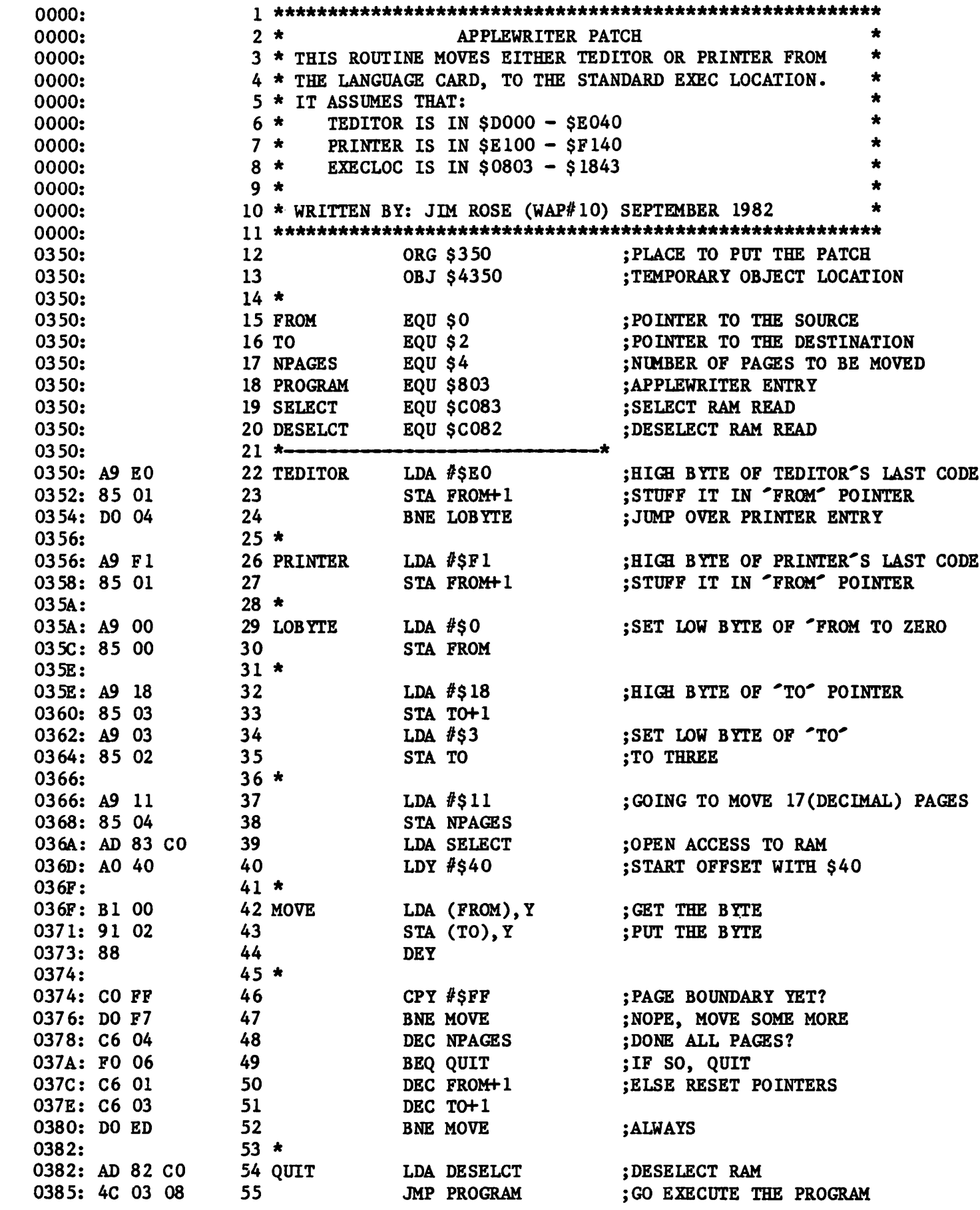

\*\*\* SUCCESSFUL ASSEMBLY: NO ERRORS :

LISTING 1

į

 $\ddot{\phantom{0}}$ 

ŧ

 $\bullet$ 

 $\mathfrak{F}$ 

## rr1 I r1UT E. *s*

#### SEPTEMBER GENERAL MEETING

Washington Apple Pi met on September 25, 1982 at 10:00 AM in Bldg B of USUHS. Apple Tech Notes are available from IAC for \$b5.<br>Tech Notes are available from IAC for \$b5.<br>Someone will maintain the hotline on the notes and transcribe them piecemeal into the newsletter. Starting in October there will be a demonstration in the cafeteria 9-10:00 by owners of products. October will feature Montgomery County teachers on CAI. Tutorials: Oct - Tom Warrick on Assembly language; Nov - Dr. Wo on Pascal. Note the dates of meetings in upcoming months: Oct - 5th Saturday; Nov - 4th Sat. There will be a Swap Fest at the Dec. meeting, the 3rd Saturday. If you picked up the new disk on ABBS software, the title is right, the number on the disk is wrong.<br>Bring it back for an exchange if you have the wrong one. The Bylaws of the corporation were printed in the October newsletter, to be reviewed and voted on at the Oct. meeting. From now on, all SIGS

will begin after the presentation. Appli-<br>cations are being accepted to maintain the prospective office. Office equipment can be loaned to the club until nonprofit status is obtained, whereupon it could be officially donated. The presentation was by Jim Burger and Ken Hautman on Federal copyright law as it refers to Apple computers, Apple vs. Franklin, and marketing<br>software.

#### SUMMARY - OCTOBER WAP BOARD MEETING

The Executive Board of Washington Apple Pi, Ltd. met on October 12 at the home of the Urbans. The agenda included: acquiring<br>office space, contents of new member packet, acknowledgement of applications, discussion on WAP/IAC projected activities, booth at Mid-Atlantic Computer Show, consideration of diskette prices and Quentin drives, Treasurer's report - how to spend<br>nonappropriated cash, response to applicant search, WAP store repair facility, credit account for library disk copying, meeting<br>account for library disk copying, meeting<br>date of Board returned to 2nd Wednesdays.

#### IAC CORNER Urban ৩ ५  $B$ ernie

Much news this month. First off, we've streamlined our organization for greater<br>productivity and improved services to you.<br>You will get the details in the next issue of the Apple Orchard, but essentially we have a new President, Jerry Vitt, who as you know is one of our regional Directors from the Southern Region. Jerry takes on the oversight function associated with the position, thereby enabling Ken Silverman, our Executive Director, to devote full time to running the IAC headquarters off ice in Santa Clara. Reproduced below is the chart depicting the official IAC organization. Please note that we have the Board report- ing to you, our members.

Last month I mentioned that I was asked to<br>look into IAC's policy concerning software into IAC's policy concerning software exchange. I have asked Jerry to task the newly created software committee, chaired by Charles Smith (416) 297-3575 and including Roger Keating and Bob Sander-Cedarlof, to formulate and publish within the nexc few weeks the official !AC policy and procedures on software exchange. Roger Keating and Bob Ramsdell have volunteered to review Terry Taylor's holdings of 850+ diskettes for the purpose of possibly putting together special IAC offerings in putting together specieducation and business.

Mike Markkula, President of Apple Computer, President of Apple Computer,<br>Inc., accepted our invi-

tation to meet with the IAC Board on September<br>30. He graciously offered<br>to continue the dialogue to continue the dialogue<br>and to explore opportuni-<br>ties for joint Apple/IAC<br>action which would be of benefit to Apple User Groups.

We are also setting up as one of our major priori-<br>ties the continued im-<br>provement of the Apple provement of the Apple<br>Orchard under the expert<br>guidance of our Editor,<br>Peter Weiglin.

Many of you may have missed the last issue of the Orchard in which I attempted to provide you with some of my thoughts about the !AC. I would about the fact these with you now. contd.

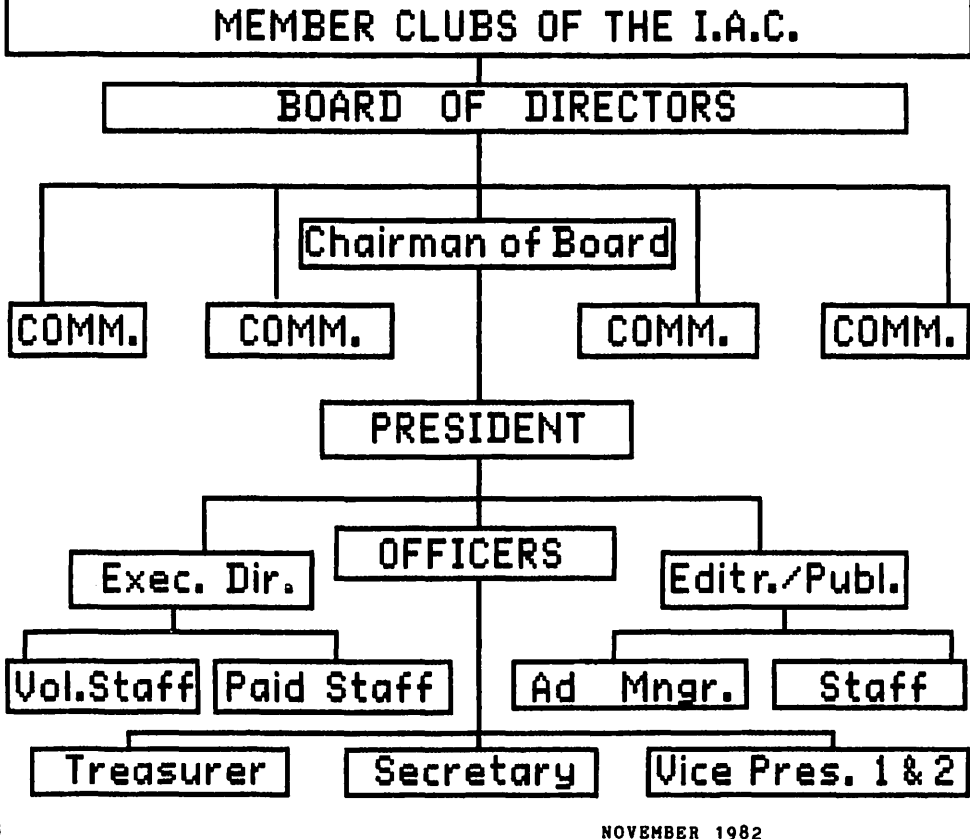

WASHINGTON APPLE PI

18

### Some Notes

from the

### Chairman of the Board

#### Bernie Urban

The International Apple Core - The name to me conveys both pretention and whimsy - pretention because of its aspirations to be global in scope and whimsy for its substiution of" Core" for the more traditional "Corps". Yet it is fitting if only because of the presence of Canadian. Australian, Japanese. European, and South American member clubs, not to men· tion foreign U.S. clubs (I hate that word ... it's foreign to me). Fitting also because we are an organization created ultimately for the edification of the individual Apple owner, concerning the potential for both serious use and sheer fun

Our original purpose for formation of the IAC was to spread the word about anything which dealt with Apple computers. The clubs we represented at that initial meeting in October 1979 in San Francisco had voracious appetites for news, information and software · good, mediocre and even bad. So we rolled up our sleeves and started. Drawing heavily upon the larger, more experienced clubs and Apple Computer, Inc., we improved existing procedures for exchanging software, news· letters and information. We initiated the publication of the Apple Orchard. We sent out ApNotes to our members as fast as they were received. Quality was not necessarily our watchword. Remember, we were faced with an informationhungry membership. But with each passing month, other sources of information appeared. Mimeographed newsletters metamorphosed into magnificent magazines. Commercial ventures sprouted forth into veritable fountains of knowledge. And we improved.

However, we must now rethink our role and methods. Our purpose remains the same · we are organized to provide information and knowledge to our member clubs concerning the Apple computer and its use.

Through our past efforts the IAC Board and Officers have prepared and approved a comprehensive set of goals and objectives (5 major goals and more than 50 objectives within them). While this may seem too grandiose and too comprehensive, the present set was condensed from a list twice as long. But we are a volunteer organization. We have sponsoring members, but not to the extent of those which supported the old line SHARE, USE and other computer user organizations. We function within a budget which draws from funds derived from Club membership fees, subscriptions and ads for the Apple Orchard, and other up-till·now lesser fund raising activities.

Our goals and objectives remain as a basis for. future activities and services, and they will change as we grow, but it is now time for me to address what is of most concern to you. If I were to put on your hat, the first question I would ask is, "What's in it for my club?" This immediately suggests a horde of others. "Why should we support the IAC? What has it done for us lately? How come we don't have an easy way to influence its policies? Who are our Directors and when have they helped us? SIGs (Special Interest Groups)- what SIGs?"

I have concluded from the beginning that the IAC should not become the equivalent of a local club except for size. We. in my opinion, should not be duplicating the services and functions which are best performed at the local level. Rather, we should be involved with matters which cannot be readily dealt with by the typical member club. For example, if the majority of our members call upon us to convey their disapproval of Apple Computer, Inc.'s policy on mail order purchase of Apple products, we should do so. Standards are both necessary and difficult to formulate; we're working on them Perhaps we should become microcomputer activists and prepare testi· mony for presentation on Capitol Hill concerning the billing of long distance and local phone calls on the basis of distance. and its potential negative impact of computerists who frequently access data systems and who exchange information and software by modems. (To do that we would need to make major modification to our By·laws and perhaps lose our not· for-profit status.) Should we intervene on behalf of our membership when a significant number of our clubs experience difficulty with a particular software or hardware vendor, and what form should that intervention take?

You have probably noticed that I have not answered directly the questions which surely concern you. I have hinted at possible answers and have implied services which I shall propose to members of the Board. But there is more to be said

Communication is a two-way process. We get our share of gripes concerning tardy or non-delivery of diskettes of the month, foulups on Apple Orchard subscriptions, and the like. We strive to improve on these matters. We also welcome constructive comments. I will propose to the Board the following which should help the process:

1. Seek out and implement as soon as we possibly can the best ABBS currently available as a service to our membership. Responsiblity for this function can conceivably reside with an individual or member club with all reasonable costs defrayed by the IAC. (See the President's Message, this issue.)

2. Each Director should solicit information from the member clubs within his jurisdiction concerning projects and activities which the clubs deem to be of potential interest internationally. This information should be made available through the pages of the Apple Orchard.

3. Clubs should be invited to initiate projects which could result in special purpose publications, software or hardware. IAC should give these activities prominent publicity and appropriate support

Surely there are individuals and clubs out there who are willing to become responsible for passing on this knowledge to others. Others who share this interest can be encouraged to make their contributions, with the assurance of proper recog· nition of their worth.

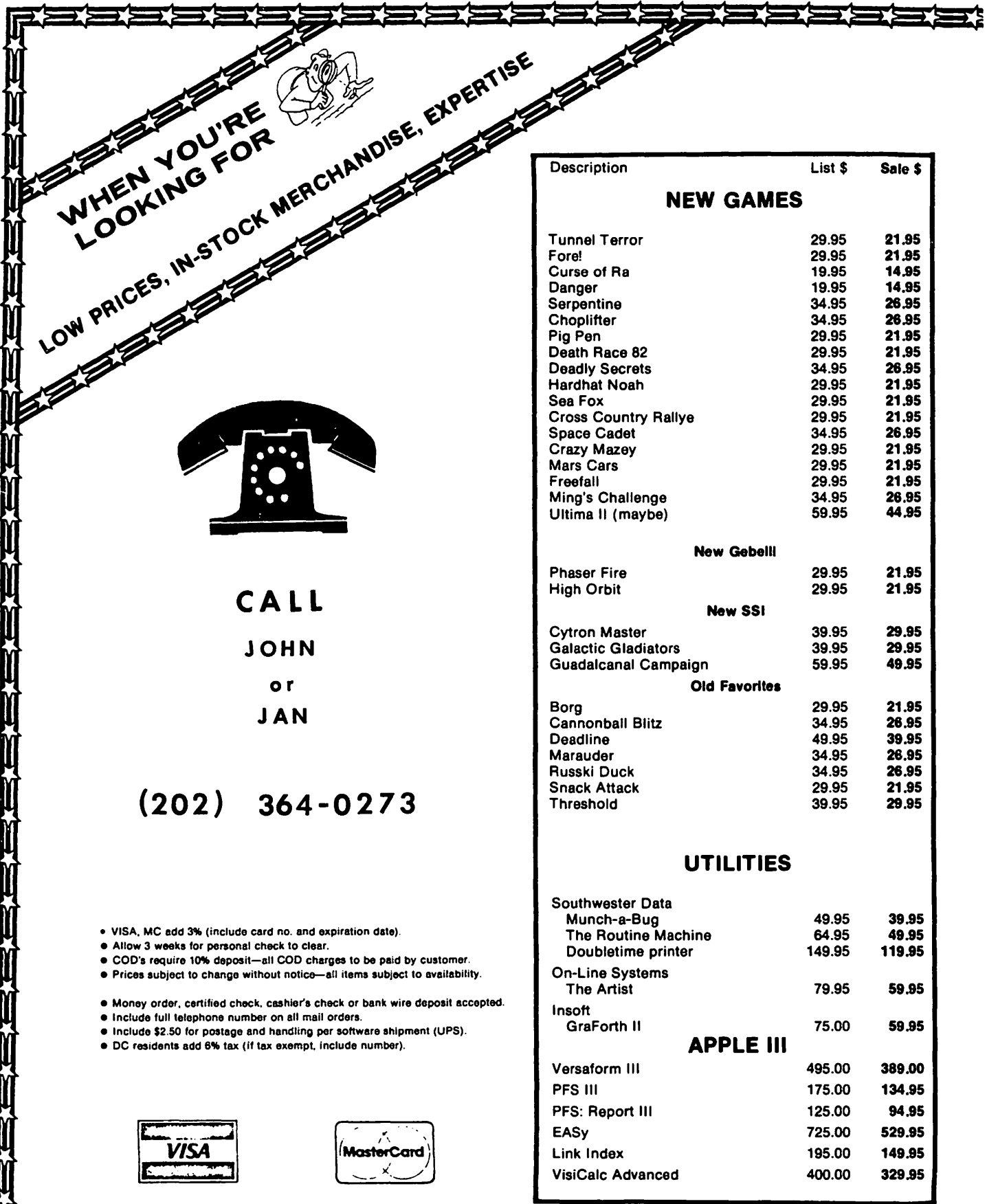

<u> =x</u>

₹Σ

**KAZAZZA** 

E E E E E E

₹Σ

⊒Σ

₹

王王

거는거

⋽⋡

₹

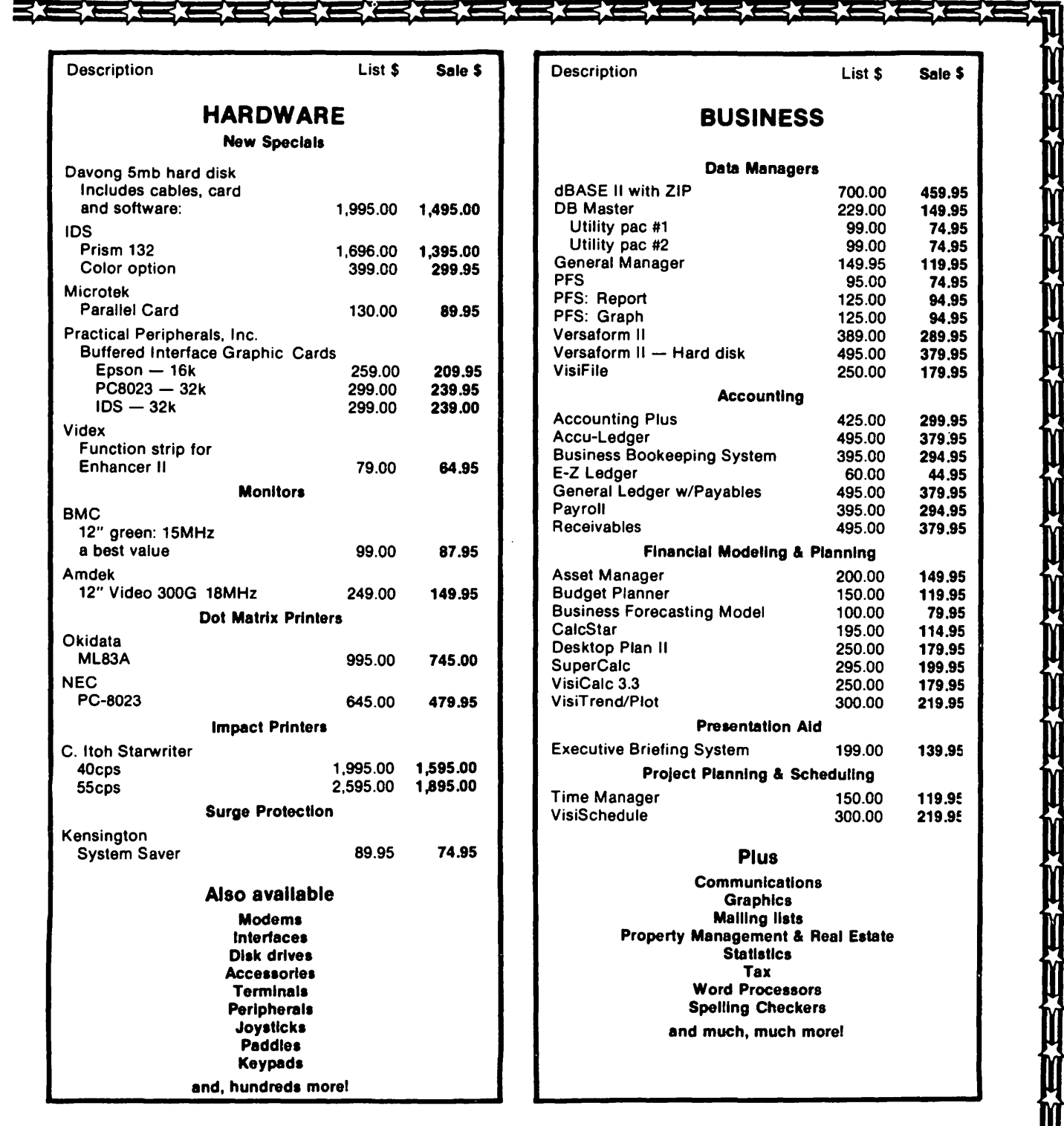

## COLUMBIA COMPUTER SYSTEMS

OVER 3000 PRODUCTS AVAILABLE

The largest & oldest supplier of Computers, Peripherals, & Software in the Washington, D.C. Area

Mail your orders to: P.O. BOX 40813, Washington, DC 20016 or call (202) 364-0273 any time, day or night We deliver to the Washington Apple Pi meetings; call for details.

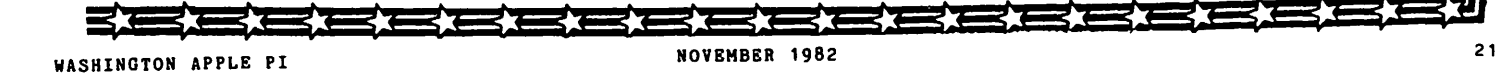

### BLAISE. AWAY **D 1** . IJJo .s **t I** I< .. **e. s B Cl c** I< ... *Dr.* Wo

As I look over my notes from previous articles, I see that I haven't occupied this space since November of 1981. (I think. My notes are so bad I may be completely off.) My, how time flies! I also noticed a call from our Editor asking for a column on Pascal. He thought he had a reg-<br>ular one, but I fooled him.

"So what have I been up to?", I ask. Well, too much work for one thing. What was a hobby was turned into an occupation, and that, as David Morganstein predicted, became a lot like work. The way to counter became a for fike work. The way to counter-<br>this, it seems, is to make work more like a hobby. Dr. Wo strikes back! And Bernie gets a Pascal column.

IBM-PC

Now don't get me wrong. Some of this work has been real pleasure. For one thing, I have spent a lot of time with the IBM-PC, and it is a very nice computer indeed! My rig sports 2 double-sided drives (total capacity BOOK), version IV.1 of the UCSD p-System, 384K of RAM, and a serial port on which I hang a printer and a D.C. Hayes Smartmodem. Part of the RAM (128K) is used by the p-System as data and code space, the remainder as a virtual disk. Total disk remainder as a virtual dism

Time Out!

One thing I've been doing since I got so heavily involved with the PC is to perform some timing comparisons between the various Apple computers and the PC. (I've been assisted by WAP member Donn Hoffman. If he assisted by whr member bonn holiman. It he<br>ever gets it together you'll see the results of our work here or in some other space. Are you listening, Donn?) Preliminary indications are that the PC is the fastest gun in this pack (no surprise) but that those of you with Mill caras should cry no tears.

Smart modem

Speaking of the Smartmodem, I really like it. It can be joined to most any serial It. It can be joined to most any serial<br>card, so it's not bound to any one comcard, so it's not bound to any one com-<br>puter, and it provides a lot of feedback to the user about how operations are proceed- ing. Especially nice is the audio feedback as the phone is being dialed. I am looking forward to the 1200 baud version of this modem, which should be out very soon; it is supposed to be switch selectable between 300 and 1200 baud.

Apple Super Serial Card

I say the Smartmodem can be joined to most any serial card. Actually it can be Joined to any serial card which provides a minimum

number of RS-232 lines, but to make it do mumber of RS-232 lines, but to make it do<br>what I wanted it to do on the Apple II, I had to bypass the CCS card and take a iook at the Super Serial Card.

The Super Serial Card is loaded with fea-tures. It is completely programmable (baud rate, data format, interrupts, etc.); has a good complement of RS-232 signals so it can easily be connected to many peripheral devices; the documentation is excellent, with one important exception; and it has with one important exception; and it has<br>enough software on it to solve almost any<br>communications problem, if you can figure<br>out what the 6502 code is doing. That's the exception to the documentation; the firmware could be better documented. I wound up writing my own driver just to be certain of what the code is doing.

Telecommunications

With all this talk of modems and serial cards, you'd think I've been working on some telecommunications programs. Indeed I<br>have and I have learned a lot: architectures for computer networks, communications protocols, the USUS standard remote unit, interrupt driven serial I-0 on the Apple, how not to write a communications package and more. I hope to share some of this with you in future articles, especially<br>interrupt driven serial I-0 combined with the USUS remote unit.

An Ace! . . . . . . . .

Have you ever been frustrated by the limited functions of the eX(change command in the editor? For example, how many times have you wanted to exchange beyond the end of the current line or onto succeeding lines, only to be frustrated by an unmoveable cursor? How many times have you wished you could edit files bigger than 36 blocks? How would you like to be able to insert PROGRAM, PROCEDURE, BEGIN, RECORD etc. with a single keystroke? How about editor macro commands? Then the Advanced Systems Editor from Volition Systems is for you. The ASE is an ace! I've been using it exclusively for about three months now.

The ASE is produced by Volition Systems, Inc. of Del Mar, CA, (714) 457-3865. It is fully compatible with Apple Pascal 1.1.<br>You can substitute it for the regular<br>system editor, or you can execute it like system editor, or you can execute it like<br>any other program. In either case you get<br>all of the goodies implied above and then some.

The size of files you can edit with the ASE is limited only by the capacity of your disks. The editor uses a paging scheme whereby what is in the editor's buffer is a whereby what is in the curtor is said: 15 a files, and the pages are a window into the if the state of the windows move around as

### **TRI-STA TE SYSTEMS DISCOUNT APPLE SOFTWARE**

#### **HOLIDAY SPECIALS**

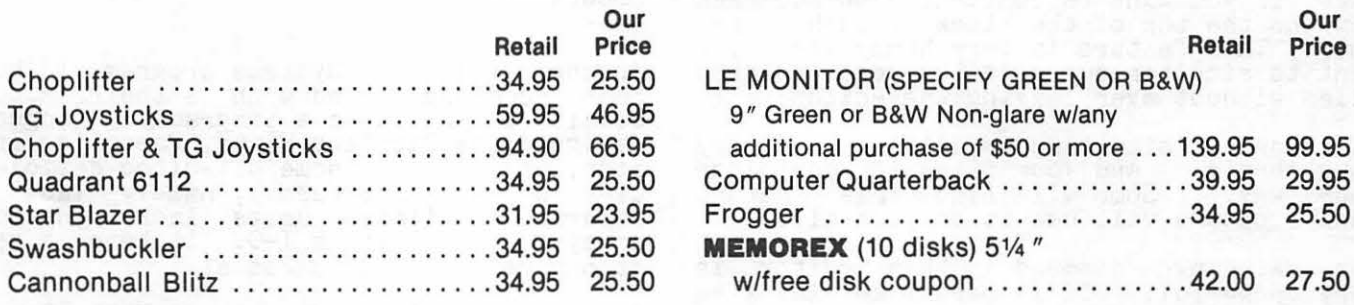

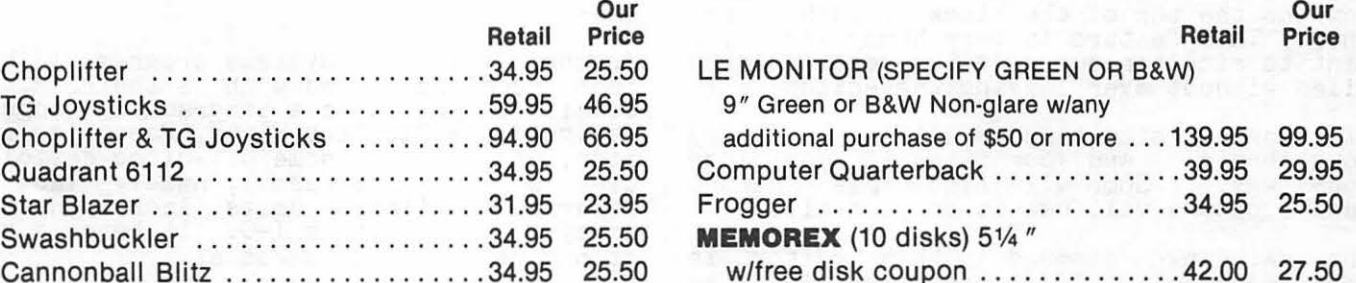

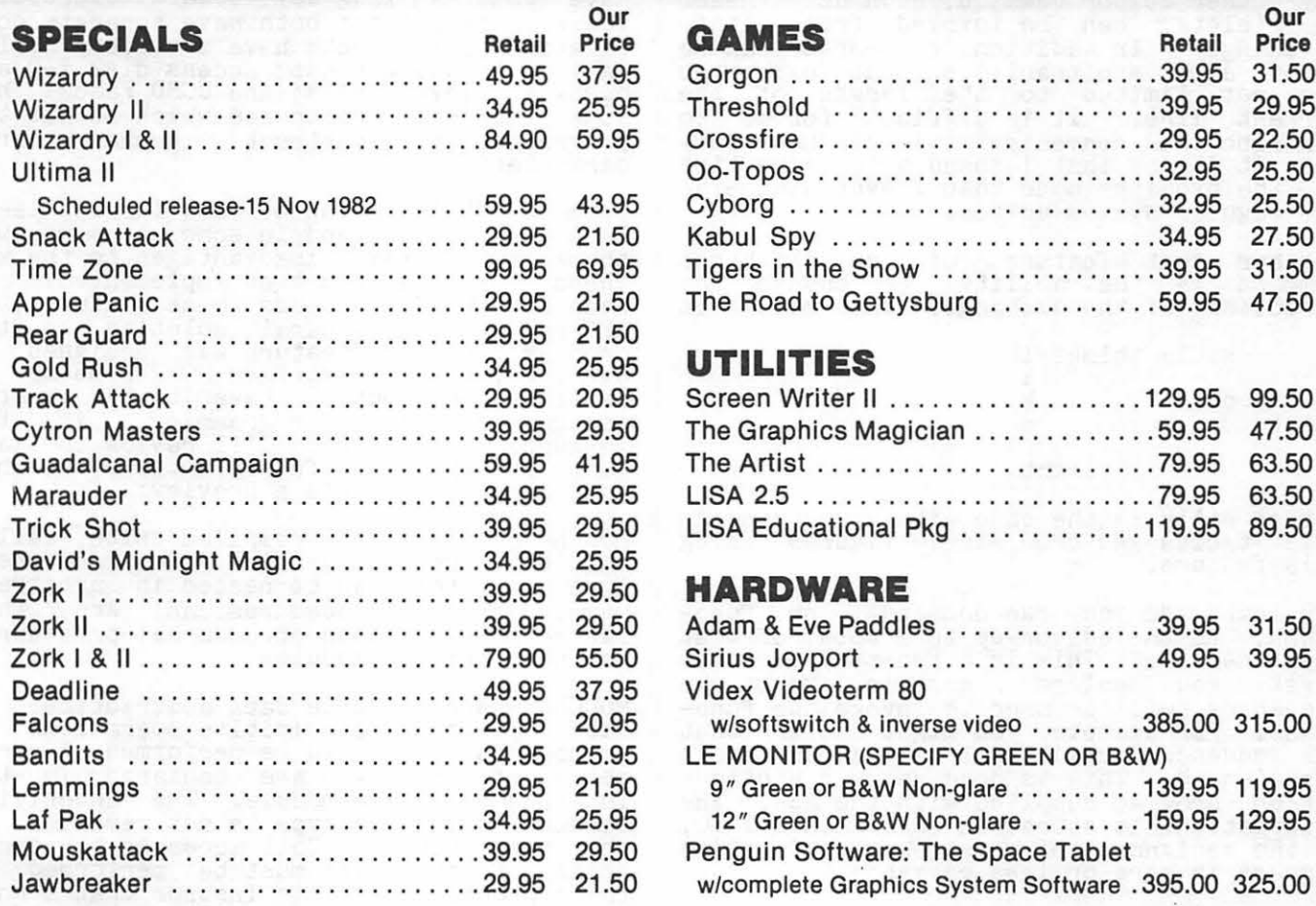

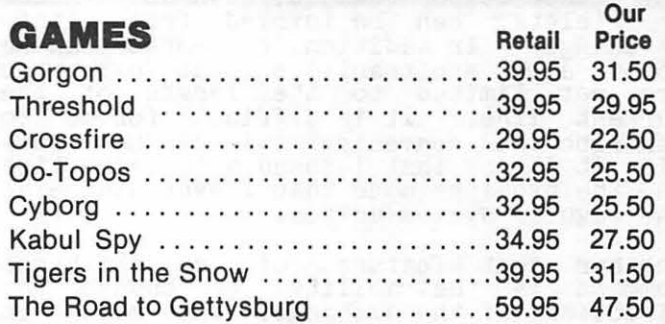

#### UTILITIES

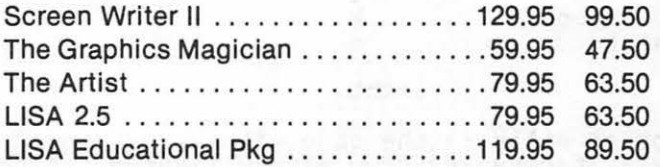

#### $H$ **ARDWARE**

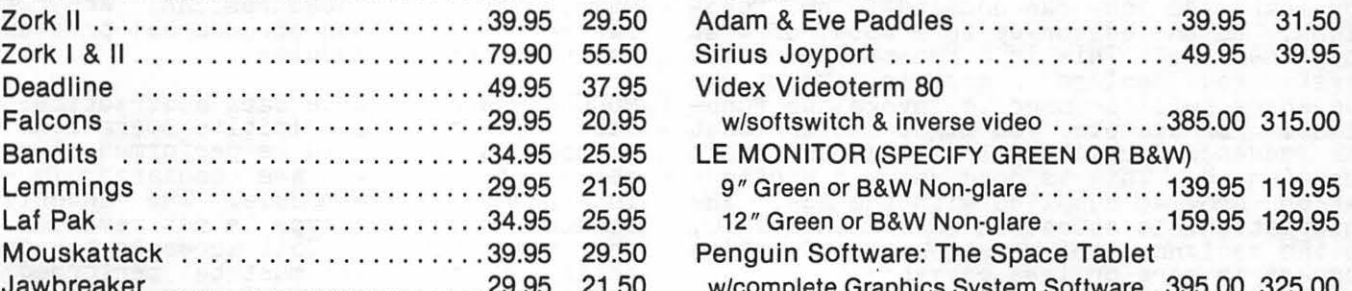

ALL ORDERS SUBJECT TO AVAILABILITY OF MERCHANDISE

Mall orders to: **TRI-STATE SYSTEMS**  P.O. Box 2314 Alexandria, VA 22301-0314 or call: (703) 569-9363

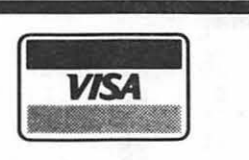

- We accept VISA or Mastercard (include card #and expiration date), personal checks (allow 2 weeks), or money orders
- •VA residents add 4% sales tax
- Include \$2.00 for shipping
- All software products on disk
- All prices subject to change without notice
- We carry a large line of discount software. Write us for our free catalog.

# <sup>14</sup><br> **MasterCard**<br> **HAVE A HAPPY HOLIDAY SEASON!**

needed so that files of arbitrary size can be edited.

Not only is the ASE a virtual editor, but<br>it is recursive. One can invoke the editor from within the editor. Upon recursive invocation, the ASE backs up your current work in a stack-like fashion. When you finish editing a file, the ASE pops the stack, recalls the backed-up files, and asks if you want to continue with the task now on the top of the stack or push a new one. This feature is very handy when you want to simultaneously edit several related files without ever leaving the editor.

Of course, simultaneous editing can fry your brain. And your files if you lose your way. Some will find this feature handy; others will use it only rarely.

The eX(change command in this editor is very powerful. It is more like invoking<br>another eidtor than a simple command since any other editor command, such as I(nsert or D(elete, can be invoked from within eX(change. In addition, the cursor can be moved about arbitrarily so that exchanges are not limited to the length of the current line. It is difficult for me to describe how convenient this can be. Suf-<br>fice it it say that I spend a lot more time in the exchange mode than I ever did using<br>the regular system editor.

Another neat feature of the eX(change command is the ability to change the command is the ability to change the<br>direction of the exchange. This makes it<br>t

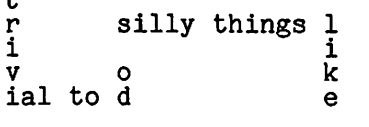

.siht

Not so silly is the ease with which you can make tables and draw simple figures using<br>this feature.

You can add your own commands, or func-<br>tions, to the editor up to a total of 8 at any one time. This is a two-step process.<br>First, you declare certain keystroke sequences will be used to invoke the functions. For example, you might declare that the sequence <esc, 1> will be used to invoke function 8. This is done using a configu- ration program supplied with the ASE. The information is stored in SYSTEM.MISCINFO, so the assignment of keystrokes to function numbers is more or less permanent.

Next you define what should happen when the various functions are invoked. Any legiti- mate sequence of editor commands and actions can be assigned to the functions and you can easily alter the definitions *ot*  the functions from within the editor, so function definitions are dynamic. Thus, you might define function 1 so that the word PROCEDURE is inserted into the text whenever it is invoked.

This example is a very simple illustration of how one might use the function commands<br>of the ASE. In fact, this feature is very<br>sophisticated and the program offers a variety of ways to assign actions to the

function keys. One of these methods amounts to a text editing programming language: you write a program for a function key using this language; the actions defined by the program are then assigned to one of the function keys. It is also pos- sible to have the functions assigned and invoked automatically upon initiating an editor session.

MODULA ------

Another Volition Systems program I have been noodling around with is their MODULA compiler. MODULA is a programming language designed by Nicklaus Wirth, Pascal's creator, to overcome some oft-cited deficiencies of standard Pascal, namely lack of separate compilation units, lack of dynamic arrays and primitive I-0. It bears a very strong resemblance to Pascal.

To be sure, Apple Pascal and UCSD Pascal have gone a long way toward overcoming<br>these weak points: both have separate compilation units; both have a variety of I-0 calls including random access disk  $I-0$  and hardware level calls; and UCSD Pascal has some intrinsic procedures which permit the programmer to construct dynamic array parameters.

From MODULA's point of view (or at least from Volition's, and in some cases my own) there are certain disadvantages to the way these features have been implemented. In these features have been implemented. In<br>each case MODULA extends these features, or<br>offers a more general solution to the offers a more general solution to the problem which a feature was designed to overcome. On the surface MODULA seems to be superior, but I haven't had nearly<br>enough experience programming in the enougn experience programming in the<br>language to be sure. I'll review the lan-<br>guage in depth in a future article; to whet your appetite, here's a preview:

MODULA's separately compiled units, called modules, are as general as procedures.<br>That is, they can be nested in arbitrary ways, just as procedures can. And, they can be nested within procedures: procedures can have private modules.

MODULA permits true data abstraction. A data type and the primitive operations or data type and the primitive operations or<br>procedures which can be performed on vari-<br>ables of the two-end-distance ables of the type are declared in the interface of the module. The underlying structure of the type is not revealed to the host program. Call accesses to variables of the type must be performed by these procedures. This insures that a host program is completely insulated from changes to the underlying implementation of the data type.

A good example of this technique is the use of file variables in Apple Pascal. The programmers's only access to file variables is through the procedures read, write, eof etc. Thus, Apple can change with impunity the data structures used to implement internal files, the code for connecting them with external files, the manner in which I-0 is buffered, etc., provided only which I-0 is buffered, etc., provided only that at the programmer's level all I-0 pro-<br>cedures still perform the services origi-<br>nally promised. eontd.

MODULA has divorced I-0 from the language. In Apple Pascal the I-0 procedures are embedded in the compiler; they are an inembedded in the complier, they are an in-<br>trinsic part of the language. This is why trinsic part of the language. This is why<br>you can have calls to read and write with a<br>yariable number of parameters. In MODULA, i-0 procedures are embedded in a library module. Therefore, they can be completely rewritten to suit the programmer. In addition both the compiler and the run-time tion both the compiler and the run-time system are smaller because I-0 is not intrinsic to the language.

There is much more to MODULA than this. Further reports later.

Version IV.O

I've also been fooling around with Version IV.O UCSD Pascal for the Apple, from Softech. The p-System community has directed<br>a lot of criticism at IV.O on the Apple,<br>but I like it. See my article in The Apple<br>Orchard entitled "Will the Real Apple<br>Pascal Please Stand Up?"

The major criticism seems to be that Version IV.0 is slower than Apple Pascal. Unfortunately, this is true where disk I-0 om or cunacely, this is true where disk 1-0<br>is concerned; disk I-0 speed is reminiscent<br>of the old Apple Pascal 1.0. It is also of the old Apple rascal i.o. It is also<br>true that it takes longer for a program to begin executing under IV.0 than under Apple<br>Pascal<sub>:</sub> But this is the tradeoff for Ver-Pascal. But this is the transomination of<br>sion IV.O's far more powerful version of UNITs. For me the tradeoff is better than even. Finally, Version IV.O is not slower.<br>when it comes to execution, at least not **execution** when it comes to execution, at least not<br>according to my timing experiments. More on this in an article with Donn Hoffman.

Software Design

The other thing I've been doing is learning<br>more about proper software design and more about proper software design and<br>development -- and unlearning some bad<br>habits. I am indebted to my friend and development -- and unlearning some bad habits. I am indebted to my friend and colleague, WAP member Alan Freiden, for freshening my outlook, helping me to look at my programming practices with a more ac my progress.

P.S.

Well there you have it! A little here, little there, and that's what I've been up<br>to.

Hope to see you again real soon!

Blaise Away!!!! Dr. Wo

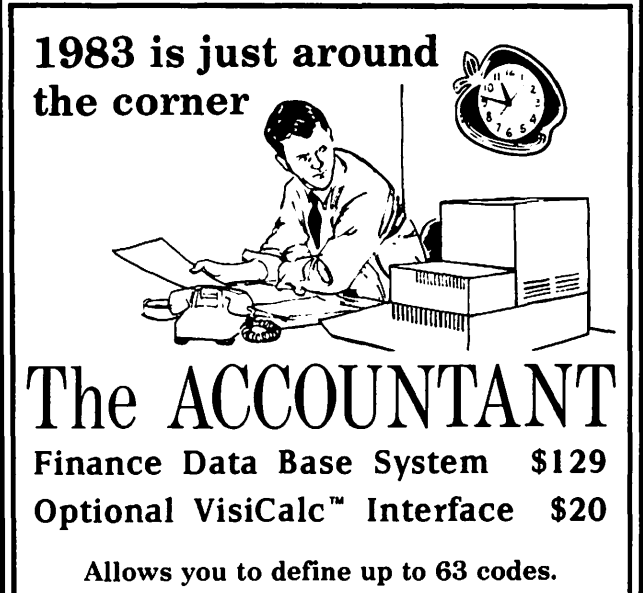

You'll save money when you prepare your taxes by having an accurate record of every legitimate tax deduction.

### (800) 368-2022

Decision Support Software 1438 Ironwood Drive. Mclean, VA 22101 (703) 241-8316 Vis.Cale • 1s a rrademark al Vis.Carp Inc

#### STOCK MARKET AND STOCK OPTION PROGRAMS

#### $\star \star \star$  Stock Market Utility Programs  $\star \star \star$

Provides a complete data base management system for creating and modifying individual stock data files and a graphical evaluation of comparative stock performance.

Five programs provide for entry and storage of stock data, data correction, autoscaling Hi-Res graphical display of performance, and building historical data files electronically from downloaded MicroQuote data. \$80.

#### $\star \star \star$  Electronic Stock Package  $\star \star \star$

A complete system including a password for accessing, retrieving, storing, and updating individual stock data files electronically using the Dow Jones Stock Quote Reporter. \$120. (An extra option allows the use of the CCS clock card for automatic data access.)

#### **\* \* \* Stock Option Analysis Program \* \* \***

Uses the Black-Scholes model to calculate the fair price of options and then calculates the expected profit or loss from any trade or spread involving up to three classes (e.g. horizontal spreads, vertical spreads, straddles, butterfly spread, etc.) of options on any one underlying stock for any time until the option expires. Supports user definable commission schedules, printer, hard copy graphics, and one or two disk drives. \$250. Manual (alone) \$25.

> **H & H SCIENTIFIC**<br>Specializing in Investment Software<br>19507 Bondleton Street 13507 Pendleton Street Fort Washington, MD 207 44 Tel. (301) 292-3100

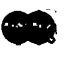

**VISA** 

Ġ.

### **NOW HERE FOR YOUR APPLE: A CARD THAT BLOWS ALL THE OTHERS AWAY!**

• **loADS OR SAVES A FULL V1s1CAtc® MODEL IN 20 SECONDS. (NOT 16 MINUTES LIKE THE OTHERS)** 

- **136K FOR A V1s1CAtc MODEL.** 
	- **SUPER-FAST PHANTOM DISK DRIVE.** 
		- **PRICED UNDER \$500.**

Finally. It's all together. A superb quality 128K card, the Ramex- $128^{\text{TM}}$ . The card that doesn't require you to go poking about on the motherboard, pulling chips, installing a strap, etc. The first card that comes complete with incredible disk emulation software. including eight new DOS commands. And the first 128K card for less than \$500.

Team the Ramex-128 with our Super Expander<sup>™</sup> disk, and give yourself the power to run large, VisiCalc models without wasting a lot of time. You see, Super Expander loads a maximum-capacity model (say, 254 lines over 30 columns) in 20 seconds! Work with your model. Then save it all back to disk. In 20 seconds. And Super Expander includes tips and memory-map enhancements to speed your work even more.

The Ramex-128, just \$499. And Super Expander, just \$64.95. Get them both at your local dealer or direct. MasterCard and Visa holders order toll-free, 1-800-835-2246. Dealer inquiries invited.

**VisiCalc is<br>a registered<br>trademark of** trademark of<br>VisiCorp. Apple is a<br>registered trademark Ramex-128 is a trademark<br>of Omega MicroWare. Inc.

~

### **UNDER \$500. WHAT ARE YOU WAITING FOR?**

RAMER-

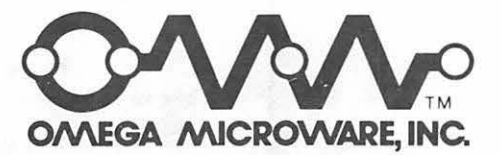

222 SO. RIVERSIDE PLAZA • CHICAGO, IL 60606 • 312-648-4844

## **THE STORE THAT BRINGS YOU THE FREE DISKETTE-A-MONTH-CLUB IS CELEBRATING ITS 7TH ANNIVERSARY! AS OUR BIRTHDAY GIFT TO YOU, THE COMM CENTER WILL GIVE YOU A CHANCE TO !WIN FREE!**

### **AN APPLE II PLUS COMPUTER!**

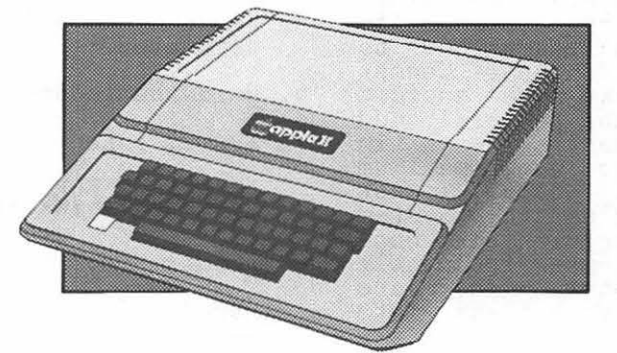

DRAWING WILL BE HELD NOVEMBER 20TH AT THE COMM CENTER

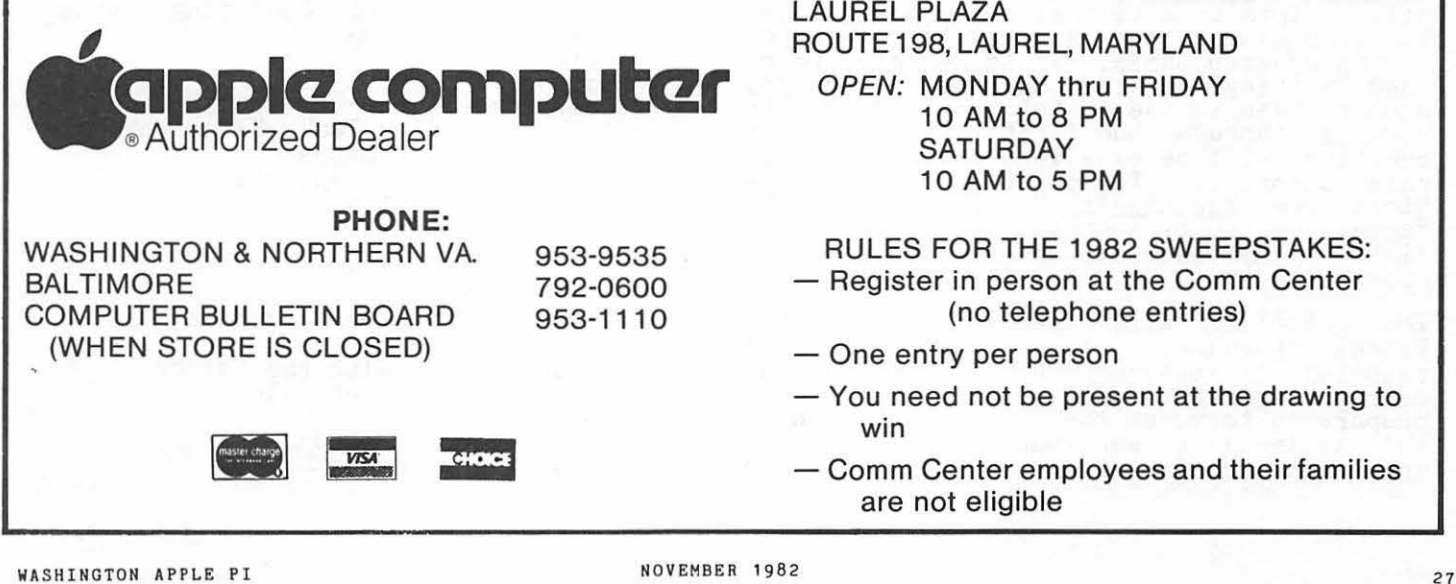

LAUREL PLAZA ROUTE 198, LAUREL, MARYLAND OPEN: MONDAY thru FRIDAY 10 AM to 8 PM **SATURDAY** 10 AM to 5 PM

- RULES FOR THE 1982 SWEEPSTAKES:
- $-$  Register in person at the Comm Center (no telephone entries)
- One entry per person
- You need not be present at the drawing to win
- $-$  Comm Center employees and their families are not eligible

### PASCAL TUTORIALS DI. Wo

I will be teaching two Pascal tutorials, introductory and advanced, in the coming months. The introductory tutorial will be held on four consecutive Mondays from 7:30 PM to 10:30 PM beginning November 22. The advanced tutorial will be held over four consecutive weeks beginning the week of January 9, 1983. Exact times and dates for the aavanced tutorial will be published in the next issue of the Pi.

Introductory Tutorial

This tutorial is designed for individuals who want to learn how to program in Pascal,<br>or improve their Pascal skills. A pre-<br>requisite for the tutorial is basic working<br>knowledge of how to use the Pascal editor and filer.

Students will learn the concept of data types, the program control statements in Pascal, and how to write procedures and<br>their role in Pascal programs. In addition, students will learn how to use the compiler to translate program source files into executable code files.

Apple Pascal is a programming language and<br>an operating system. It is impossible to completely separate the language from the operating system; but it is also impossible to cover all the features and commands in the operating system, and learn how to program in Pascal all in 12 hours! Consequently, I have had to make some choices about what to include in the tutorial, and what to leave to the student to learn in advance. So: students who want maximum value from the tutorial should invest effort in learning how to use the system editor and filer. Together with the compiler, these are the two most frequently<br>used programs in the system. They are basic tools to translate your ideas into working programs.

One of the best ways to learn how to use<br>the system is to study and practice with Hands-On Apple Pascal, published by McGraw Hil. This book will show you how to use the operating system, and how to program on a step-by-step basis. It is designed to be used sitting at the computer, and you should plan to use it this way. Carefully working through the first three or four chapters will be excellent preparation for empocis with the excellence preparation for<br>this tutorial. Two other good introductions are Beginner's Guide to the UCSD<br>Pascal System by Kenneth Bowles, also pub-<br>lished by McGraw Hill, and, of course, your<br>Apple manuals.

The tutorials will concentrate on the Pascal language. A syllabus for the<br>tutorial is attached. No textbook is required for the tutorial, but a good way to prepare is to match the topics mentioned in the syllabus to sections and chapters in any standard Pascal programming text and

study the text.

One of my favorite texts is Programming in Pascal by Peter Grogono, published by Addison-Wesley. The book is well written, the layout is nice, and the examples are good. Concentrate on Chapters 2, 3, 4 and

#### Advanced Tutorial

This tutorial is designed for individuals who have a good working knowledge of Pascal programming and who want to learn some advanced techniques such as using library units in program development, and writing device drivers.

Several special topics may be covered in<br>this tutorial. Which ones depends on you.<br>Please let me hear from you! This is your<br>tutorial, and I would like to help you.<br>Some suggeted topics are:

- 1. Top down program development and units.
- 2. Attaching device drivers to the BIOS.
- 3. A unit for accessing disk directories.
- 4. Interrupt driven serial I-0.
- 5. Records and file I-0, including I-0 redirection.
- 6. Hardware independent screen control.
- 7. System internals.

#### SYLLABUS FOR INTRODUCTORY TUTORIAL \*\*\*\*\*\*\*\*\*\*\*\*\*\*\*\*\*\*\*\*\*\*\*\*\*\*\*\*\*\*\*\*\*\*

#### Prerequisites:

Introduction to the Apple Pascal Operating System

What is an "Operating System"?<br>Elements of the Apple Operating System<br>and Their Functions Filer Editor Compiler<br>Basic Housekeeping Tasks Using the Filer Formatting Diskettes Naming Files and Volumes Copying Diskettes Copying Files Removing Files Zeroing Diskettes Setting the Date Saving the System Work File Renaming Files Basic Operations with the Editor Creating an Editor File Adding Text

Some Editor Commands Leaving the Editor

contd.

### Which came first: The chicken or the computer?

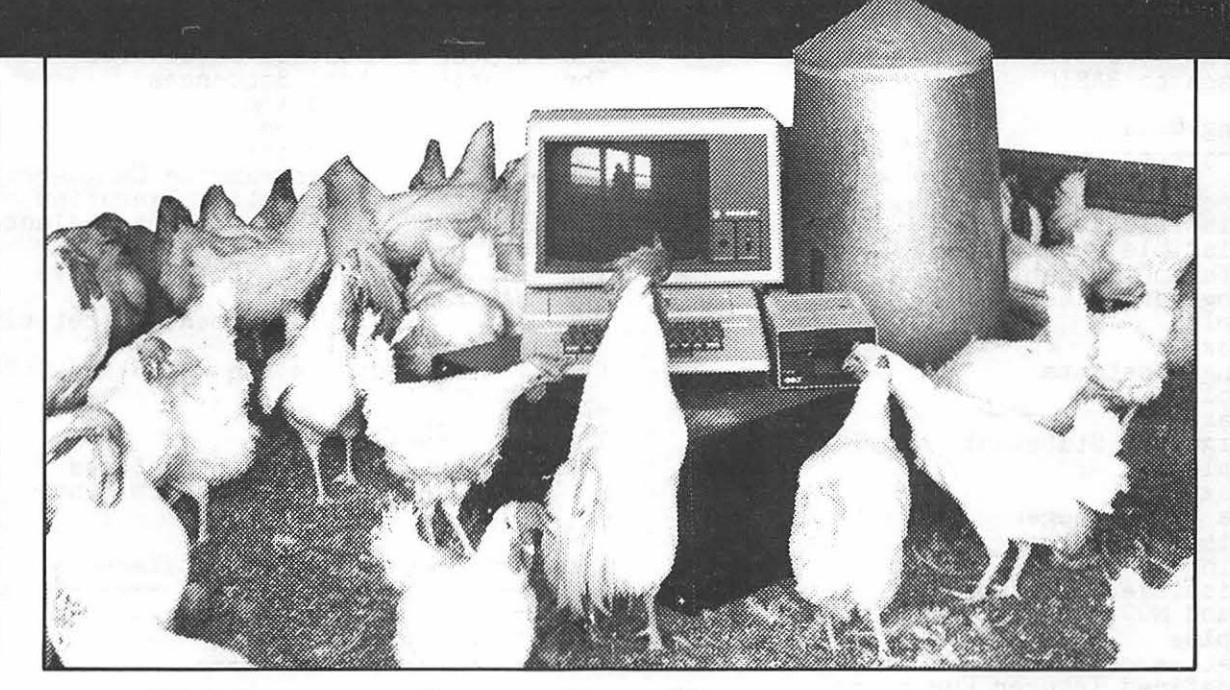

#### **HLA Computers Success Story #2**

It took HLA Computers to come up with the answer. We helped develop a program, using an Apple II personal computer, on a chicken farm. The owner wanted the Apple for more than mere record keeping.

We love **that** sort of challenge.

(apple computer

**Authorized Dealer** 

In an experimental program, we (and the versatile Apple II) opened the feed gates ... controlled the temperature and humidity ... turned on and off the lights ... plus other features that delighted the owner, drew rave reviews from the chickens and pleased us.

That's because we do more with computers than sales and service. We help in the design and application of programs that take you and your Apple personal computer **a step beyond.** 

If you happen to own a chicken farm (or a business or a professional office), HLA can help you ... from scratch.

> 5700-J Sunnyside Avenue<br>Beltsville, Maryland 20705<br>**(301) 345-1123** Beltsville, Maryland 20705 **(301) 345-1123**

> > Apple National Account Dealer

Fundamental Structure of a Program Input --> Action --> Output Program Development in Relation to the Operating System Editing Compiling Revision Week 1: Introduction to the Pascal Language Characteristics of Pascal Data Structures Program Structure and Procedures Comparison to BASIC Declaring Data The Concept of Data Type Permissible Values Permissible Operations Constants and Variables Declaring Variables Examples Syntax Declaring Constants Examples Syntax The Assignment Statement Examples Syntax<br>The Data Type Integer<br>Permissible Values "maxint" Permissible Operations DIV and MOD Examples Varieties of Division Pre-defined Integer Functions Week 2: Elementary Input and Output "read" and "readln" "write" and "writeln" Input --> Action --> Output again Examples Using Integer Data The Data Type Boolean Permissible Values Permissible Operations<br>Examples<br>Conditions and Boolean Data Conditions and Boolean Data<br>Examples<br>Boolean Expressions: Comparisons Character Data The Type CHAR The ASCII Character Set The Functions "ord" and "chr" Strings The Type STRING The Length of a String Built-in String Functions and Procedures concat

delete insert pos length<br>copy Strings vs. Characters Programming Examples Week 3: Controlling the Action: Program Control Structures The Purpose of Control Structures Three Basic Control Sequences<br>Sequential Execution Selective Execution Repetitive Execution Sentences in the Programming Language:<br>Statements and Sequential Execution The IF...THEN...ELSE Statement (Selective<br>Execution) The WHILE...DO Statement (Repetitive<br>Execution)<br>Execution) The REPEAT...UNTIL Statement (Repetitive<br>Execution) Relationship Between the WHILE and REPEAT Statements The FOR Loop The CASE Statement Multi-Branch Control Structures Using the Case Statement in Menu Oriented Programs Programming with Control Statements Syntax of a Pascal Program Week 4: Procedures in Pascal What is a Procedure? Header Declarations Body<br>Why Do We Use Procedures? Declaring Procedures Programming Examples ---------------------Parameters in Procedures What are Parameters? Why Do We Use Them? Types of Parameters Formal Parameters vs Actual Parameters Variable Parameters vs Actual Parameters Programming Examples More about Procedures Syntax of Procedure Declarations Scope Problem Refinement Divide and Conquer contd. Procedures as Black Boxes: Hiding Data and Actions<br>Concepts Top Down Development<br>Stepwise Refinement<br>Divide and Conquer Nesting and Levels of Tasks

Some Exercises:

1. Write a Boolean-valued function

FUNCTION yes: BOOLEAN

which waits for the user to press a key<br>and returns TRUE if 'y' or 'Y' is<br>pressed and FALSE otherwise. For ease of use, make sure that the user need not press the return key in order for the computer to respond.

2. Write a procedure

PROCEDURE capitalize(VAR s: STRING)

which capitalizes all lower case letters<br>('a' .. 'z') in s, but otherwise leaves ('a' .. 'z') in s, out otherwise leaves<br>it unchanged, and returns the modified string.

Boundary consideration: make sure the program does not fail if the length of the string is zero.

3. Write a procedure

PROCEDURE get\_file\_name(VAR name: STRING)

which prompts the user to enter the name<br>of a Pascal text file, reads the file<br>name and returns it in the parameter name. For convenience to the user pro-<br>vide the following:

- \* The ability to enter no name by simply pressing the return key.
- \* The ability to choose \*SYSTEM.WRK. THE ability to choose "Sibidat, what<br>TEXT by simply pressing the '\$' key<br>followed by the return key.
- \* The ability to forego specifying the suffix '.TEXT' as part of the file name.
- \* Prompting sufficient to describe the above features to the user. That is, make sure rou inform the user that pressing '\$' followed by return<br>is sufficient to specify the system<br>work file.
- 4. Write a function

FUNCTION menu-choice(VAR choice: CHAR; ok\_set: SET OF CHAR): CHAR;

which repeatedly reads the keyboard<br>and rings a bell until a character in ok\_set is pressed, at which point the function should return the character pressed in the parameter "choice" and as its function value. Functions like this are very useful in developing menu driven programs.

Performance Considerations:

- \* Make sure the function is indifferent to the case lupper vs. lower) of the characters oressed. In other of the characters pressed. In other<br>words, pressing 'a' and 'A', for<br>example, should invoke the same words, pressing a and<br>example, should invoke<br>response.
- \* Make sure the system does not echo the characters eressed back to the screen. Otherwise, you will clutscreen: Collectwise, you will club. the user.
- 5. Write a program which copies text files. The program should prompt the user for the names of the source and destination the hames of the source and destination<br>files. It should check to see that the source file exists and return an appro-<br>priate message if it does not. It should check for the existence of the destination file and confirm that it is ok to destroy the current version. Make sure the program allows the user to sure the program arrows one discrete.<br>"copy" the source file to the screen,<br>for viewing, or a printer, for hard copy<br>listing.

#### MICROCOMPUTER SUPPLIES

#### MINI FLOPPIES

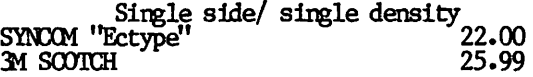

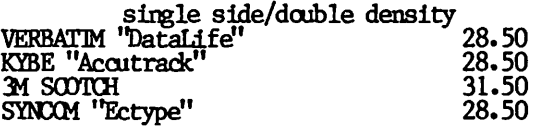

#### CARTRIDGE RIBBONS

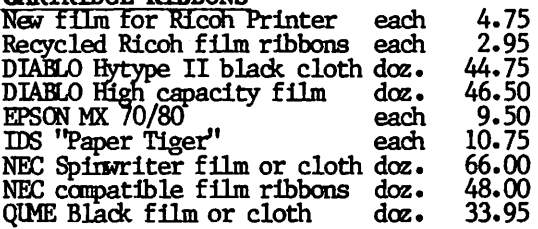

#### CONTINUOUS FORM PAPER

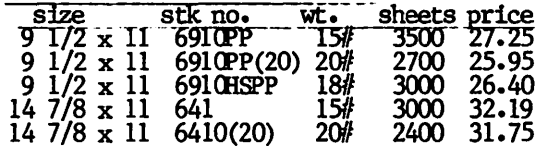

#### MODEM

 $I$ exicon  $IX-11$  300 band acoustic  $145.00$ Signalman 300 baud 99.00

ROBINS (Roberts Information Services, Inc.) (703) 560-5900<br>8306 Hilltop Road Fa  $\begin{array}{ll}\n & \text{95.00} \\
 \text{Information Services,} \ -5900 & (800)336-0198 \\
 \text{Read Falrfax, VA } 22031 & \text{MeV}\n \end{array}$ 

(across from the Post Office in Merrifield)<br>Monday-Friday 9 to 5 Saturday 10 to 2<br><del>The phin by Canital Messengers and</del> UPS 2002 Monday-Friday 9 to 5 Saturday 10 to 2 ... let ship by Capital Messengers and UPS

### d BULFI I C 2  $I \cap TERF \cap CE$

## $\bigcup_{\square} \bigcup_{\square} \bigcap_{\square} \bigcup_{\square} \bigcap_{\square} \bigcap$

gram will be of benefit to few readers, since it is used to drive a PKASO printer interface card connected to an NEC printer using the Printographer Hi-res Screen Dump program reviewed in last month's Softviews<br>column. So, why write about it? Well, its<br>short, so it won't take up a lot of<br>space... More seriously though, since we had a machine language tutorial last month it seemed a useful example of the need for simple machine language programs.

One important requirement about the driver<br>was to make it "relocatable", that is,<br>independent of any particular location for its operation. The code will run in virtually any available RAM because it makes no absolute references to addresses<br>within itself; it makes only relative within itself, it makes only relative<br>references. Specifically, it contains no JMP (jump) or JSR {jump subroutine) instructions to locations within itself. Instructions to iocations within lisent.<br>It does make a JSR to the location \$C100,<br>the start of the ROM on the printer interface card in slot 1 (had the card been in slot "k", the JSR would be to \$Ck00).<br>However, all other "hops" in execution are done by branch commands which are relative to the current location (e.g. branch to memory five locations after the current one).

Now for the program and its explanation:

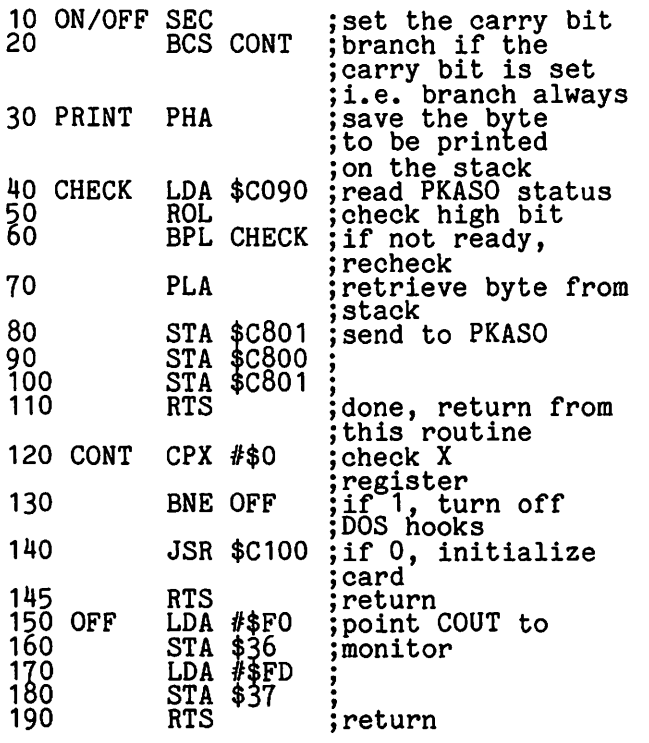

The Printographer specified that the driver<br>was to have two entry points, that is two<br>different CALLs to it would occur. The different calls to it would occur. The<br>first call, to the beginning of the program In the call, to the beginning of the program<br>would be used either to turn on (initial-

ize) the PKASO card or disconnect it from the DOS. The decision as to which function is required will be made by examining the X-register. Printographer would put a 0 in the register for the initialization and a 1 when things are done.

The second entry point, to be located exactly three bytes after the beginning, was to be used for the routine sending of a byte out to the PKASO. The byte would be in the A-register (accumulator) when the second entry was made.

Lines 10-20 of the program are a simple way<br>to get to a location within the routine without using an absolute address reference. By first setting the Carry bit ence, by the second in the bit is<br>(SEC), then doing a branch if the bit is<br>set (BCS) wou get a "Branch always" set (BCS), you get a "Branch always" instruction. This is needed to branch around the second routine.

Line 30, the beginning of the print routine, saves the byte to be printed by pushing it on the stack (PHA) temporarily because the A-register will be needed for the next step.

Lines 40-60 keep the computer in a loop waiting until the PKASO card is ready for a waiting until the range card \$C090 is con-<br>byte. Bit seven of address \$C090 is conbyte. Bit seven of address  $\frac{1}{2}$  or  $\frac{1}{2}$  or  $\frac{1}{2}$  . This  $\sim$ address is not actual RAM;. rather it is a register on the card into which a status<br>byte is placed by the PKASO. By loading<br>the address into the accumulator (LDA),<br>then rotating the eight bits one bit to the left (ROL), then branching back to the load<br>instruction if a plus result occurs from the rotation (BPL), a test for a zero in the next to the left most bit is made.

Line 70 pulls the byte from the stack into the accumulator (PLA).

Lines 80-100 send the byte to the card for printing. To be completely honest, I haven't the faintest idea why this works!!! I just found it in the PKASO manual, so...

Line 110 is a return from this part of the subroutine (RTS).

Line 120 is part of the continuation of the the revision, to turn on or off the card. If the X-register does not have a zero in it, branch to OFF and reset the I/O hook on<br>it, branch to OFF and reset the I/O hook on page zero at locations \$36.4 \$37 to contain the monitor address \$FDFO, the original values. If it does have a zero do a JSR to the PKASO card ROM at \$C100 to initialize<br>it.  $\phi$  MASTER<br>DIAGNOST ICS

Review by Jack Warner

A few meetings ago a member inquired about diagnostics programs for the Apple. MASTER DIAGNOSTICS PLUS is such a program. It tests the "innards", checking the chips monitor alignment, whether you've worn out your paddle button on your shoot-em-up games and many other items. In addition, MD+ (it even sounds like a Apple computer doctor!) can be purchased with a disk head cleaning kit.

Apple's big brothers, the minicomputers,<br>have built-in programs that check the CPU (central processing unit) each time you power up. While this is certainly nice when you run your equipment 8 hours a day, and can't tolerate too much downtime, for and can contenate too much downthine, for  $k_{\text{1c}}$  and  $k_{\text{2d}}$ , with  $\phi_{12}, \text{tot}$ .

In my experience, there are two times when you are glad you have MD+:

- 1. Your year-old Apple starts garbling your work or games after its been on for your work or games after its been on for<br>two or three hours. Is it a chip or did your kid lay his Playskool magnetic letters on the disk you just inserted? MD+ can check it out.
- 2. You have just mistakenly plugged in a chip in reverse (taking out a 15K expan- sion card at 2 a.m. and putting the RAM chip in backwards...or, you plugged your Videx softkey board in backwards). Your Apple hisses gently as you power up. MD+ can check it out once you insert it properly.

The first case happens as your Apple grows<br>old and the chip and board contacts oxidize. Cigarette smoke is a supplier of such contaminants. The second, happens so many times that MD+ mentions it as the most common problem encountered. (Ever wonder how the repair technician knew to reach for the 74SL125 chip as he saw you enter the shop carrying your disk drive?) MD+ will identify many component/chip problems.

The program is not a substitute for<br>services by dealers, but it will help you<br>stay running in the face of minor prob-<br>lems. The documentation is very helpful<br>both in running the test programs (you do not have to open any components or the Apple to use MD+.)

The program provides 25 tests which I will TECHNICAL PRODUCTS, the producer, in most<br>computer magazines. It will not test your<br>spouse's patience with *your computer*<br>activities, but it does a fine job on your<br>monitor alignment and your color TV to make sure your colors match what the Apple is sure your colors match what the Apple is<br>producing. Other monitor programs help you<br>adjust the fine tuning controls to center adjust the fine tuning controls to<br>the picture and eliminate fuzziness.

checked with an Apple dealer about the

diagnostics they use. Their similar program checks the Apple and the Apple brand peripherals. MD+ checks the D.C. brand peripherals. MD+ checks the D.C.<br>Hayes Micromodem as well as providing for a<br>very thorough check, adjustment and very thorough check, adjustment and cleaning procedure for your disk drive.

I have found the program useful, the documentation helpful, especially the section on actual user maintenance, and the lead-in program's select graphics nifty. The packaging is book style, making it easy to packaging is book style, making it can, both available from Nikrom Technical Products, 25 Prospect Street, Leominster MA 01453,<br>800-835-2246. Without the head cleaning<br>kit \$ 55.00, with \$75.00. **4** 

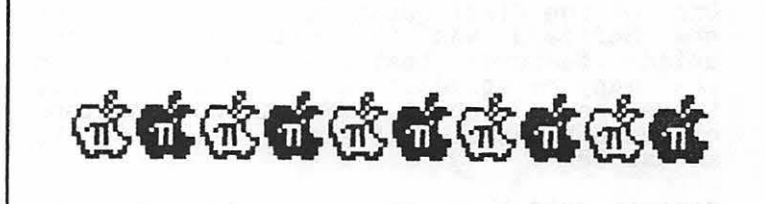

If you had \$5000 and you spent half on an APPLE II' and used the APPLE II to join a special computer conference on how to invest the other half, do you know what you'd have a year from now? Almost enough to start the whole process over again, if past performance provides any guide to the future. Let your APPLE and the Independent Investors Forum teach YOU a thing or two about making your APPLE and your money work for YOU.

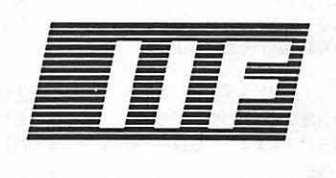

Independent Investors Forum *1640 Argonne Place, N. W Washington, D.C. 20009 202-667-6628* 

"Our advice is questionable!"

~pple II 1s a reg/Slered trademark of Apple Computer. Inc.

### ON AN APPLE  $\frac{1}{2}$ by William C. Jacobson An

The CP/M Softcard marketed by Apple has finally arrived, permitting owners of the<br>Apple // access to the vast amount of software available for this business-Apple, owners of the /// now can use DOS, SOS and CP/M on their marvelous machines.

I purchased one of the first copies of the Apple Softcard System available in the Washington, DC area and would like to<br>relate some of my initial experiences with<br>it.

While it will be sometime before I can classify myself as an expert in matters CP/M, I have been able to wend my way through its special command structure with a minimum of problems.

One of the first questions I had about my new Softcard was the existence of any unique features that distinguish it from its many relatives. As far as I can see, there are no special CPIM related functions of significance. It simply allows me to access<sup>-</sup>CP/M.

Having said this, however, I must qualify my comment in two respects:

The SOSXFER function of the Softcard does allows transfer of ASCII files from SOS (the resident Apple *Ill* operating system) to CP/M; and

It is as yet unclear what applications programs (off the shelf CP/M software)<br>will work on the Apple ///.

The SOSXFER function continues the Apple<br>"tradition" with the /// of permitting easy<br>text file interchange between operating systems. An important use of this function  $\overline{C}$  ,  $\overline{C}$  ,  $\overline{C}$  ,  $\overline{C}$  ,  $\overline{C}$  ,  $\overline{C}$  ,  $\overline{C}$ to write this article. I have been able to our three child and there. I have been able to CPIM for reformatting and modification. This compatibility also extends to the SpellStar spelling check software for Word-Star. I am now able to prepare ASCII files using whatever word processing software<br>seems appropriate for the file being<br>created, and then use the special features of WordStar and SpellStar to full advantage. This statement applies both to Apple Writer and the powerful Pascal text editor<br>available for the ///. I assume that it would also apply to Apple II files transwould also apply to apple if files trans-<br>ferred with the Apple Writer III utility<br>disk, but I have not attempted it.

The significance of SOSXFER is easily<br>illustrated. My teenage son is a writer and finds Apple Writer III an excellent and linds apple writer iil an excellent<br>program for composing articles. It is very easy to use, so that he can concentrate on<br>what he is writing, and not on the peculi-<br>arities of the software he is using. However, he also likes the formatting features of WordStar and the spelling checks available with SpellStar. 'With SOSXFER he can have all the advantages of each.

There are still many questions about what applications software will or will not work on the Apple ///, without major adaptation.<br>This article is testimony to the fact that the Apple II version of WordStar can be adapteo, if you follow the special instructions listed in the Apple Technical Note on this subject (Softcard III, dated August 16, 1982).

While I intend to make extensive use of the M-BASIC software that comes with the Soft-card, my primary interest is off-the-shelf programs. Of particular interest is the dBASE II data base management system. I have sent a letter to Ashton-Tate, the creators of dBASE, and hope to receive a favorable response in the very near future.

If some adaptation is required, the key is instructions needed to maKe the conversion. The Dynnamic Debugging Tool (DDT) feature of CPIM allows you to make changes very easily, once it is clear what you have to easily, once it is clear what you have to<br>do. For WordStar, it took me awhile to learn to use DDT, but the actual changes<br>only took a few minutes. I hope that Apple<br>will provide Technical Notes for all popu-<br>lar CP/M software, so that this may be a simple, uncomplicated process.

(Ed. Note: The author would like to correspond with those Apple /// owners who will pond with those apple ... calls and using the Softcard, so be purchasing and using the Softcard, so that one person's discoveries about this new hardware and software may become "public" as quickly as possible. You may<br>reach him by phone at (703) 323-7214 or by<br>mail at: 5063 Coleridge Drive, Fairfax, VA<br>22032.)

DEALERS' The Micro Connection Inc., The Micro Connection Inc., The Personal Computer Store has relocated its retail store to 320-A Maple Avenue, Vienna, VA.<br>The new store telephone number is<br>281-1866.

- American Language Academy November 18~19 Computers: Two-day workshop on individualized language teaching through microcomputer assisted instruction. For language teachers. coroorate trainees, ranguage ceachers. Corporate crainces,<br>publishers, and administrators. American<br>Language Academy at Catholic University. pabilismons, and adminisorators. mmdrited.<br>Language Academy at Catholic University.<br>Contact Anita Mires, A. L. A., 11426 Rockville "Pike, "Rockville, " MD' 20852,<br>(301) 984-3400 (day).
- Anderson Jacobson would like to remind Washington Apple Pi members that the<br>Washington Apple Pi members that the<br>AJ-831 letter quality printer is available at a special price with a 60-day warranty, through WAP's Group Purchase. <sup>~</sup>

## \*\*\*\*\*\*\*\*\*\*\*\*\*\*\*\*\*\*\*\*\*\*\*\*\*\*\*\*\*\*\*\*\*\*\*\*\*\*\*\*\*\*\*\*\*\*\*\*\*\*\*\*\*\*\*\*\*\*\*\*\*\*\*\*\*\*\*\*\*\*\* « \* « \* « \* « \* **EXAMPLE WINTER TUTORIALS**

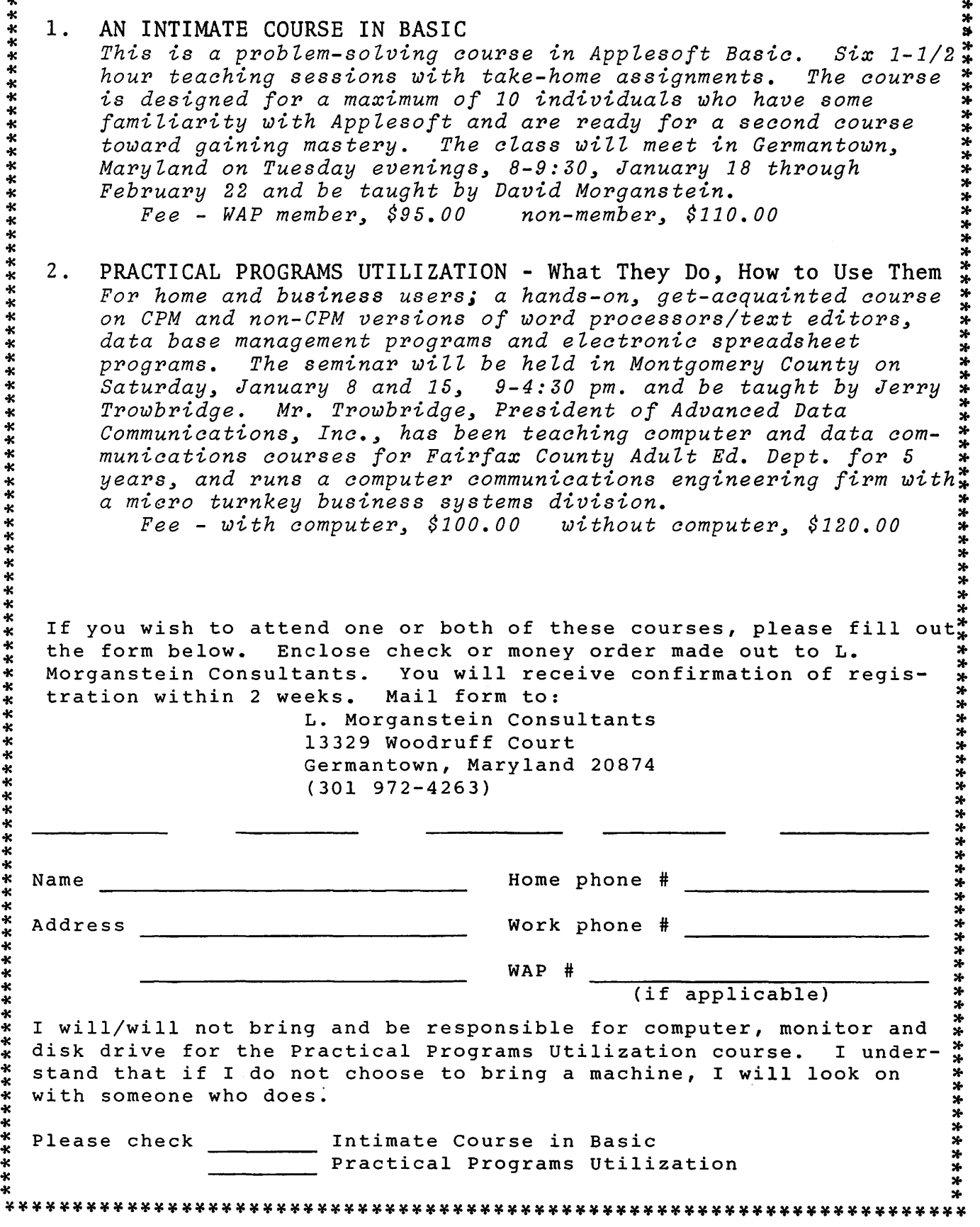

### 8 F by Bruce F. Field

A couple of months ago we had an unanswered question as to why line numbers greater<br>than 63999 cannot be used in Applesoft.<br>From Tom Warrick comes the following answer.

Applesoft stores the current line number being executed in \$75-\$76. When Applesoft<br>is in the direct mode, it stores an \$FF in \$76, the high-order byte of the line num-ber. In this way, it (and DOS) can check ber: In this way, it (and bos) can check<br>to see if certain commands, such as INPUT and OPEN, are valid. Line numbers of \$FFOO (652BO decimal) or more are prohibited for that reason. 63999 is \$F9FF. An analysis of Applesoft's use of the \$76 location reveals that there should be no reason why you could not enter line numbers between 04000 and 65279. Often, however, a user's options are limited to make future expan- sion of the language easier and more efficient. This must be such a case.

- Q. I tried to write a program which would graph an equation which is input from the keyboard while the program is running. I have several programs which require you to write the equation in Applesoft in specific lines and then run the program, but this is not very satisfactory. Do you know a good way to do this?
- A. There have been a couple of articles in CALL -A.P.P.L.E. on the subject. The first by David Lingwood appeared in the January 19B1 issue. A dummy REM statement is added to the program and statement is added to the program and machine language program is called to input a string from the keyboard containing the desired Applesoft statement, and tnis then replaces the dummy REM. An example is shown below.

20 POKE 885,32:POKE 886,0<br>25 CALL 768

32 REMXXXXXXXXXXXXXXXXXXXXXXXXXXXXXX xxxxxxxxxxxxxxxxxxxxxxxxxxxxxxx xxxxxxxxxxxxxxxxxxxxxxxxxxxxxxx xxxxxxxxxxxxxxxxxxxxxxxxxxxxxxx xxxxxxxxxxxxxxxxxxxxxxxxxxxxxxx

Line 20 pokes the dummy REM line number into the routine, line 25 calls the machine language routine listed below, and line 32 is the line to be replaced. There must be enough X's so that line 32 Intert must be enough x s so that line 52<br>is longer than any line that will<br>replace it.

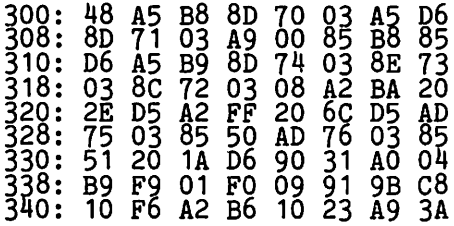

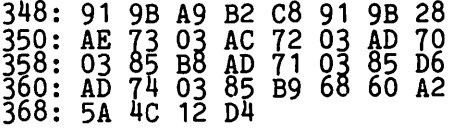

A second article by Cornelis Bongers<br>just recently appeared in the September<br>1982 issue of CALL -A.P.P.L.E. In addition to allowing deferred execution of<br>strings (as Lingwood above) strings may strings (as Lingwood above) strings may<br>be executed in the immediate mode. Unfortunately this routine is too long to r•epeat here. Hopefully copies of this and other articles will be available to members at our new office  $($  wherever that will be).

Q. How can I implement the program TED II+ DOCUMENTATION which appears on WAP<br>utilities disk volume 101. I would like to enter simple assembly language listings and all I have been able to get so far is the documentation.

A. TED II+ DOCUMENTATION on WAP disk 101 is just that, only the documentation. The actual TED II+ program is on disk 8. (A neat way to increase club disk sales.) Unfortunately for Apple II Plus owners the program is in Integer Basic. This means that you must have an Integer<br>Basic ROM card, or a Language (16K RAM)<br>card. The TED II+ program on disk 8 will not work with the RAM version of Integer Basic on Disk volume 14 (INTEGER BASIC-DISK). A modified version is in the works and should be available soon on another library diskette.

- Q. Can you discuss the track/sector setup on diskettes, possibly including a on diskettes, possibly including a<br>simple sketch. It is my understanding<br>that tracks are concentric circles and that each of these is divided into 16 parts called sectors. Is this correct? parts called sectors. Is this correct:<br>If so, due to the fact that each track has a different circumference, sectors on different tracks have different lengths. If the same number of characters are stored on each sector how is this done?
- A. You are correct, there are 35 concen-<br>tric tracks on the diskette and these are shown in a drawing on page 135 of the DOS 3.3 manual. Each track (in DOS 3.3) is divided into 1b sectors. There are no physical marks on the diskette to indicate where the sectors are; they are positioned on the diskette with arbitrary starting points when the diskette is initialized. As you noted, sectors on different tracks are of different length, thus when an equal number of bits of information are stored the bit density (number of bits per unit length)<br>is greater for the inside tracks. This is greater for the filled that the apple, in contd.

Programming 6502 Assembly Language is no longer frightening or a monster problem. Because Randy Hyde has written the book that's easy to understand, easy to follow. It turns assembly language into the 'friendly language'. For anyone. For the average Apple  $II$  owner and the newest beginner.

Let Mr. Hyde get you started immediately, with string and math operations. See how to convert BASIC programs so they run up to 100 times<br>faster! Discover Sweet-16, the 'hidden' 16-bit pseudo computer inside your Apple. Enjoy using your Apple to the maximum by following the stepby-step, practical examples. . .which turn you into a programmer in the blink of a chapter.

## thanks to Mr. Hyde

\$19.95 per easy-reading copy at computer **I ANCIJACE** stores everywhere, or from:

> **DATAMOST** 19273 Kenya St. Northridge, CA 91326 (213) 366-7160

VISA/MASTERCHARGE accepted. \$1.00 shipping/handling charge.<br>California residents add 6% tax)

\*Apple II is a trademark of Apple Computer. Inc.

There's no

Dr. Jekyll<br>in Apple II

programming...

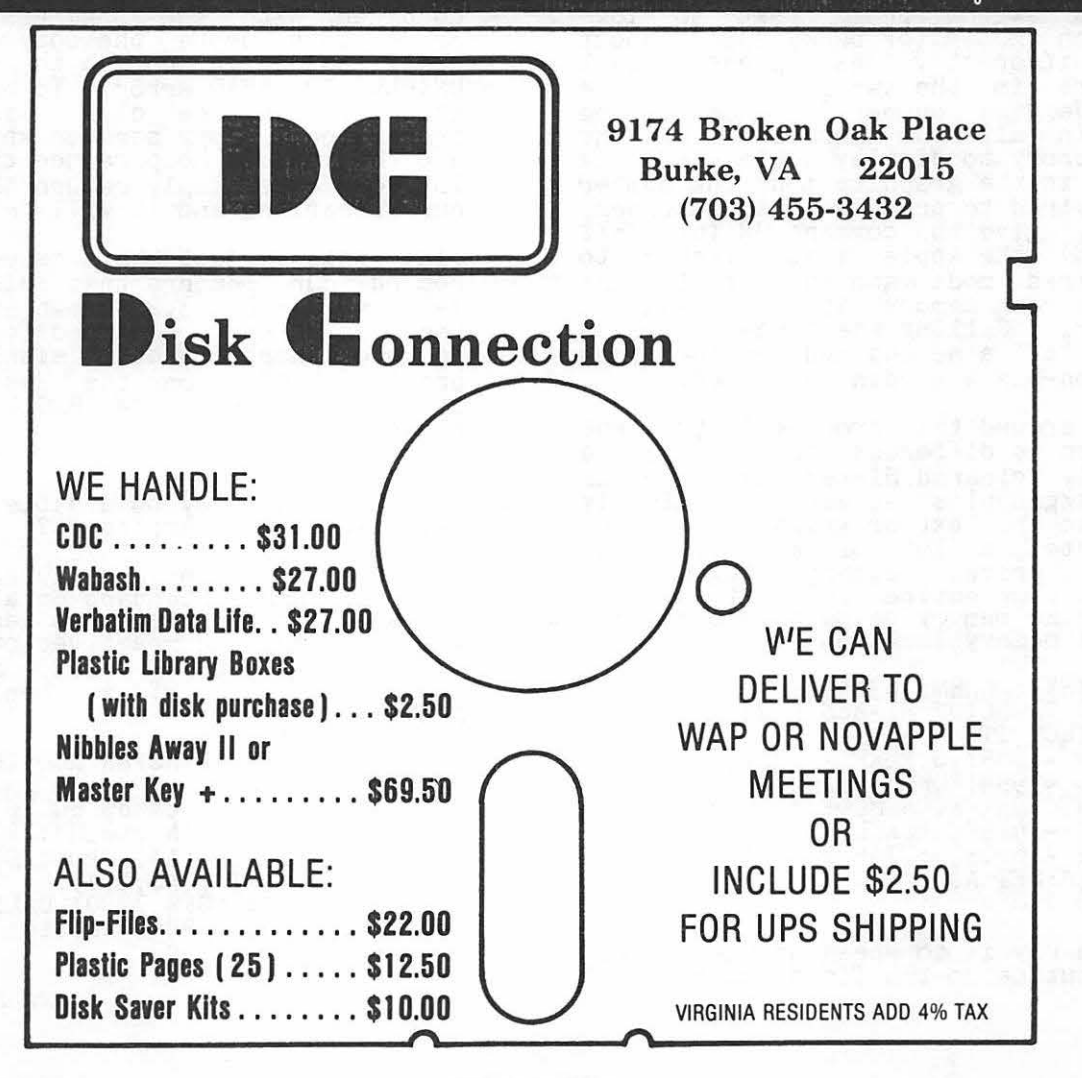

fact it would be difficult to do it so that the bit density is constant.

Each revolution of the disk takes the same amount of time whether you are reading the outside track or the inside track. The Apple writes to the diskette on an equal time basis. What I mean is this: Suppose it takes the diskette 200 milliseconds to make one revolution and we want to write 50,000 bits on one track. (32,768 bits are available for storage of user data and the remaining<br>bits are used for DOS housekeeping<br>duties; 50,000 is the theoretical maximum number of bits per track.) Each bit will be written to the diskette 4 microseconds after the last. Therefore when we are reading a diskette, no matter what track the Apple is reading it knows that the bits should appear at 4 microsecond intervals.

If you want more information I would recommend the book Beneath Apple DOS by Worth and Lechner. This book goes into great detail about the storage process<br>and the operation of DOS.

- Q. When I switch from the text screen to the Lo-res graphics screen using the Applesoft GR command, there is an annoying flash of color before the screen is cleared. Is there some way of eliminating this flash?
- A. Your problem of having the screen flash<br>when you switch from text to lowwhen you switch from text to lowresolution mode (or back) comes about because different values represent blank characters in the two modes. In the text mode the number 160 has to be stored in all the locations of the screen memory to display a blank screen, whereas in the graphics mode the number encreas in the graphics mode the number<br>0 is required to produce a blank screen. When you give the command GR (or TEXT and HOME) the Apple first switches to the desired mode and then fills the entire screen memory with the required<br>character. Filling the screen takes a fraction of a second and during this time a non-blank screen is viewed.

One way around this problem is to first switch to a different screen (i.e. a previously cleared Hi-res page), clear the text/graphics screen, and finally switch to the text or graphics screen. This wastes a lot of memory. The Applesoft program segment below will do this but your entire Applesoft program<br>this but your entire Applesoft program<br>must fit in memory below page one which must it in memory below page.

- 50 HGR:TEXT:LOMEM:16384:REM DO THIS ONCE TO SETUP HI-RES SCREEN AND PROTECT IT
- 100 POKE -16297 O:POKE -16304 O:  $CALL$  -1994:POKE -16298,0:VTAB 23: PRINT "GRAPHICS MODE":GET A\$<br>110 POKE -16297,0:CALL -936:
- POKE -16303,0:VTAB 23:PRINT "TEXT<br>MODEL:CET AS MODE":GET A\$<br>120 GOTO 100

second way is to speed up the screen clear routine so the flash doesn't last as long. The routine below does this.<br>Unfortunately the flash is still there as long. The routine below does this.<br>Unfortunately the flash is still there onfortunately the flash is still the but maybe it's not as objectionable.

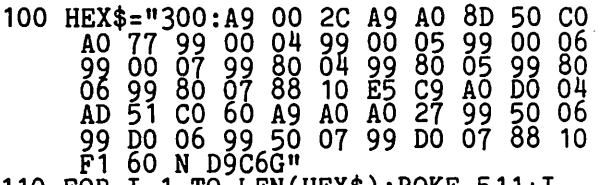

- 110 FOR I=1 TO LEN(HEX\$):POKE 511+I,<br>ASC(MID\$(HEX\$,1,1))+128:NEXT:
- 120 REM LINES 100 AND 110 POKE A SCREEN CLEAR PROGRAM INTO MEMORY AND NEED TO BE DONE ONCE AT THE BEGINNING OF
- THE PROGRAM<br>130 CALL 768:VTAB 23:PRINT "GRAPHICS
- MODE":GET A\$ 140 CALL 771:VTAB 23:PRINT "TEXT MODE": GET A\$<br>150 GOTO 130
- 
- Q. I just purchased two disks from the library and one of them is defective. When I try to boot the disk, I get the volume followed by an I/O error. I tried the FID program but all I got was "UNABLE TO READ" messages.
- A. Unfortunately bad or marginal diskettes<br>slip by when we make copies. This may slip by when we make copies. This may be caused by a bad spot on the diskette or possibly by a drive that is not running at the correct speed. It may be that your drive is slightly off, and combined with the speed error or the drive that wrote the copy the speed error is large enough to produce an UNABLE TO READ error. To help reduce this problem the club is using a professional copy service when possible and this should help reduce the problem.<br>In your case simply return the disk to In your case simply return the disk to<br>our librarians and it will be replaced.

Since this subject has come up I want to remind our members that disk volumes 1-40 are in DOS 3.2 format and will not boot on an Apple equipped for DOS 3.3. To boot these diskettes either BRUN the program BOOT13 on the System Master diskette or boot the BASICS diskette first.

- Q. Is there some way to disable the RESET key when running Applesoft?
- A. You can if you have an Autostart ROM. This ROM comes standard on all Apple II Pluses. The short program segment below vill set up the reset vector so that whenever the RESET key is pressed<br>Applesoft will GOTO a specified line number.

10 REM SET UP TRANSFER ROUTINE 30 A\$="300:20 EA 03 20 FB DA A9 00 <u>85 51 A9 64 85 50 20 41 D9</u>  $4C$  D2 D7 N D823G": FOR I =  $1$  TO LEN(A\$): POKE 511+I  $A$ SC(MID\$( $A$ \$,1,1)) + 128:'  $NEXT$ :  $POKE'$   $72$ ,  $0$ :  $CALL$  -144 40 POKE 1010,0: POKE i011,3: CALL -1169

contd. on pg 40

#### Classifieds contd. from pg 8

FOR SALE: Silentype Printer/3 rolls paper. Excellent condition, \$230, APPLE Disk II with controller. Used 8 months, \$395.<br>Arcade style games, original disks/doc., swap or sell. Robert Hicks, (703) 569-3496.

FOR SALE: Choplifter, Star Blazer, Swashbuckler, and Beer Run. All original disks, \$18 each. Call Jay Vogel at (301) 596-4418<br>after 4:00 PM.

FOR SALE: APPLE II+, 2 disk II's, language<br>card with Pascal, Videx 80-column board and kevboard enhancer, 12" monitor. \$2995.<br>Also CP/M software, printer and 2 disk II's for sale. Andy Liwen, (H) (703) 425-6152 (W) 442-1270. '

FOR SALE: Olympia Daisywheel ESW102 Printer, 17 cps, bidirectional and can select proportional spacing. 3 printwheels and manual included. Used less than 3 months. Call Bill Statsky, 363-7159 (days) or 966-3954 (evenings and weekends) with best offer.

FOR SALE: APPLE II Users Guide by Poole. McNiff & Cook . \$7. Call Bill Statsky, 363- 7159 (evenings) or 966-3954 (evenings and weekends) with best offer.

FOR SALE: Computer Monitor (BMC). Virtually<br>new and unused, \$179/or make offer. new and unused, \$179/or make offer.  $Kismore, 686-7432.$ 

#### **ES-CAPE**

#### Extended S·C Applesoft Program Editor

A programmer's tool to speed up and simplify the development of Applesoft BASIC programs. ES-CAPE provides a split-screen editing window: you can LIST a portion of your program in the upper window and independently edit other lines in the lower window. Editing functions include character insertion and deletion. line truncation. and simple entry of lower case and control characters.

Other major features: global search and replace. DOS command menu. automatic line numbering. list control. user-definable keyboard macros. variable display. and much more! ES-CAPE is user-friendly; most commands are a single keystroke. There is no need to memorize: three menus remind you of every command and macro.

The price of \$60 includes both regular and RAM card versions of ES-CAPE on a copyable diskette. the 22 page comprehensive manual and a quick reference card. We accept Visa. MasterCard. and American Express.

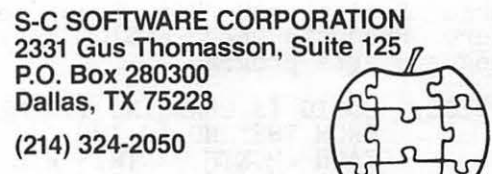

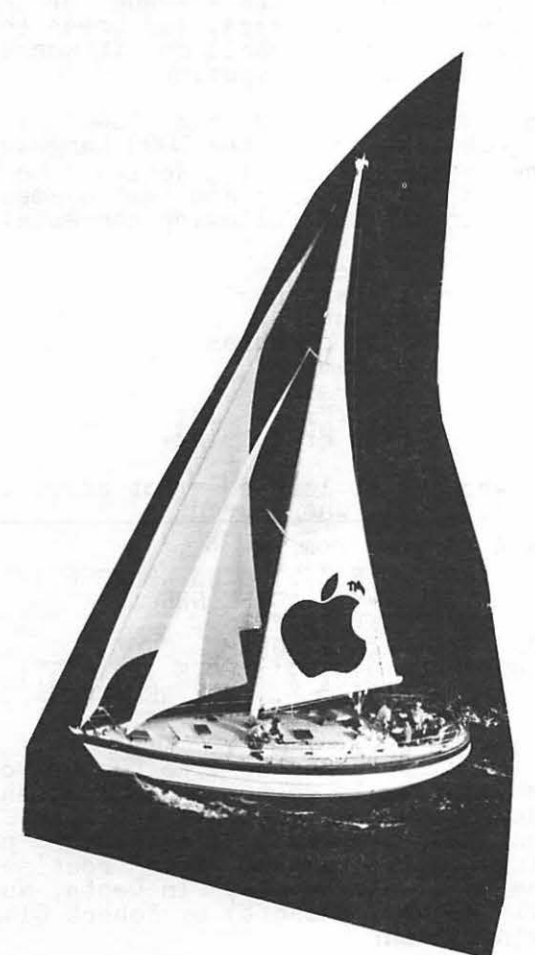

#### PERSONAL I ZED

#### MICROCOMPUTER WORKSHOP

AN INTRODUCTION TO MICROCOMPUTERS AND<br>THEIR APPLICATIONS IN BUSINESS AND GOVERNMENT

LEARN:

\*VISICALC<sup>\*</sup> IDATABASE HANAGEHENT IWORD PROCESSING

ONE WEEK HANDS-ON EXPERIENCE FOR 4 TO 5 SELECT INDIVIDUALS ABOARD A 45' SAILING YACHT IN THE MAGNIFICENT

VIRGIN ISLANDS

NOW BOOKING FOR COURSE IN DECEHBER 1982

FULL INFORHATION AND BROCHURE AVAILABLE FROH

THE HICRO PEOPLE

(703) 548- 3849

IVISICALC IS A TRADEHARK OF THE VIS! CORPORATION ~ APPLE IS A TRADEHARI( OF THE APPLE COHPUTER, INC.

### EDSIG NEWS by Nancy C. Strange

EDSIG CALENDAR

Tuesday, November 9th at 7:30

Learning Disabilities and the Apple

Carolyn Adler of Electronic Learning Facilitators will lead the EDSIG meeting on learning disabilities. Special guest<br>speakers will be Nancy and Yehoash Dworkin who are the directors of the Center for Unique Learners. The Dworkins will share and demonstrate many of their creative uses of the microcomputer that they have used for the last five years.

Tuesday, December 14th, at 7:30

TEDDY - Language Arts

Karen Berlin and Mary Brown of Potomac Micro Products and EDSIG present their language arts program.

NOTICE: EDSIG IS CHANGING ITS MEETING DATE FROM THE 2ND TO THE 1ST TUESDAY OF EACH MONTH. THIS WILL START IN JANUARY 1983. PLEASE ADJUST YOUR CALENDAR ACCORDINGLY.

Tuesday, January 4th, at 7:30

Educational Videotapes

Susan Lewick of the Horace Mann Learning Center will share three videotapes on these educational topics:

Computer Literacy<br>The MECC System<br>LOGO

Meeting Report

The October meeting topic was "TURTLE TALK" presented by the LOGOSIG. The attendees ranged in LOGO experience from those having never seen it to those having about six months exploration. The meeting was designed to be a feedback session to share what people were doing in LOGO.

The results of a limited survey of the local schools' use of computers and LOGO was shared. Anyone with knowledge of how schools in this area are using computers is welcome to provide any of the following<br>information to EDSIG, and using the follow-<br>ing format:

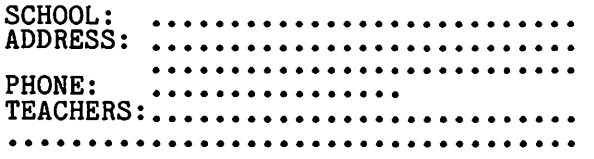

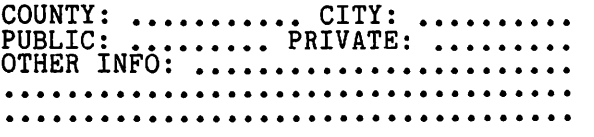

This will help EDSIG and WAP reach out to the schools and keep us abreast of current educational activities.

A general overview of the LOGO language was provided. Parents shared some of the LOGO work of their children, such as use of a single-key drawing procedure for the begin-<br>ning young child and the use of a simplistic LOGO word processor that uses the LOGO editor.

Diane Lorenz of ELF used the product of the September LOGOSIG meeting to share LOGO problem solving and structured programming techniques. The project was to create in LOGO the masthead of the LOGOSIG column, but with the word "TALK" instead of "TRACKS" complete with tracks and turtle. The project demonstrated the use of modular procedures, creating letters for the graphic display and turtlegraphic pictures. Although the project is not quite finished it was enlightening to see its development and how the project could be done with various levels of sophistication.

Ron Murray also shared his complex version of the project with a scene of randomly generated sand, grass, and trees (he will  $\bigcirc$  be explaining in detail how it works at the 30 October LOGOSIG meeting).

Ron then presented his "LOGO & TEETH" project that proved the LOGO Language to be more than just turtlegraphics. He demonstrated by graphics and text examples how LOGO can use the following concepts:

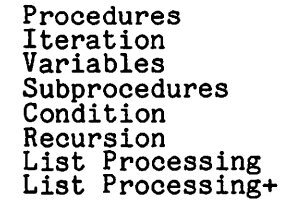

All who saw it learned a lot about LOGO.<br>Thanks to all who shared.

- Q & A contd. from pg 38 50 REM POKE 775, LINE NBR/256 AND POKE 779, LINE NBR
- PEEK(775)\*256<br>100 REM MAIN PROGRAM
- 9999 POKE 1010,191: POKE 1011,157:<br>POKE 1012:56: END: REM WHEN DONE<br>RESTORE THE RESET VECTOR

Be sure to poke the line number you want the program to go to on RESET as shown in line 50. And, restore the reset vector Tine 50. And, restore the reset vector<br>when your program is finished or peculiar<br>things will happen. This routine comes from Call -A.P.P.L.E. In Depth, Number 1 (All About Applesoft) by Robert Clardy and Kevin Killon. <sup>~</sup>

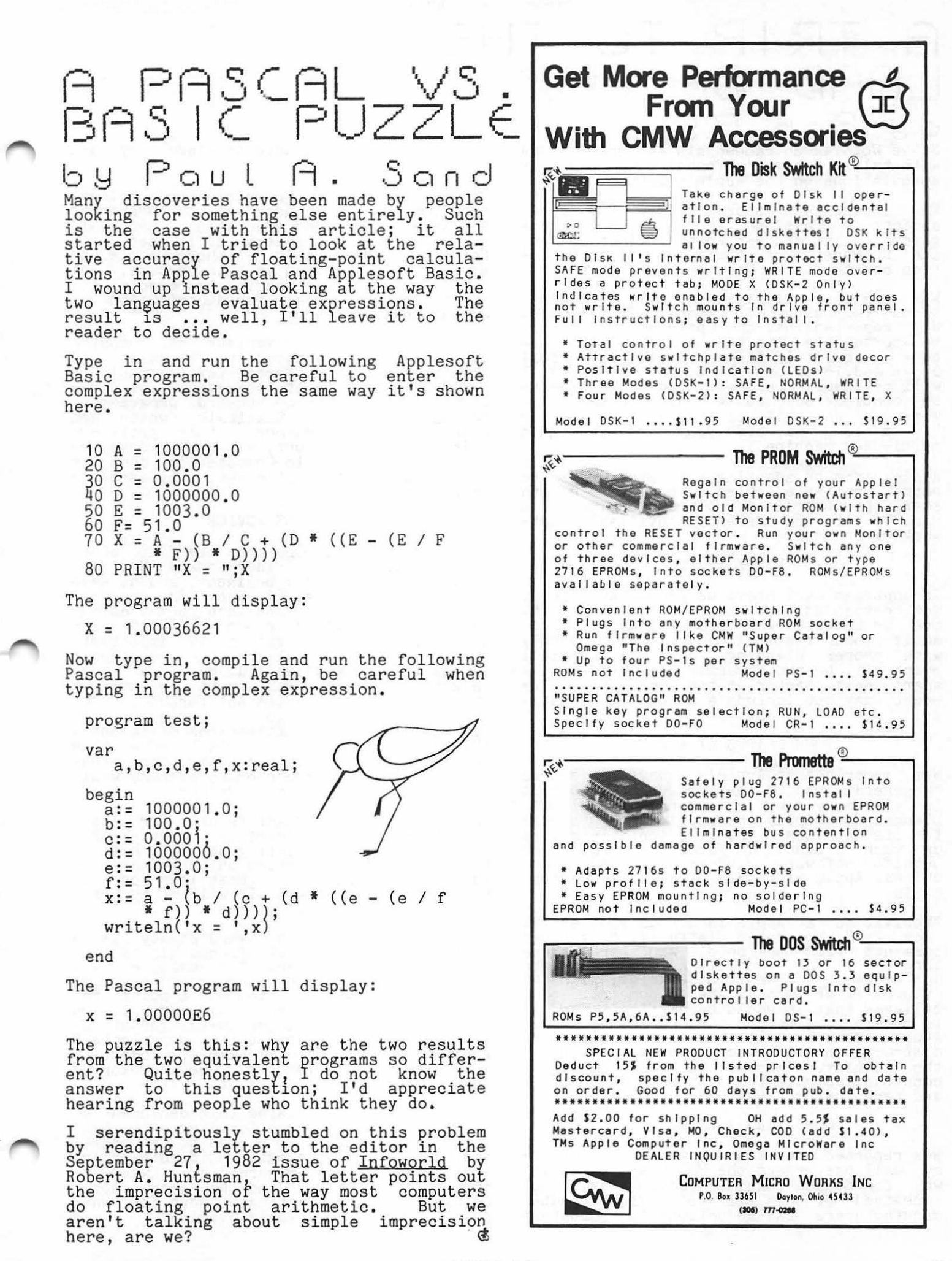

41

#### A TRIP LAnD Of TO THE woz

### by Bob Platt

Steve Wozniak entranced his audience at UVA with tales of Apple's founding and with his speculations on the Apple's future.

The impish Woz spoke before 200 Apple addicts, professional educators, and undergraduates in response to an invitation from the University of Virgina School of Education and the local Computerland store.

Woz was most informative during the ques- tions following his October 13 lecture. bions following his occode. To reccure: be compatible with the II+, but will feature a built-in language card and a full upper and lower case Keyboard. The Apple II will not become obsolete, and Apple expects<br>to continue supporting it for another five years. Woz believes that Apple Computer 'is a long way off" from undertaking a multi-user machine.

Apple plans on adopting a network scheme to permit multiple Apples to communicate and share peripherals. Apple is looking at a variety of the currently available networking schemes.

#### US FESTIVAL

In contrast with previous press interviews, Woz contended that his point in sponsoring the Us Festival was to show that a large-<br>scale rock festival can be run smoothly with proper planning. His next musical event will be two separate days held a week apart next Easter at the same site. The event may not· include a technology festival.

#### SOUR GRAPES AT APPLE?

Woz reports that Apple's management shares "a general concern that product development is extremely slow". Originally, Apple had planned to supply the application programs<br>for its machines. However, Apple is giving up such products in favor of supporting outside software vendors. In future machines, Apple will only offer major periph-<br>erals.

"Motivation at Apple is not as good as it once was", Woz noted wistfully. "I get bad comments from the peogle who were there long ago." Woz, who left Apple to complete his bachelor degree from Berkeley, plans to return after his Easter concert. He believes that it would be difficult for him to return to straight engineering duties at<br>Apple because of all the interruptions and distractions which accompany his status in the company. However, he hopes to play a company. nowever, he hopes to play a<br>constructive role facilitating "engineering<br>and technical motivation".

#### COMPUTERS & EDUCATION

Woz reported that the Educational Technolo-gy bill has passed the House and is on its way for Senate consideration. Steve Jobs conceived of this bill to provide computer manufacturers tax deductions for computers

which they would donate to elementary and secondary schools.

One of the most promising educational developments is a proposal to broadcast software, news and educational materials over FM radio stations affiliated with National Public Radio. Although Apple and Woz are not involved in this venture, Woz woz are not involved in this venture, woz<br>hopes it succeeds as it represents the first low-cost means for distribution of educational software.

Woz believes that a variety of computer languages will continue to be used, and that students at different levels should be exposed to different languages. Woz pre-<br>dicts a major trend toward programming<br>languages such as Smalltalk, which are object oriented rather than procedure<br>oriented. At present, all system develop-<br>ment work at Apple Computer is done in Pascal with little optimization by assembly<br>language code.

#### BUSINESS ADVICE

The audience had more than its fair share of entrepreneurs. They asked Woz for advice on starting a business, and he gave factors to success: (1) Knowledge in your field is more important than formal education. (2) Design your products with user emphathy. (3) Motivation is important.<br>(4) Respect other talents that are needed to accomplish a successful business (e.g. marketing, fiscal management, planning).<br>(5) Don't expect an instant fortune. (6)<br>Businesses selling good products fail without the right combinations of talents. (7) "Experience is worth more than knowledge, and luck is work more than either." (8) Less corporate secrecy would improve productivity and quality.

Woz predicts a bright future for Apple Computers. Sales increase every month. Yet, Woz is contemplating starting his own business and is working on new hardware ideas. "I just got a great idea on the plane flying out here. It will be my next product," he gushed.

Woz believes that software piracy is a serious problem, which affects him as much as every other user. For example, Woz can't load certain copy-protected programs<br>onto his hard disk. "You can't point the finger at the software manufacturer... you<br>have to point the finger at the guy at the<br>end that has no respect for copyrights." Woz believes that unbreakable protection schemes will ultimately be developed, though none exist at present.

Most of Steve's prepared talk centered on the founding of Apple Computer -- a tale that must be heard in person to be appre- ciated. The WAP delegation (Bernie Urban, Paula and Bernie Benson and I) wish to thank Stowe Keller and the local Apple users group for inviting us down for what proved to be an enjoyable evening.  $\bullet$ 

### 15 YOUR commun1CATfnG APPLE. PROTECTED FROM LIGHTNING DAmAG E.? G e. o *r* g e. \/ I<. i n a l

The C & P Telephone Company installs carbon Section 800-2. However, note that the block or gas tube protectors on telephone older "carbon block" protector is still block or gas tube protectors on telephone older "carbon block" protector is still<br>lines only in those areas where there is a singularized use, and it does not risk that the telephone lines may be provide as high a degree of protection exposed to contact with power lines. In as the modern gas-tube type. areas where the power lines are underground, or are brought into the house from a direction different from where the telephone lines enter, current standards do not require a protector. Many portions of the D.C. Metropolitan area inside the beltway are thus exempt from any protection, by<br>these criteria.

A telephone line which is not so protected<br>also lacks a ground on the yellow conducalso lacks a ground on the yellow conduc-<br>tor. If you use your APPLE for telecommunications by means of a line-powered (e.g. UDS), battery-powered, or APPLE-powered (Hayes, Novation) modem, and a high voltage is induced on the telephone line by a nearby lightning strike, the only path for this high voltage to reach ground potential is via the AC line ground of your APPLE! Substantial damage can occur.

It is important to note that the "protec-<br>tion" provided to the telephone network by extend the FCC type approval which all direct-connect equipment must meet does not protect the equipment from lightning damage. Neither do surge protectors on the AC line offer any help {although there are now available surge protectors which have both AC and telephone line sockets). The cor-rect method of protection is the installation of gas tube protectors on the telephone line. However, the telephone company will rarely install these solely at the customer's request. These protectors are available, e.g. Cook Electric 400-2GC, \$6.98, from North Supply Co. (800 255- 6515). However, North has a \$50 mimimum order; the Telecom SIG will be investigat- ing possibilities of a group purchase. I would be interested in any reports from other WAP members concerning suspected lightning damage.

How can you identify whether your telephone line is protected?

- 1) Direct inspection  $-$  At the point of entry to your premises, a protected<br>telephone line has a protector on it.<br>This protector will have a ground wire<br>running from it to a nearby water pipe, or to a separate grounding rod driven into the earth. Inspection of the wiring at the point of entry will also reveal whether the yellow wire of the inside telephone wiring installation is connected to a ground at the entry block/box. An unprotected installation biock, box. The unprocected installation<br>will usually have only the red and green<br>leads connected to anything.
- 2) Inquiry You may specifically ask C & P whether your installation is "protected" with a U.L. approved protector which complies with National Electric Code

The greatest risk is to those installations which connect directly to the telephone<br>line, have no line ground, and which have auto-answer features (which means that the modem is always connected to the telephone<br>line). Acoustically coupled modems are essentially immune to such damage.

(For the record, I speak from personal experience. My modem and printer were damaged by the severe electrical storm of late July. Fortunately, the APPLE and disk drive had been put away in a safe place,<br>since I had gone away on vacation. Had I not been away, and these units were in their usual configuration, much greater damage might have resulted. C & P alleges that this neighborhood does not require protection, and that surrounding structures provide a "cone of protection" to the telephone lines...)

### S-C **MACRO ASSEMBLER**

#### S-C Macro Assembler has the happiest users!

"Makes assembly language programming on the Apple as easy as programming in BASIC." Chuck Carpenter. Carrollton. Texas

"It's great! I can now cease my quest for that great assembler in the sky." Rip Kemp. Miami. Florida

"Great job. This new assembler is what I've been waiting for. It makes my work twice as efficient." Peter J. Okos. Chatsworth. California

"Excellent Software. I've never used an assembler before, but this one made me feel right at home." Dale Sullivan, Glendale Heights. Illinois

S-C Macro Assembler. the easiest to use yet most powerful and complete assembler for the Apple, is only \$80. We accept Visa, MasterCard. and American Express.

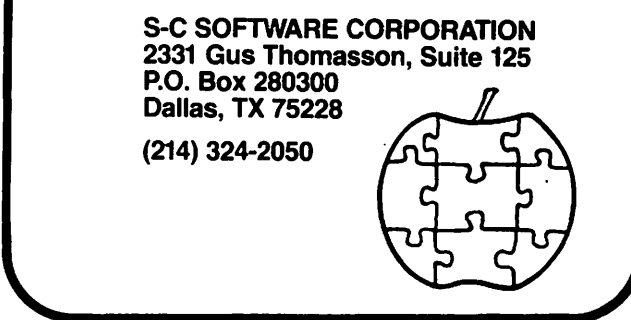

### ,, or1E\_ O\./E\_n rnuF F 1 r1 ,, L.JPDATE.D by George V. Kinal

About a year ago, Dana Schwartz published a program which, in conjunction with MUFFIN, would transfer an <u>entire</u> DOS 3.2 disk to 3.3, in several passes. (MUFFIN only converts one file at a time.) The program was based on a single drive 3.2 to 3.3 conversion program published by Steve Adams. Only one drive was required, with multiple alternating insertions of the original 3.2 and the duplicate 3.3 disks, not unlike the single drive copying procedure.

"One Oven Muffin" was written in Integer<br>Basic. My original attempts to re-write it in Applesoft did not prove successful. I then attempted to run Dana's program as published by means of the Integer Basic-Disk interpreter program which is available<br>on WAP library disk 14. It did not run. Apparently, some of the bytes of the IOB<br>(Input Output Buffer) table and of the Device Characteristics Table, were not being initialized. (See the discussion of the RWTS in your DOS manual.)

The revised program listed here contains<br>the necessary additional POKEs. It will run on a 48K APPLE II+, after BRUNning<br>Integer Basic-Disk from WAP Library disk 14<br>(which should be MUFFINed over to the DOS 3.3. disk on which this One-Oven program, as well as MUFFIN from your Master disk have also been saved). The following TEXT file can also be placed on this disk; then including the conversion<br>simply EXEC this to initiate the conversion<br>process;

D\$ = "" (Note: Ctrl-D)<br>B\$ = "BRUN INTEGER BASIC-DISK"<br>TR BREK (B INTEGER BASIC-DISK") IF PEEK (51) = 221 THEN PRINT D\$,B\$ RUN ONE-OVEN

In this mode of operation, quite a lot of memory is taken up by the three co-resident programs, so that as few as three disk tracks are copied/converted on a pass. However, sectors which are free are skipped, so many disks are transferred in five or six passes. The disk to which the transfer is to take place should be one onto which DOS 3.3 has already been loaded<br>(INITialized).

Operation of the program is self-prompting.<br>The program has not yet been tested with other forms of Integer Basic capability, nor with 16K RAM cards. I hope this updated version proves useful, particularly in the light of the fact that the only kind In the light of the fact that the only kind<br>of APPLE II now being sold is the "+" model with 48K.

References:

- (1) "One Oven Muffin", Dana J. Schwartz,<br>... Apple Orchard, Summer 1981.
- (2) "Single Drive Copy.3", Steve Adams, Apple Orchard, Spring 1981.
- *0* POKE 74t8460 HOD 256: POKE 75t9460/2561 PGKE 204• PEEK <74>1 POKE 205• PEEK <75>
- 1 A•B=PTR~LOC=RWTS•IBTRKaIBSECTa IBBUFP•REP•REPS•CHDmTBL•IOB• TRKaSEC=BYTE1m8YTE2aOLDPTRa BITHAP=BUFLO=BUFHI=IBVOL=IBCMD= 0
- $2$  TS=CT=0
- 499 D\$="": REM CTRL D
- 500 PRINT DS;"BLOAD MUFFIN"
- 1000 TEXT : CALL -9361 VTAB 41 TAB 111 PRINT "SINGLE DRIVE CONVERT" a TAB 161 PRINT "3. 2 - > 3.J•• <sup>1</sup> VTAB 7: TAB 111 PRINT "BY DANA
- J. SCHWARTZ"<br>1001 PRINT : TAB 6: PRINT "MODIFIED B Y G. KINAL, 9/82"
- 1002 PRINT
- 1005 TAB 111 PRINT "WASHINGTON APPLE Pl"
- 1006 PRINT : PRINT : TAB 16: PRINT ...<br>BASED ON": TAB 11: PRINT "SINGL" E DRIVE COPY.3": TAB 13: PRINT<br>"BY STEVE ADAMS"
- 1010 VTAB 201 PRINT "INSERT THE DISK< 3.2) YOU WISH TO CONVERT AHD GEN TLY TOUCH RETURN TO BEGIN." : COSUB 5010
- 1021 REM \*\*\* FIND THE IOB \*\*\*
- 1030 A= PEEK (77): IF A)94 THEN A=A-256:IQB;(A+J3>\*256+231
- 1044 REH
- 1050 POKE Ot169: POKE 1rI08/256+ 2SS•<IOB<O>a POKE 2•160: POKE 3,232: POKE 4,32: POKE 5,217 : POKE 6rJ: POKE 7r96
- 1060 REH
- 1064 POKE IOB+1,1: POKE IOB+2,96 **: POKE IOB+3,1**
- 1065 IBVOLaIOB+4•IBTRK•IOB+51IBSECTa IOB+6•IBBUFPmIOB+10•IBCHDml08+ 13
- 1066 TS= PEEK (1)+1
- 1067 POKE -17152r76& POKE -17151 rOI POKE -171SOrJO: REH HUFF IN RWTS
- 1068 CT=IOB+24
- 1069 POKE IOB+7rO: POKE IOB+SrTS: POKE CT, O: POKE CT+1,1: POKE CT+2r239: POKE CT+3r216

contd. on pg 46

## APPLE. TECH NOTES

different tech note in the WAP Journal. These notes are being made available to us through IAC with the understanding that this is copywritten material and can only be reproduced one item at a time, giving full credit to Apple for allowing this. Ed ruil creuit to apple 197 - 7349 if you want details on an item of interest to you. This first column contains a listing of topics found in the Tech Notes.

Apple III Emulation Mode Apple III Hardware Apple III Interfacing<br>Apple Adventure Apple Adventure<br>Apple Bowl Apple II Hardware Apple II Interfacing<br>Apple Plot Apple Post Apple PROMs Apple Stellar Invaders Apple Writer Apple Writer III Applesoft Applesoft Firmware Card Artist Designer Auto-Start ROM Bulletin Board Systems<br>Business Basic Business Basic<br>Business Graphics III Business Graphics II Centronics Printer Interface Communications Interface DOS DOS Tool Kit Elementary, My Dear Apple Formulex FORTRAN General Information<br>Goodspell Jondran Innermat<br>Goodspell<br>Graphics Tablet Hand Holding Basic High Speed Serial Interface Integer Basic Integer Basic Firmware Card Language Card Microchess<sub>2.0</sub> Parallel Printer Interface Pascal Pascal III Pascal Animation Tools Pilot Plan80 Profile Programmer's Aid #1 Psort The Shell Games Silentype Softcard III<br>Spelling Strategy Super Serial Card Supermap Tax Planner Universal Parallel Card Vendor List Visicalc III VT-100 Emulator *(45* 

### \*\*\*\*\*\*\*\*\*\*\*\*\*\*\*\*\*\*\*\*\*\*\*\*\*\*\*\*\*\*\*\*\*\*\*\*

Too early to think about-holiday<br>gifts? Not if you want to get Not if you want to get hardware and software on time and at Call us to get a price quote and place your order. Prepaid orders will receive an additional Free gift wrapping. ship anywhere.

Prepaid order discount:

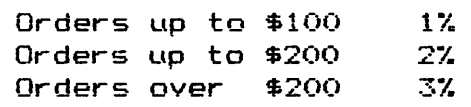

We can meet and hardware needs. Business, word most of your software processing~ and educational software and games. Expansion boards, fans, monitors, printers, etc.

#### DESCRIPTION \$SALE\$

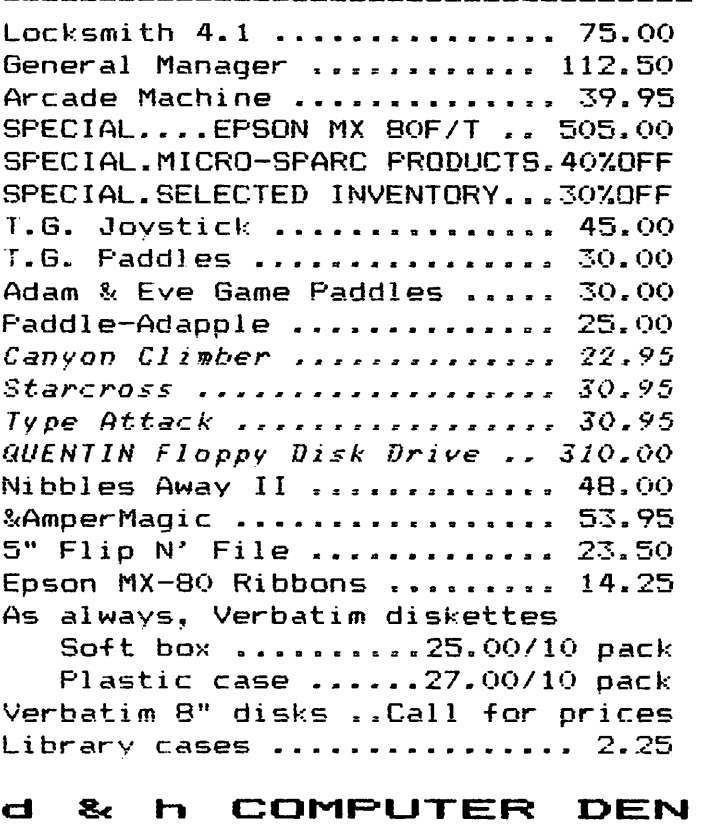

#### 11716 KEMP MILL ROAD SILVER SPRING, MARYLAND 20902 301-649-6868

 $(Formerly D & H Associates)$ 

Sunday-Thursday,  $10 A.M. - 9 P.M.$ 

Free delivery to Crystal City UPS shipping \$4.00 extra Quantity Discounts Available \*\*\*\*\*\*\*\*\*\*\*\*\*\*\*\*\*\*\*\*\*\*\*\*\*\*\*\*\*\*\*\*\*\*\*\* \*\*\*\*\*\*\*\*\*\*\*\*\*\*\*\*\*\*\*\*\*\*\*\*\*\*\*\*\*\*\*\*\*\*\*\* "One Oven Muffin" contd. from pg 44 1070 POKE IBVOL, 0: POKE IBTRK, 17 : POKE IBSECTrOI POKE IBBUFP-1r2081 POKE IBBUFP12: POKE IBCHDr11 CALL RWTS 1080 BITMAP=776 2000 REH 2010 TBL; PEEK <204>+ PEEK <205) •256+1:PTR=TBL 2020 VTAB 10: TAB 15: PRINT "I'M THIN K.INC" 2030 REH 2040 FOR TRK=3 TO 34:BYTE1=BITHAP+ TRKi4:BYTE2=BYT£1+t:SEC=12 2050 A= PEEK <BYTEl>: IF AM255 THEN 2070:SEC=4 2060 A= PEEK <BYTE2>: IF A=248 THEN 2100 ~070 B=A/128:A=A-B\*128: COSUB 3020 2071 B=A/64:A=A-B\*64: GOSUB 3020 2072 B=A/J2:A=A-&\*32: GOSUB 3020 2073 B:A/16:A=A-&\*16: GOSUB 3020 2074 B=A/B:A~A-B\*B: COSUB 3020 20~0 IF SEC<O THEN 2100 2090 B=A/4:A=A-B\*4: GOSU& 3020:8= A/2:A=A-B\*2: GOSUB 3020:B=A: GOSU& 3020 2095 GOTO 2060 2100 IF TkK<J THEN 2120 2110 A= PEEK <BYTEl>:D= PEEK <BYTE2) : POKE BYTEliA/8+224: POKE BYTE2, B/8+(A MOD 8) #32: REM CONVERT bITHAP 2120 NEXT TRK: GOTO 4010 3000 REH 3020 IF B THEN 3030: POKE PTR, TRK: POKE PTR+1,SEC:PTR=PTR+2 3025 POKE PTRrTRK: POKE PTR+lrSEC: PTR-=PTR+2 3030 SEC=SEC-1: RETURN 4001 REM \*\*\* COPY \*\*\* 4010 BUFLO=(PTR) MOD 256:BUFHI=( PTR)/256: POKE IBBUFP-1,BUFLO: **POKE IBBUFP, BUFHI** 4020 REPS= PEEK <203>-BUFHI-< PEEK <202><BUFLO>:OLDPTR=TBL:TBLQ **PTR** 4030 FOR CHD=l TO 21 CALL -936 4031 IF CMD=1 THEN PRINT "READING" 4032 IF CMB=2 THEN PRINT "WRITING" 4033 POKE IBCMD, CMD:LOC=BUFHI:PTR= OLDPTR 4035 POKE -17152r761 POKE -17151 rO: POKE -17150130: REH HUFF

4037 IF CHD=l THEN 4040 4038 POKE -17152r132: POKE -17151 r72: POKE -17150r13J1 REH 3. J RWTS 4040 FOR REP=1 TO REPS: POKE IBTRK, PEEK (PTR): POKE IBSECT, PEEK <PTR+l): POKE IBBUFPrLOC 4045 VTAB JI PRINT "TRACKa "S PEEK <IBTRK>J: TAB 12: PRINT "SEC=" ; PEEK CIBSECT)Jtt " 4050 CALL RUTS 4060 LOC=LOC+1:PTR=PTR+2: IF PTR# TBL THEN 4080 4070 IF CMD=l THEN 4090 4071 COSUB 6010: CALL -936: PRINT "FINISHED"• PRINT : END 4080 NEXT REP 4090 FOR A=l TO 1000: NEXT A: CALL -936: VTAB 51 PRINT "INSERT THE" ;: IF CHD=l THEN PRINT " DUPLICA  $TE(3.3)$ "; 4100 IF CMD=2 THEN PRINT " ORIGINAL(3 • *2* )" 4101 PRINT " AND HIT RETURN": COSUB 5010 4110 NEXT CHD:OLDPTR=PTR: COTO 4030 5001 REH \*\*\*\*\* WAIT FOR 'RETURN' \*\*  $5010$  POKE  $-16368,0$ 5020 IF PEEK (-16384)()141 THEN 5020 5021 POKE -16368rO: CALL -936: RETURN 6001 REM \*\*\* HANDLE TRK 17 \*\*\* 6010 CALL -936: VTAB J: PRINT "REVIS! NG VTOC & DIR" 6020 POKE 722,15: POKE 723,3: POKE 726.254: POKE 773rl6: POkE 944,0 6030 POKE IBTRKr17: POKE IBSECT, O: POKE IBBUFP-1,208: POKE IBBUfP,2: CALL RWTS 6040 FOR A=12 TO 1 STEP -1 6050 POKE IBSECT, A: POKE IBCMD, 1 : CALL RWTS 6060 POKE 721rl7: POKE 722rA+2 6061 POKE IBSECTrA+3: POKE IBCHDr  $\mathcal{P}$ 6062 CALL RWTS: REH SHIFT & REWRI TE 6070 NEXT A: FOR A=720 TO 975: POKE ArO: NEXT A: REM DO LAST 3 6080 POKE IBSECTrl: CALL RWTS 6090 POKE 721r17: POKE 722rl 6091 POKE IBSECT, 2: CALL RWTS 6100 POKE 722,2: POKE IBSECT, 3: CALL F<WTS

 $\rightarrow$ 

IN RWTS

HARD COPY MADE  $\epsilon$ ASY

### James T. Demay Jr.

One of the questions in the Q & A column in a recent issue reminded me of a short program I wrote to make printing hard copy listings easier and more useful. The idea is to let the APPLE do all of the work. How can we do this? My technique uses a text file which can be EXECed to append several lines to an existing program. When RUN, these additional instructions should get the program name, version  $#$ , today's date (if you have a clock card), and the length of the program. Then turn on the printer, set 80 column mode, and print the listing. When finished printing, they should also return control back to the keyboard.

The first step is to assemble the required instructions. That isn't difficult. We will use input statements to get the program name and version #. Next, we PEEK the locations in which the program start and end addresses are stored. By subtracting<br>the start address from the end address we can determine the program length. This will be stored in variable LE for later use.

Since I have a THUNDERCLOCK in slot #3, it before the time and the time and date, and store it in DTE\$. Why DTE\$ and not<br>and store it in DTE\$. Why DTE\$ and not<br>DATE\$? Because APPLESOFT will parse DATE\$ as D AT E\$ since AT is a reserved word in APPLESOFT. If you don't have a clock then substitute an input statement to get the date.

The next step is to assign line *H's* that won't interfere with the existing program. If there are any line *H's* the same as those EXECed into the program, the original lines will be erased and the new ones entered. I choose 63000 and up because most programs don't use line #'s this high.

The easiest way to build an EXEC file is to load your text editor and type the lines including the line *Hs* just as if you were entering a Basic program. Be sure to use all upper case letters because APPLESOFT doesn't understand lower case. If you do not own a text editor, don't despair!<br>There is always another way. See page 75 and 76 of the "DOS manual" for more about creating EXEC files. The basic program listing printed here will create an EXEC file named HCL (Hard Copy Lister). Just enter the program as listed except for the lines containing REM statements. They are only inserted fiere for your information. If they are entered, the count in line  $\frac{1}{2}63090$  will not be correct when the program<br>is RUN.)

After you are satisfied that the program is entered correctly, type SAVE HCL MAKER to save the program. Next, type RUN, and you will see the EXEC file being written to the with see the BABC life being written to the<br>disk. Now any program can be listed using<br>the following procedure:

- 1.) Load the program<br>2.) Type EXECHCL<br>2. Type 20 the print
- 
- $3.$ ) Turn on the printer 4.) Type RUN 63000
- 

If the program is saved following this procedure, the lines from the EXEC file will be saved alons with it. Then whenever it is desired to list the program, all that is needed is to type RUN 63000. Typing GOTO 63000 will work equally well.

This file works for an EPSON MX-80 printer. You may need to modify the printer control and the W strings to work with other than an EPSON. See your printer manual. Be advised that most modifications to this program will result in an incorrect length being printed in line H63090. The correct length can be determined by EXECing the file created by the modified program after typing NEW or FP. Change the -356 in line #65090 to  $\pm 2$ . And then run the resulting program. Note the program length, then load HCL MAKER. All that is necessary now is to replace the +2 in line H63090 with the new program length and save HCL MAKER again. A final test would be to EXEC HCL into an "empty" APPLE, and then RUN it. The program length should equal 0 bytes.

By the way, this technique will also work with Integer Basic as well. The INPUT statements and the string handling will require some modifications before they can be EXECed. contd.

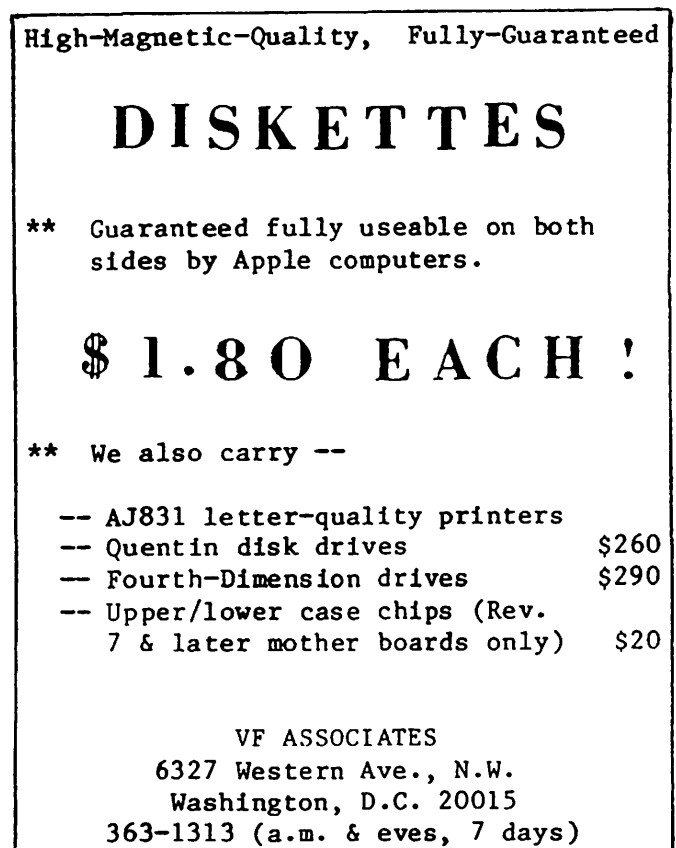

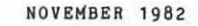

59000 POKE 33,33:D\$ = CHR\$ (4): PRINT D\$"MONCIO": PRINT D\$"OPEN HCL": PRINT DS"WRITE HCL": LIST 63000,63099: PRINT DS"NOMONCIO": TEXT : END 59999 REM CLR SCREEN & GET PROGRAM NAME 63000 TEXT : HOME : VTAB 5: INPUT "PROGRAM NAME => ";NAMES: PRINT : INPUT VERSION #";VERS\$"<br>43004 REM SET D\$  $=$  CONTROL-D  $63005$   $D$ = CHR$ (4)$ 63009 REH FI ND PROGRAM LENGTH 63010 LE = C PEEK <175) + PEEK C176) \* 256) - ( PEEK <103) + PEEK <104> \* 256) 63019 REM GET TI ME FROM CLOCK IN SLOT #3 63020 PRINT D\$; "PR#3": PRINT D\$; "IN#3": INPUT "%"; DTE\$: PRINT D\$; "PR#0": PRINT DS;"IN#O" 63029 REM INITIALIZE WS FOR: WI DE CHARACTERS 63030 WS = CHRS (14) 63034 REM INITIALIZE PRINTER CONTROL  $63035$  PC\$ = CHR\$  $(9)$  + "BON" 63039 REM TURN ON PRINTER IN SLOT #1 63040 PRINT D\$; "PR#1"<br>63049 REM SET PF 63049 REM SET PRINTER TO BO COLUMN MODE 63050 PRINT PC\$ 43058 REM PRINT PROGRAM NAME - VERSION#<br>43059 REM - DATE AND LENGTH DOUBLE W 63059 REM DATE AND LENGTH DOUBLE WIDE 63060 PRINT W\$;NAME\$: PRINT<br>63070 PRINT W\$:"UEPSION #": 63070 PRINT WS;"VERSION #";VERSS: PRINT 63080 PRINT WS; DTES: PRINT<br>63089 REM CHANGE 63089 REM CHANGE 356 TO 281 IF NO CLOCK 63090 PRINT WS;"LENGTH ";LE - 356; " BYTES" 63097 REM LIST PROGRAM BO COLUMNS WIDE 63098 REM THEN TURN PRINTER OFF

63099 PRINT : PRINT : LIST 0,62999: PRINT D\$; "PR#0"<br>63100 REM IF NO CLOCK DELETE LI

63100 REM IF NO CLOCK DELETE LINES 63110 REH 63020 AND 63080

]

 $48$ 

TNSTDE INSIDETON **APPLE PI** 

### **HAVE A PIECE OF Pl**

A COLLECTION OF ARTICLES FROM THE PAST TWO YEARS OF WASHINGTON APPLE Pl'S NEWSLETTER

Send check or money order for \$7.50 to: WASHINGTON APPLE Pl P.O. BOX 345 11 BETHESDA, MD 20817

### LOGOSIG NEWS by Nancy C. Strange

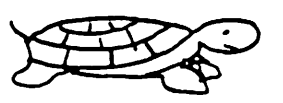

TURTLE TRACKS

#### LOGOSIG CALENDAR

Date: October 30, 1982<br>Time: 12:30 PM sharp Time: 12:30 PM sharp<br>Place: Bethesda Country Day School Topic: Workshop 1 Wrap-up and Special Project

LOGOSIG will move to a new location with the October meeting. The Bethesda Country<br>Day School at 5616 Beech Avenue, Bethesda,<br>MD, just off Old Georgetown Road, is our new location. It provides a much better<br>new location. It provides a much better workshop setting and 4 Apple computers. We are very fortunate to be able to use this facility and we wish to thank the Electronic Learning Facilitators (ELF) team,<br>who are members of LOGOSIG, for making it who are members of Ecoosid, for making it<br>possible. Here is a map to help you get<br>there:

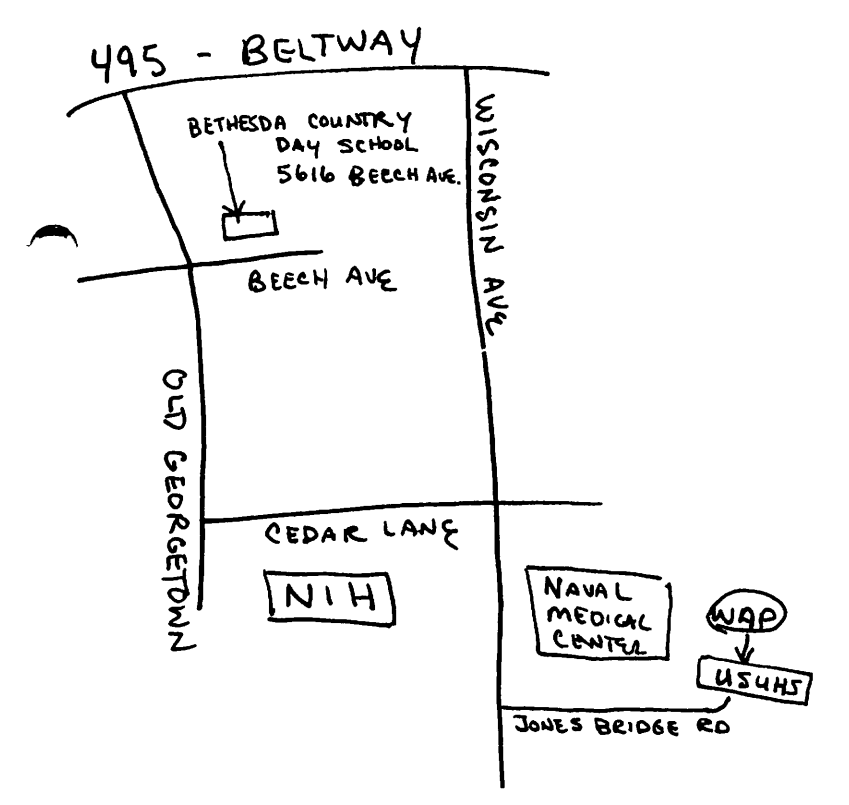

Note: Use ELF entrance from parking lot.

Anyone with transportation problems is asked to contact Nancy at 691-1619 or prior to the WAP Meeting in the auditorium. All LOGOSIG members are reminded that the nii Ecocolumembers are reminued<br>meet- ing starts at 12:30 sharp.

SEPTEMBER 25, 1982 MEETINq REPORT ---------------------------------

At the LOGOSIG Meeting for September the members divided into 4 groups for the first workshop session of LOGOSIG. There was a

new LOGO user group, and 3 workshop teams working on a project but with different levels of programming complexity. The project was to create with LOGO the masthead of this column "TURTLE TRACKS", including the tracks and turtle. In the session a lot of hands-on problem solving was done and the project was begun. Many members have been busy continuing the project between meetings. The modified project was used for the LOGOSIG presenta-<br>tion "TURTLE TALK" to EDSIG on October 12<br>(see EDSIG column). see EDSIG column).

WANTED POSTER -- see the October WAP Newsletter LOGOSIG article

APPLE LOGO BUY -- Call 691-1619

PRINTING TOOL PROCEDURES FOR APPLE LOGO

Last month several tool procedures for printing the Apple Logo graphics picture were provided. Thanks to Ron Murray and to Logo Computer Systems, Inc. (LCSI) more information on graphic dumps is available.

Evidently the primary consideration for dumping any Apple Logo graphic picture, is the printer interface card, not the make of the printer one uses.

#### APPLE SILENTYPE PRINTER:

The Apple Silentype printer dumps the Hires screen whenever it is sent a Ctrl-Q.<br>The screen whenever it is sent a Ctrl-Q.<br>Once the Silentype has been selected once the Silentype has been selected<br>with .Printer 1 it is possible to change<br>its parameters by using .DEPOSIT. Changing the direction parameters from bi-directional to uni-directional will result in a significantly better graphic printout.<br>Here are two more graphic dump tools pro-<br>cedures for the Silentype, but using unidirectional printing.

> TO DUMP :STSLOT .PRINTER :STSLOT .DEPOSIT 65536 - 12529 128 TYPE CHAR 17<br>.DEPOSIT 65536 - 12529 0 .PRINTER 0

END

CHAR 17 = a Ctrl-Q<br>:STSLOT = Slot of Silentype interface card.

To dump an inverse or negative version of the Hi-res screen, i.e., white and black areas exchanged:

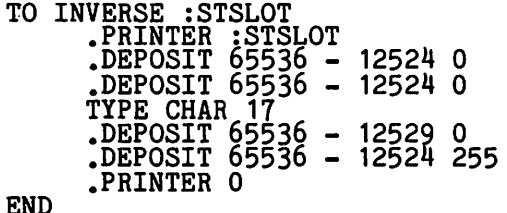

The EPSON MX-80 and MX-100 printers can be used with Apple Logo graphics. The ease of dumping to the EPSON entirely depends on the interface card.

If the EPSON PARALLEL INTERFACE CARD is used, a software dump program such as GRAFfRIX or the COMPUTER STATION GRAPHICS DUMP UTILITY must be used. When using this method:

- 
- 
- 1. From LOGO run the graphic display.<br>2. Save the workspace to disk, if proce-<br>dures are not already saved.<br>3. Save the Apple Logo graphic to a 3.3 DOS initialized disk by:
	-
	- a. Place a 3.3 disk in drive.<br>b. Issue a .PRINTER 6 command if the disk controller is in slot 6. This will result in clobbering the LOGO Lansuage LOGO Workspace, but retains the Hi-res screen intact.
	- c. The user is then in BASIC where the Hi-res screen with the graphic can be saved to disk by the Basic command:

BSAVE <filename>,A\$2000,L\$2000

- 4. To view the picture saved, from BASIC
- enter HGR and then BLOAD <filename>.<br>
5. Once the picture is saved as a binary file, the dump software disk should be booted and the instructions followed. Then dump the binary picture to the
- printer.<br>6. To continue using Apple Logo reboot the language disk.

NOTE: The .BPT command to enter the monitor, mentioned last month was the cause of the static lines printed out with the Apple Logo graphic, because it stored temporarily the parameters of Hi-res memory.

If the ORANGE MICRO GRAPPLER PRINTER INTERFACE CARD is used with .the EPSON printer with GRAFTRAX, a graphics dump can be made directly from Apple Logo without bo made directly from apple hogo without<br>killing the LOGO Language or the user's<br>workspace.

GRAPPLER commands all begin with a Ctrl-I,<br>which is CHAR 9 IN Apple Logo. All commands end with a carriage return. The LOGO PRINT primitive's automatically-provided<br>carriage return can not be used for this carriage return can not be used for this<br>because a linefeed always precedes it,<br>which will invalidate the GRAPPLER command. Instead the primitive TYPE should be used when communicating with the GRAPPLER, with experience of the carriers. When the community when CHAR 13. The parenthesis around the TYPE statement in the following procedure forces the TYPE primitive to accept multiple<br>inputs.

> TO GRAPPLER :SLOT :COMWORD .PRINTER :SLOT END (TYPE CHAR 9 :COMWORD CHAR 13)<br>PRINTER 0.

To get a simple graphics dump with GRAPPLER in slot 1, one coulo type:

GRAPPLER 1 "G"

"G" is the GRAPPLER command to do a simple graphics dump. It may be followed option characters listed in the manual, like "D" for double size.<br>to precede all command words GRAPPLER with a double quote. a simple<br>by other GRAPPLER Be sure for the

#### TERRAPIN LOGO

Terrapin Logo has just mailed the "Terrapin Logo Language for the Apple II" tutorial to all Terrapin Logo owners. It includes:

Beginning in LOGO Graphics<br>Music Computation: Handling Numbers Appendix

as well as an ungraded Technical Manual. If you have not yet received it, be sure to contact Terrapin:

> Terrapin, Inc. 380 Green Street Čambridge, MA 02139<br>(617) 492–8816

#### TERRAPIN TURTLE ROBOT

The Terrapin turtle robot created by Terrapin, Inc. is a robot which may be expression, the 1s a robot which may be<br>controlled through the LOGO Language. is interfaced with the Apple by a CALI-FORNIA COMPUTER SYSTEMS PARALLEL INTERFACE CARD with custom proms. LCSI informs us<br>that the floor turtle can also be used under Apple Logo in addition to Terrapin Logo and suggests the user contact Terrapin Logo and suggests the user contact ferraping<br>to provide Turtle driving software for it.

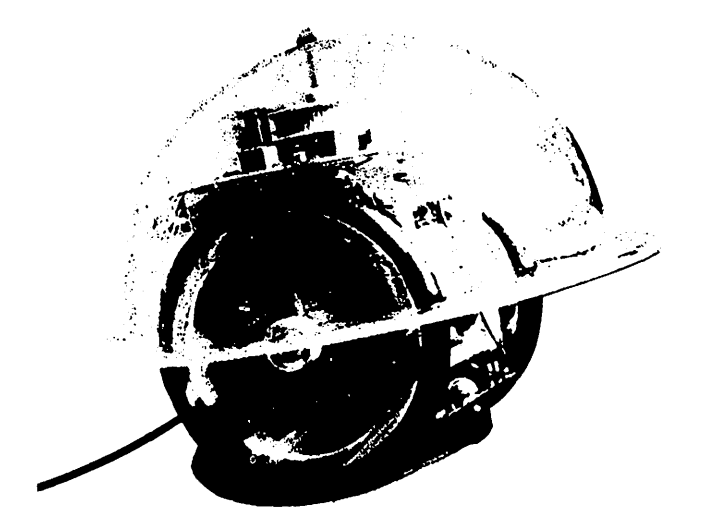

~? <sup>~</sup>**The Terrapin· Turtle** 

B

PLEASE NOTE: This form is no longer to be used for disks to be picked up at a meeting.

Washington Apple Pi's library disks are available for purchase. Use this form mashington apple it s florary disks are available for purchase. See this form<br>for disks that you want mailed to you. If you want to pick them up at a meeting, do not pre-order. Pay for them and pick them up "on the spot" between<br>8:30 and 10:00 AM at the meeting.

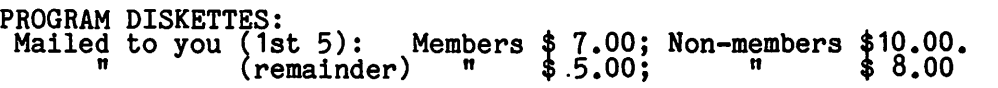

DOS 3.2

- -~-

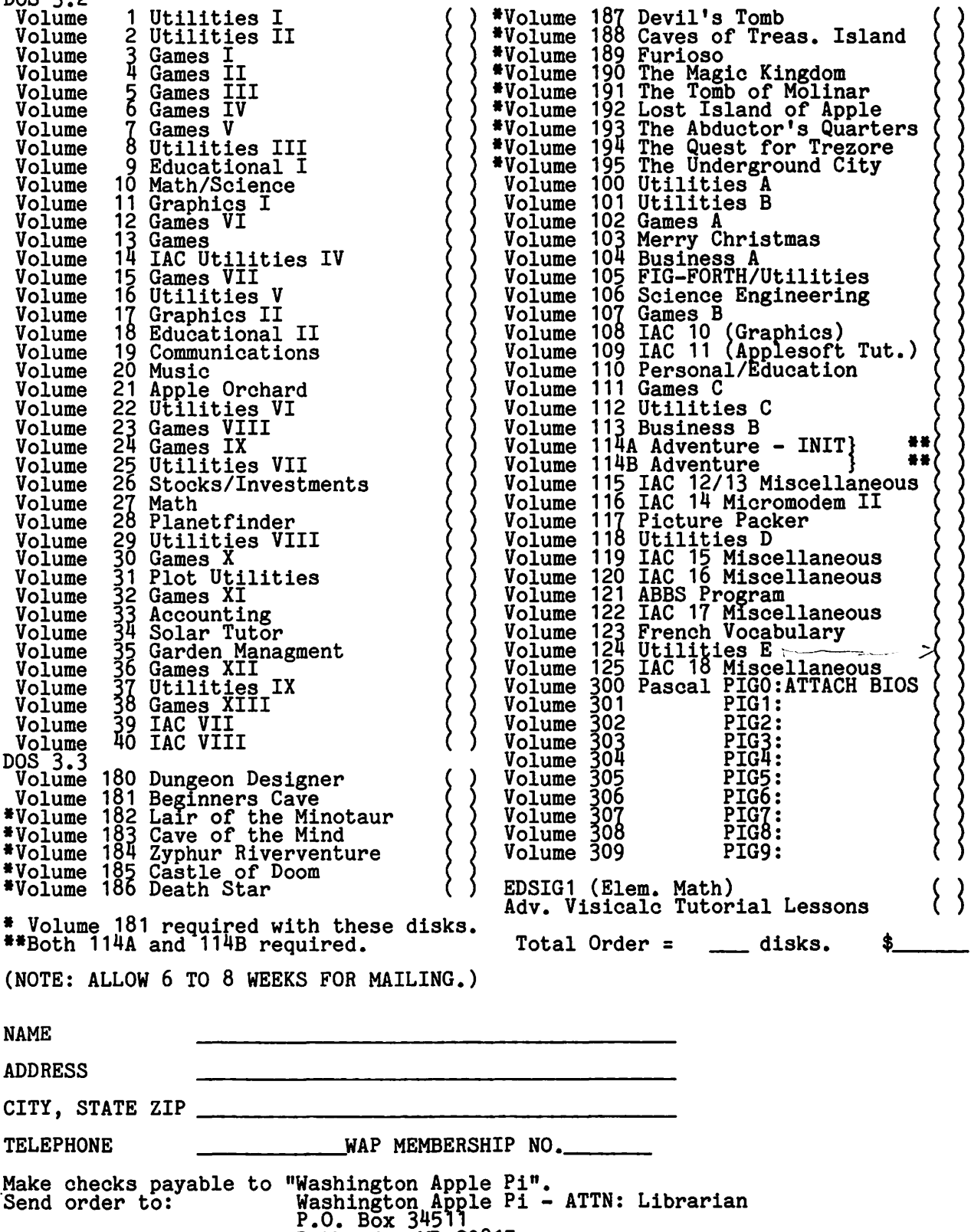

Bethesda, MD 20817

#### WAP TUTORIAL REGISTRATION

A WAP tutorial on the Pascal Language will be taught by Dr. Tom Woteki (Dr. Wo). It will be held from 7:30 PM to 10:30 PM on four consecutive Mondays, beginning on Novemember 22 in room 2017A at USUHS On Jones Bridge Road (on the campus of the Hothesda Naval Medical Center) in Bethesda, MD. Check the club phone and ABBS for<br>any change in details. A syllabus of the tutorial is given elsewhere in this issue. November 22 - Introduction to the Pascal Language<br>November 29 - Elementary Input and Output<br>December <sub>1</sub>6 - Controlling the Action: Program Control Structures December 13 - Procedures in Pascal. The fee is \$45 if you bring a 64k APPLE, disk drive and monitor; \$60 if you do not. Please add \$10 to the fee if you are not a WAP member. Name ~---------------~-----------~ Daytime Phone --------- Evening Phone --------- Check one: I will bring an Apple, etc. (fee \$45, WAP Membership No. \_\_\_\_) Non-member + \$10 \_<br>I will not bring an Apple (fee \$60, WAP Membership No. \_\_\_\_) Non-member + \$10 \_ Please return application and check made out to "Washington Apple Pi" to: Steve Stern 6921 Old Stage Road Rockville, MD 20852

#### WASHINGTON APPLE PI MAGAZINE MAIL ORDER FORM

If you would like to order back issues of the Washington Apple Pi newsletter or "Inside Apple Pi" (a compendium of our 1979-1980 articles), please check the<br>appropriate box(es) below. If you order 5 or more back issues we will pay the postage<br>(US only); for 1-4 issues add \$.50 postage each. The price 7.50, including postage for U.S. 1.50 October 1980 Volume 2, No. 10 2.00 January<br>2.00 Feb. 2.00 January 1982 Volume 4, No. 2.00 March 1982 Volume 4, No. 3<br>2.00 March 1982 Volume 4, No. 3<br>2.00 April 1982 Volume 4, No. 4<br>2.00 May 1982 Volume 4, No. 5<br>2.00 July 1982 Volume 4, No. 7<br>2.00 August 1982 Volume 4, No. 8<br>  $\left\{\right\}$ 1.50 April 1981 Volume 3, No. 4 No. 2 1.50 June 1981 Volume 3, No. 6 2.00 March No. 3 2.00 April<br>2.00 May<br>2.00 June 1.50 Jul/Aug 1981 Volume 3, No.  $7$  $N_O$ .  $\frac{1}{4}$ 1.50 Sept.  $1981$  Volume 3, No. 8 No. 5 1.50 October 1981 Volume 3, No. 9  $No. 6$ 1.50 Nov. 1981 Volume 3, No. 10  $N$ o.  $\zeta$ 1.50 Dec. 1981 Volume 3, No. 11 No. 8  $No. 9$ () \$7.50 Inside Apple Pi () \$7.50 Inside Apple Pi () \$3<br>
Total No. of issues \_\_ at \$1.50 = \$\_\_\_\_<br>
Total No. of issues \_\_ at \$2.00 = \$\_\_\_ No. 10 ( ) \$7.50 Inside Apple Pi  $\begin{array}{rcl}\n\text{Total No. of issues} & \text{at } \$2.00 \\
\text{Inside Apple Pi at } \$7.50 \\
\text{Postage, if any:}\n\end{array}$ tal No. of issues \_\_ at \$2.00 = \$\_\_\_\_\_<br>side Apple Pi at \$7.50 = \$\_\_\_\_\_\_<br>stage, if any: = \$\_\_\_\_\_\_<br>U.S. 1-4 back issues add \$.50 each = \$\_\_\_\_\_\_\_<br>Foreign add \$1.50 for each back issue add \$2.50 for Inside Apple Pi TOTAL AMOUNT ENCLOSED \$ NAME ADDRESS CITY, STATE, ZIP Make check payable to "Washington Apple Pi" and send order to Washington Apple Pi Attn. Magazines<br>P.O. Box 34511 Bethesda, MD 20817

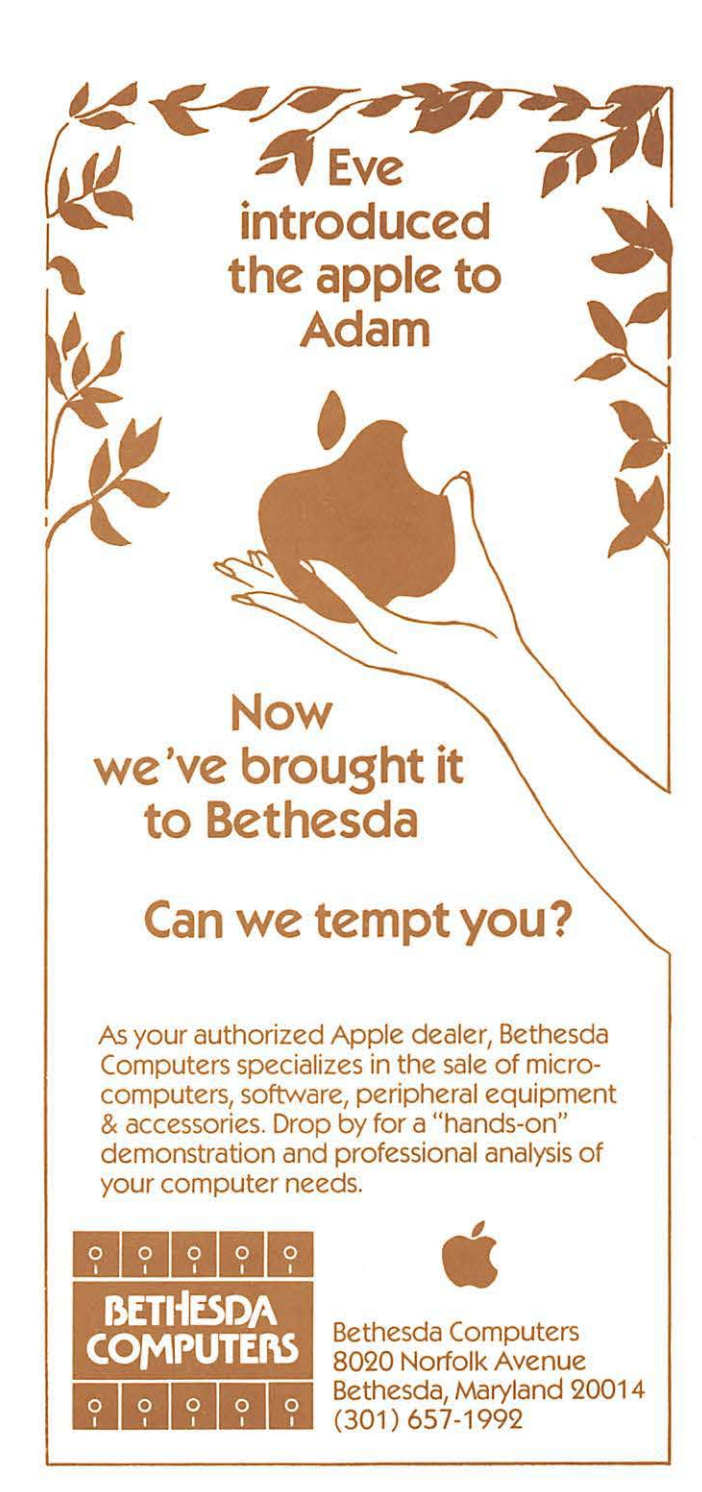